CONFIGURACIÓN, PROGRAMACIÓN E IMPLEMENTACIÓN DE INTERFAZ HUMANO MÁQUINA DEL PROTOTIPO DE EMPACADORA DE GALLETAS PARA LA OPERACIÓN DENTRO DE LA LÍNEA DE PRODUCCIÓN DEL LABORATORIO DE AUTOMATIZACIÓN DE LA UPB

# CARLOS ALBERTO NEWBALL GONZÁLEZ ID: 127012

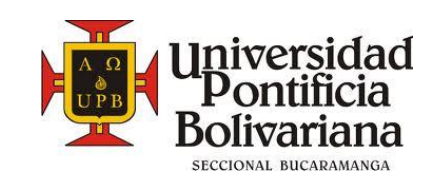

UNIVERSIDAD PONTIFICIA BOLIVARIANA ESCUELA DE INGENIERÍA FACULTAD DE INGENIERÍA ELECTRÓNICA BUCARAMANGA 2013

CONFIGURACIÓN, PROGRAMACIÓN E IMPLEMENTACIÓN DE INTERFAZ HUMANO MÁQUINA DEL PROTOTIPO DE EMPACADORA DE GALLETAS PARA LA OPERACIÓN DENTRO DE LA LÍNEA DE PRODUCCIÓN DEL LABORATORIO DE AUTOMATIZACIÓN DE LA UPB

> Informe de Trabajo de grado para optar al título de INGENIERO ELECTRÓNICO

## CARLOS ALBERTO NEWBALL GONZALEZ ID: 127012

Director(a) ING. LEIDY JOHANNA OLARTE SILVA

UNIVERSIDAD PONTIFICIA BOLIVARIANA ESCUELA DE INGENIERIA FACULTAD DE INGENIERÍA ELECTRÓNICA BUCARAMANGA 2013

Nota de aceptación

Firma del presidente del jurado

Firma de jurado

Firma de jurado

Bucaramanga, Noviembre 7 de 2013

#### **DEDICATORIA**

A Dios, por darme la vida y gracias a la fe que le tengo me haya brindado fuerza y ánimo en los momentos de adversidad en el transcurso de mi carrera profesional.

A mi familia por apoyarme incondicionalmente a cada oportunidad.

A los ingenieros Leidy Johana Olarte Silva, Juan Carlos Mantilla Saavedra y Felipe Herrera, porque gracias a ellos ha sido posible la ejecución del trabajo presentado.

Carlos Alberto Newball González

### **AGRADECIMIENTOS**

A mis padres quienes gracias a sus esfuerzos me han permitido estudiar una carrera profesional, además de brindarme apoyo en cada momento, confiar en mis capacidades y a través de sus enseñanzas haber hecho de mí la persona que soy hoy en estos momentos.

Al ingeniero Alex Alberto Monclou Salcedo por abrirme las puertas de la facultad de Ingeniería Electrónica de la Universidad Pontificia Bolivariana seccional Bucaramanga.

A la ingeniera Leidy Johanna Olarte Silva por su colaboración a cada momento, además de conocimientos y valores infundidos para ser un profesional integral.

A mis docentes, compañeros y amigos quienes me acompañaron a lo largo del proceso de formación universitario.

Carlos Alberto Newball González

## **CONTENIDO**

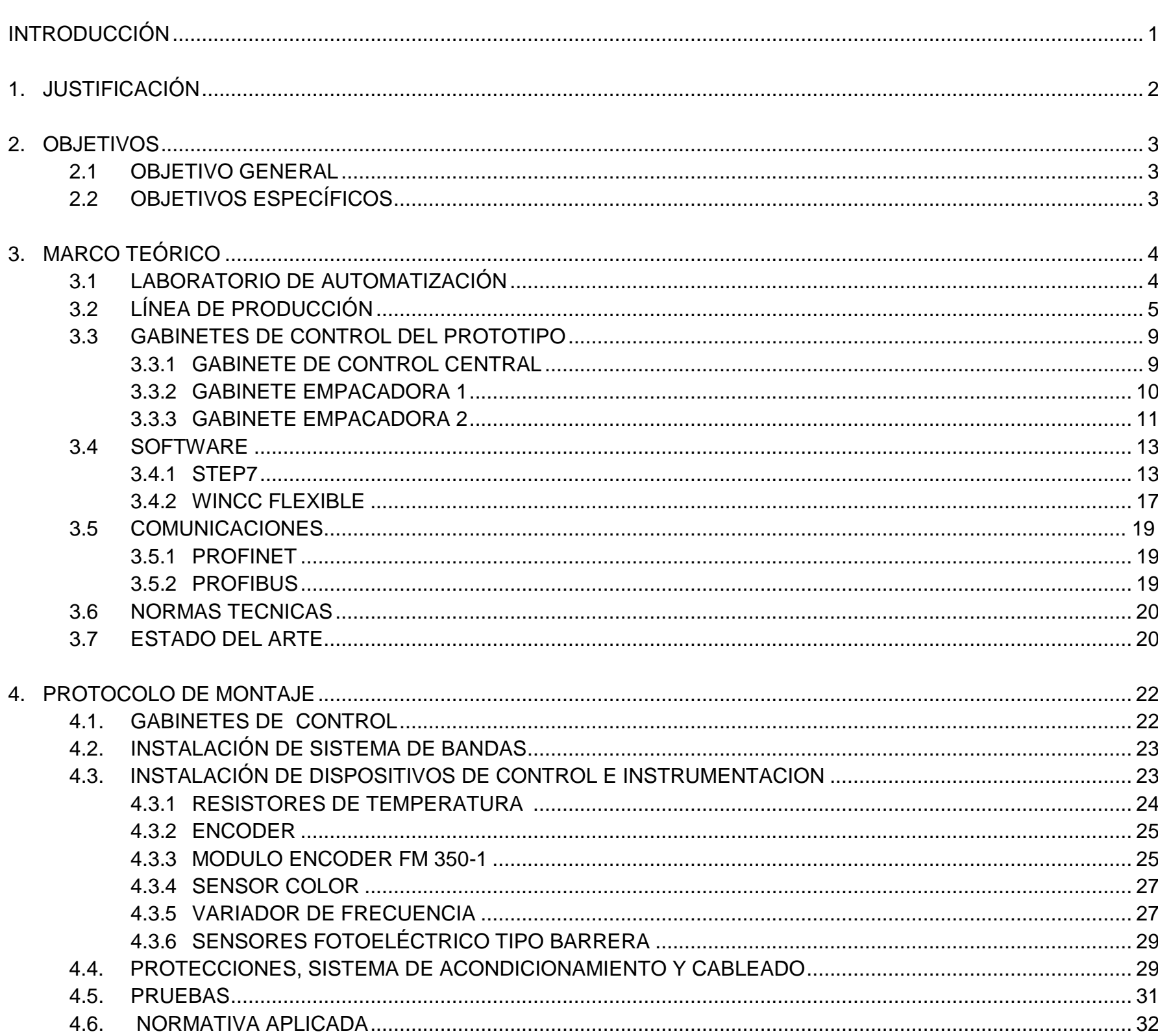

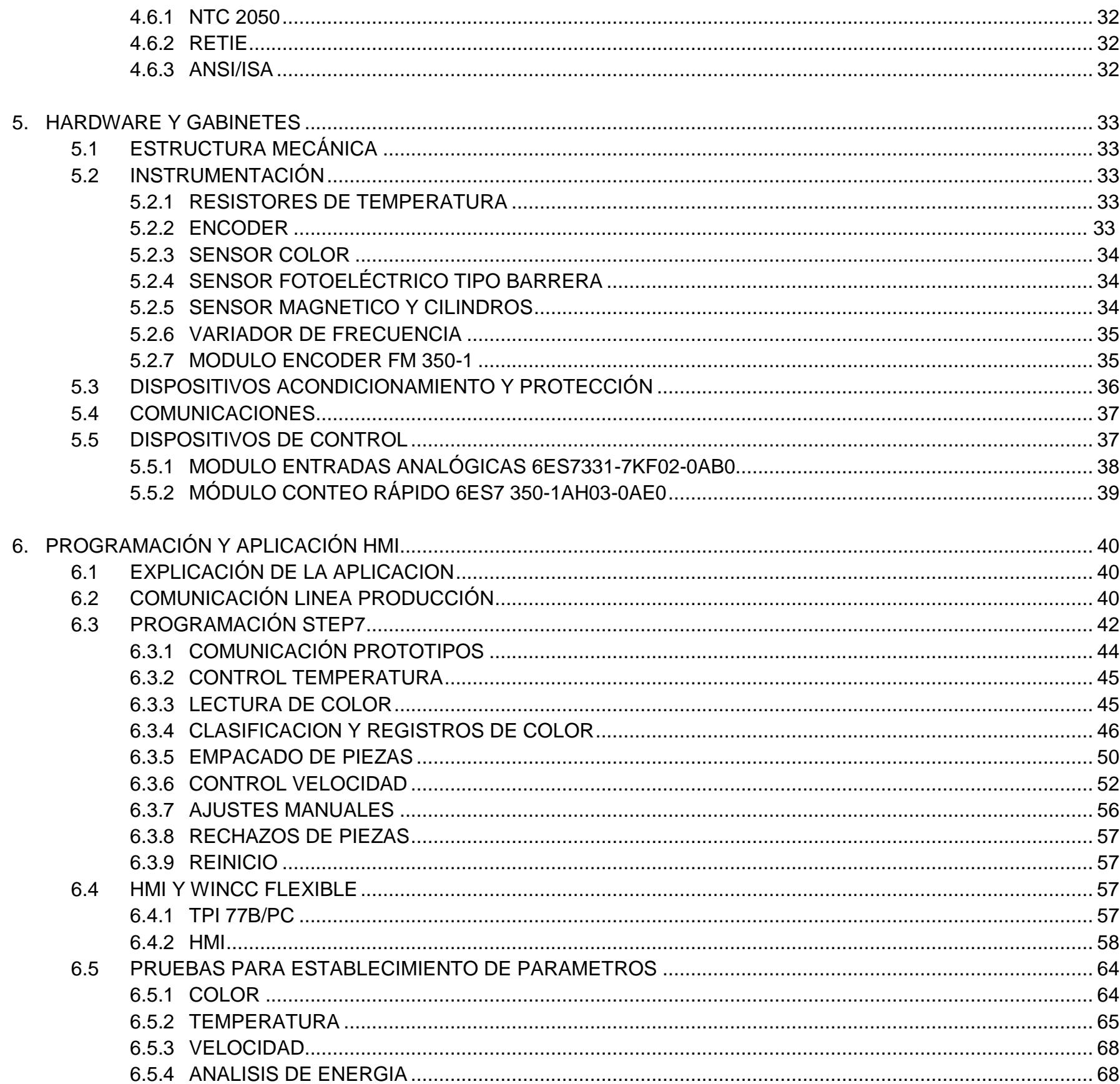

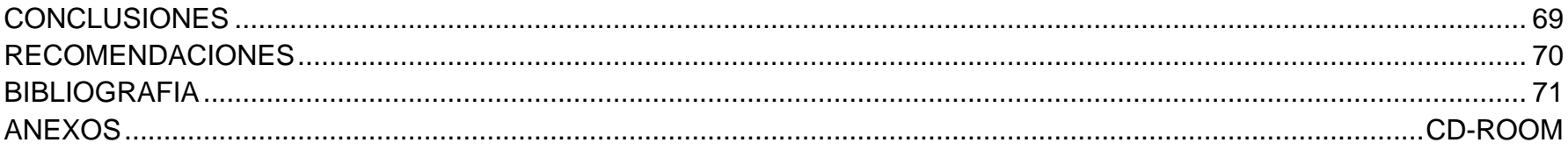

## **LISTA DE FIGURAS**

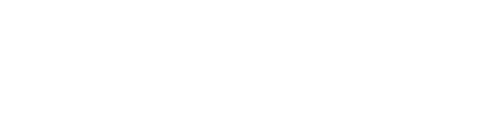

Pág.

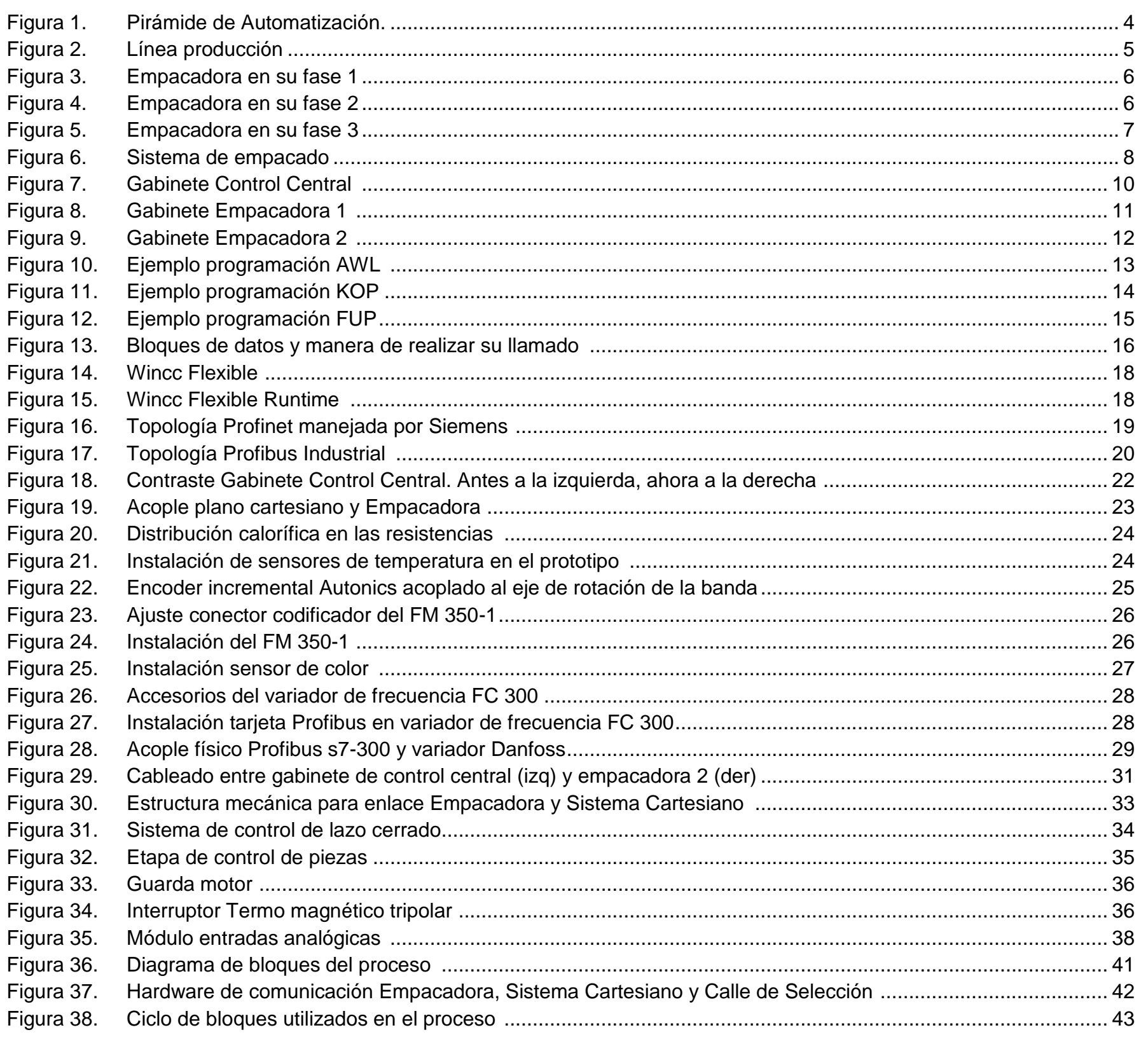

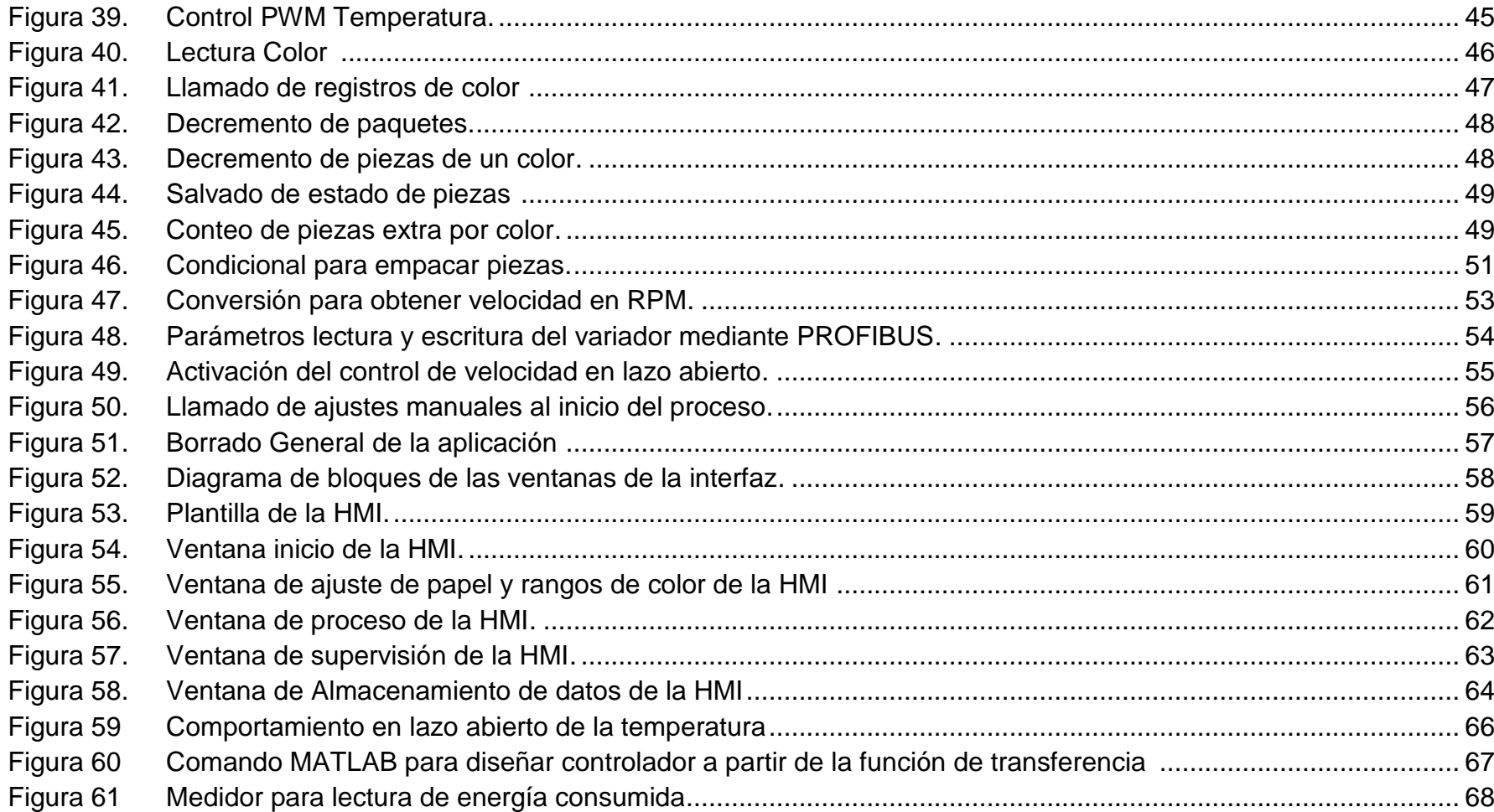

## **LISTA DE TABLAS**

# Pág.

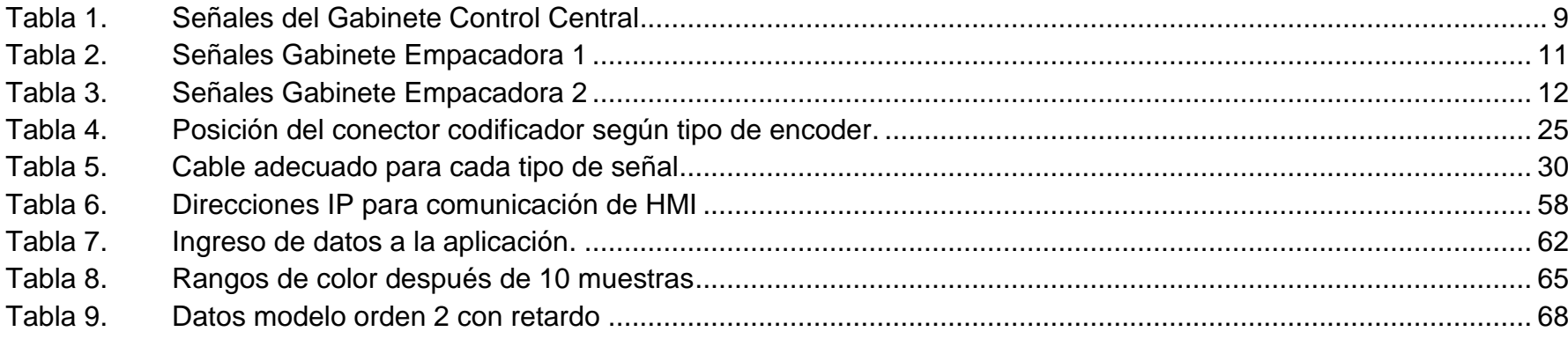

### **LISTA DE ANEXOS**

- ANEXO A. PLANO ELECTRICO SIEMENS EMPACADORA.
- ANEXO B. CONFIGURACIÓN SIEMENS S7-300.
- ANEXO C. MANUAL OPERACION S7-300 EMPACADORA.
- ANEXO D. P&ID SIEMENS EMPACADORA
- ANEXO E. ANALISIS TERMOGRAFICO
- ANEXO F. MEDIDOR DE ENERGIA
- ANEXO G. MODULO SIEMENS PARA LECTURA RAPIDA
- ANEXO H. MODULO SIEMENS DE ENTRADAS ANALOGICAS
- ANEXO I. MOTOR
- ANEXO J. PANTALLA TOUCH PANEL SIEMENS
- ANEXO K. CONTROLADOR S7-300
- ANEXO L. SENSOR DE COLOR
- ANEXO M. SENSOR FOTOELECTRICO TIPO BARRERA
- ANEXO N. VARIADOR DANFOSS FC300
- ANEXO O. ELECTROVALVULA
- ANEXO P. ENCODER

### **GLOSARIO**

LINEA PRODUCCION: Integración de los prototipos calle de selección, sistema cartesiano y empacadora de galletas.

S7-300: Controlador lógico programable modular de gama alta de la compañía Siemens. Permite la integración de módulos tanto por rack como por comunicaciones PROFINET y PROFIBUS.

PROFINET: Protocolo de comunicación que mediante ETHERNET permite la programación y supervisión del controlador S7-300.

ETHERNET: Plataforma física que permite el enlace de dispositivos Siemens para llevar a cabo el protocolo PROFINET.

PROFIBUS: Estándar de comunicaciones para buses de campo. Permite mayores velocidades que PROFINET.

HMI: Interfaz humano máquina para el desarrollo y supervisión de aplicaciones automatizadas.

RGB: Modelo de color aditivo en el cual se irradia luz roja, verde y azul en diferentes direcciones para producir una amplia gama de colores.

#### **RESUMEN GENERAL DE TRABAJO DE GRADO**

**TITULO:** CONFIGURACIÓN, PROGRAMACIÓN E IMPLEMENTACIÓN DE INTERFAZ HUMANO MÁQUINA DEL PROTOTIPO DE EMPACADORA DE GALLETAS PARA LA OPERACIÓN DENTRO DE LA LÍNEA DE PRODUCCIÓN DEL LABORATORIO DE AUTOMATIZACIÓN DE LA UPB

- **AUTOR(ES):** Carlos Alberto Newball González
- **FACULTAD:** Facultad de Ingeniería Electrónica
- **DIRECTOR(A):** Leidy Johana Olarte Silva

#### **RESUMEN**

En el desarrollo del proyecto se optimizó el prototipo de empacadora de galletas del Laboratorio de Automatización de Procesos de Industriales de la Universidad Pontificia Bolivariana, a partir de la instalación de instrumentación y módulos de ampliación al sistema de control, constituido por módulos de entradas analógicas y lectura de velocidad, sensor de temperatura (RTD-PT100), sensor color (RGB), variador de velocidad, motor trifásico, sensor de velocidad (ENCODER), electroválvulas, cilindros e interruptores neumáticos. A su vez, se realizó la configuración (comunicaciones Profinet y Profibus DP) y programación del hardware de control y software de HMI, permitiendo en el proceso: clasificación de piezas por color, rechazos, el control de temperatura, posición y velocidad. Finalmente, se diseñó una interfaz humano máquina (HMI) la cual permite: establecer condiciones iniciales al proceso (posición del plástico y colores a utilizar), parámetros de operación (velocidad, número de piezas y colores deseados), y supervisión del control de piezas (rechazo por solicitud cumplida, rechazo por color no aceptable o aceptación de la pieza). Esta aplicación está integrada a la línea de producción del laboratorio.

**PALABRAS CLAVES**: Empacadora de Galletas, Producción, Siemens, HMI, Profinet, Profibus.

V° B° DIRECTOR DE TRABAJO DE GRADO

#### **GENERAL SUMMARY OF GRADE WORK**

**TITLE:** CONFIGURATION, PROGRAMMING AND IMPLEMENTATION OF A HUMAN MACHINE INTERFACE OF COOKIES PACKING PROTOTYPE TO OPERATE WITHIN PRODUCTION LINE OF UPB AUTOMATION LABORATORY

- **AUTHOR(S):** Carlos Alberto Newball González
- **FACULTY:** Electronic Engineering faculty
- **DIRECTOR:** Leidy Johana Olarte Silva

### **ABSTRACT**

In the project development, cookies packing prototype of UPB automation production processes laboratory was optimized through electronic instrumentation and expansion modules of the control system, it consists by analog input and speed reader modules, temperature sensor (RTD-PT100), color sensor (RGB), speed variable drive, three phase motor, speed sensor (ENCODER), electric valves, cylinders and pneumatic switches. In turn, configuration (PROFINET and PROFIBUS DP communications) and programming of hardware and software control HMI were implemented to the process enabling: color pieces classification, rejections, temperature, position and speed control. Finally, Human machine interface (HMI) was designed and it allows: Set process initial conditions (plastic position and colors to use) and operation parameters (speed, number of pieces and colors wanted), monitoring pieces control (request fulfilled rejection, color unacceptable rejection or acceptable piece). Was possible to integrate this degree work to the laboratory production line.

**KEYWORDS:** Cookies packing, Production, Siemens, HMI, Profinet, Profibus.

V° B° DIRECTOR OF GRADUATE WORK

## **INTRODUCCIÓN**

La automatización industrial consiste en el uso de sistemas computarizados y electromecánicos para ejercer control sobre maquinaria y/o procesos industriales sustituyendo los operadores humanos. Comprende la instrumentación industrial que incluye sensores, transmisores de campo, supervisión, sistemas de transmisión y recolección de datos además de las aplicaciones de software en tiempo real que permitan una mayor productividad.

Como herramienta universal para la automatización de procesos industriales a pequeña y gran escala hoy en día el controlador lógico programable (PLC) resulta ser la herramienta más robusta, ya que reproduce programas informáticos, que permiten controlar procesos. Estos equipos pueden contar tanto con salidas como entradas del tipo analógico y/o digital, siendo una evolución a los sistemas de control basado en circuitos eléctricos con relés, interruptor y lógica combi nacional.

La optimización del prototipo de empacadora integrado al plano cartesiano se desarrolló a partir del gabinete de control central de Siemens donde se encuentra el PLC S7-300 y módulos anexos que permiten el uso de entradas y salidas tanto analógicas como digitales, las cuales son base para ejecutar el proceso de empacado.

En el desarrollo del proyecto se realizó el control de la temperatura de las resistencias encargadas del calentamiento y sellado del empaque con el fin de mejorar el sellado del empaque, simultáneamente el control de la velocidad del sistema de bandas que permite el avance de las piezas desde el robot cartesiano hacia la empacadora utilizando como realimentación la señal de un encoder incremental mediante comunicación Profibus. A su vez se adicionó la posibilidad de clasificar el color, número de piezas y paquetes del proceso mediante la integración con el sistema cartesiano optimizando la línea de producción la cual mediante la calle de selección selecciona el material de las piezas las cuales son clasificadas según dimensión y material para el posterior transporte hacia la empacadora a través del sistema cartesiano.

Dentro de los alcances implicados en la elaboración del proyecto se encuentra el contar con la asociación de varios procesos industriales los cuales permitan conformar una línea de producción a pequeña escala para brindar la oportunidad a los estudiantes de los programas de ingeniería de programar e interactuar con las variables asociadas a un proceso de producción en masa.

## **1. JUSTIFICACIÓN**

La automatización, instrumentación y control de los procesos están entre los principales objetivos de las empresas en la búsqueda de la competitividad y su permanencia en el mercado. Una problemática de los profesionales en la industria nacional es la falta de conocimiento sobre cómo llevar a cabo la automatización de sus procesos, manejar sus sistemas de control y lograr el aseguramiento metrológico de sus instrumentos.

Se desea promover la iniciativa en los estudiantes de las facultades de ingeniería electrónica, industrial y mecánica hacia el conocimiento de los procesos de automatización como una herramienta que podrá ser implementada en su vida profesional en el campo de la industria tanto en normatividad como el uso y manejo software y hardware estandarizado.

A su vez es imperativa la utilización del prototipo de empacadora de galletas del laboratorio de automatización como instrumento de promoción de las facultades de ingenierías de la Universidad Pontificia Bolivariana seccional Bucaramanga.

## **2. OBJETIVOS**

### **2.1 OBJETIVO GENERAL**

Configurar, programar e implementar un interfaz humano máquina del prototipo de empacadora de galletas para la operación dentro de la línea de producción del laboratorio de automatización de la UPB.

## **2.2 OBJETIVOS ESPECÍFICOS**

- Realizar el estudio de los antecedentes, especificaciones técnicas y manuales de operación de los dispositivos de control e instrumentos a utilizar en la empacadora de galletas.
- Configurar y programar el hardware y software para la comunicación del variador de frecuencia y el encoder con el controlador Siemens del prototipo de empacadora de galletas.
- Configurar la comunicación Profibus entre el PLC SIEMENS S7-300 y el variador de frecuencia.
- Programar el prototipo de la empacadora de galletas con las aplicaciones de movimiento, color y evaluación de energía para la línea de producción.
- Diseñar, configurar y programar una interfaz humano maquina (HMI) de acuerdo a los estándares y normatividad internacional.
- Realizar pruebas de operación de la aplicación y de la HMI.
- Documentar el proyecto mediante un documento final con sus respectivos manuales de usuario.

# **3. MARCO TEÓRICO**

## **3.1 LABORATORIO AUTOMATIZACIÓN**

El laboratorio de automatización de procesos de producción de la Universidad Pontificia Bolivariana seccional Bucaramanga se encuentra ubicado en el segundo piso del edificio K, oficina 214.

El objetivo principal del laboratorio es brindar las herramientas necesarias para garantizar el control de un conjunto de procesos evidenciando la aplicación de tecnologías de gama alta, media y baja lo cual requiere la implementación de cada uno de los niveles de la pirámide de automatización la cual se basa en la norma ISA 95 ( ver figura 1).

Presta sus servicios a estudiantes tanto de pregrado como postgrado asociados a las facultades de ingeniería industrial, electrónica, mecánica e informática.

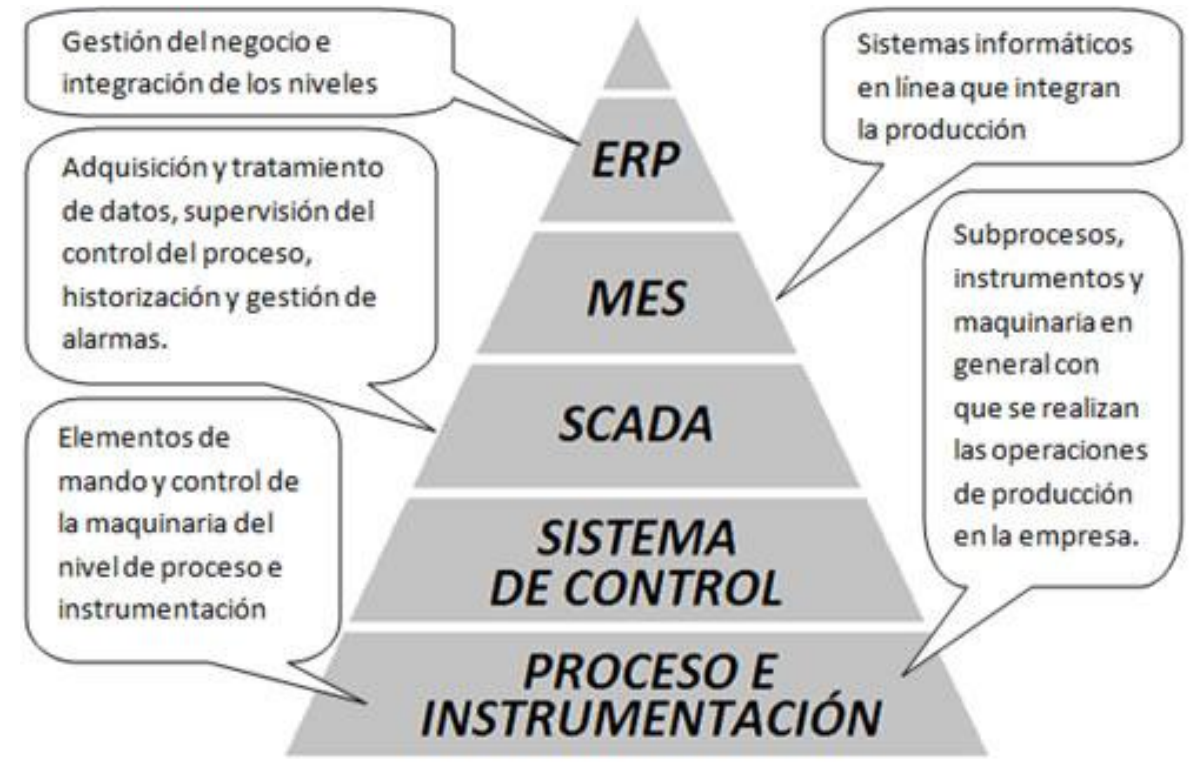

Figura 1: Pirámide de Automatización. 1

<sup>1</sup> Imagen tomada de: http://www.upb.edu.co/portal/page?\_pageid=1134%2C32665677&\_dad=portal

# **3.2 LÍNEA DE PRODUCCIÓN**

El laboratorio de automatización de procesos de producción de la Universidad Pontificia Bolivariana consta de distintos prototipos utilizados para mostrar las diferentes etapas necesarias para la conformación de un proceso industrial. Dentro del laboratorio se cuenta con varios prototipos para la muestra de procesos, algunos procesos asociados conforman la línea de producción.

Dentro de la línea de producción se encuentran los siguientes prototipos.

- Extrusora.
- Calle de selección.
- Sistema cartesiano.
- Empacadora.

l

El proyecto de la línea de producción enmarca el uso de los anteriores prototipos con el objeto de realizar el seguimiento de un producto desde su ingreso hasta el empaque evaluando los parámetros de operación para cada etapa del proceso.

Con referencia en la figura 2, se puede evidenciar que al inicio de la línea de producción (izquierda a derecha) la extrusora a pesar de no estar integrada a la línea de producción (se proyecta integrarla a futuro) se encarga de la selección de la materia prima para la elaboración de los cilindros los cuales son cortados para generar piezas cilíndricas. Una vez cortada la materia prima y formada las piezas cilíndricas estas son clasificadas según su altura y tipo de material por la calle de selección para finalmente ser transportadas a la empacadora a través del sistema cartesiano.

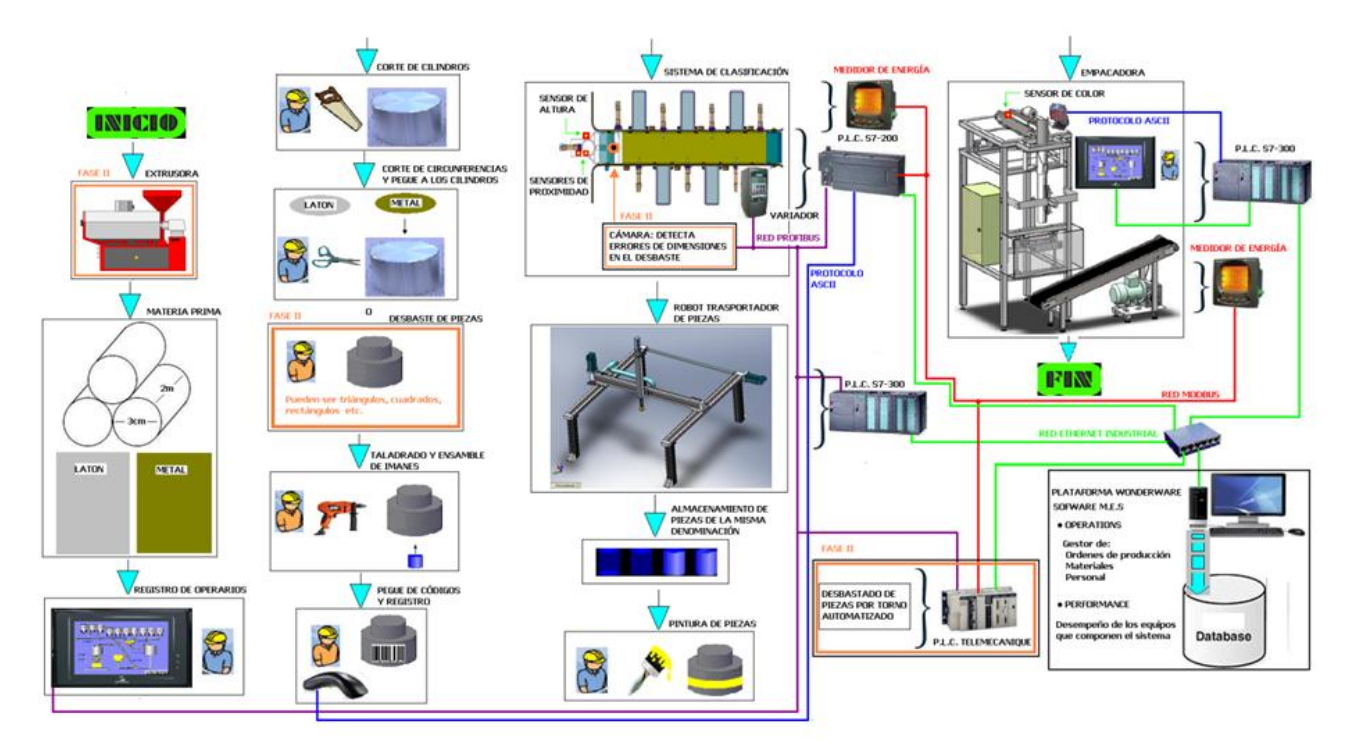

Figura 2: Línea producción<sup>2</sup>

<sup>2</sup> Imagen tomada de: Propuesta de línea de producción: Ing. Felipe Herrera

Como base al proyecto realizado, se partió del prototipo de empacadora el cual se encontraba en su fase 2 (figura 4) y en este proyecto se ejecutó su fase 3.

Previamente en la fase 1 se diseñó y construyó una primera versión del prototipo. En la fase 2 se construyó la base del prototipo utilizado para el desarrollo de la fase 3 en donde se agregaron:

- Cambio de motor de corriente continua controlado a través de encendido y apagado por motor trifásico para el movimiento de la banda de ingreso de piezas.
- Comunicación física y de software con el sistema cartesiano a través de un sistema de bandas para recepción de piezas de modo automático.
- Control de velocidad del sistema de bandas utilizando un variador de frecuencia.
- Clasificación de piezas por color y material a través de rechazos.
- Control de temperatura que permite un empacado con mayor limpieza y mejor acabado en el sellado.

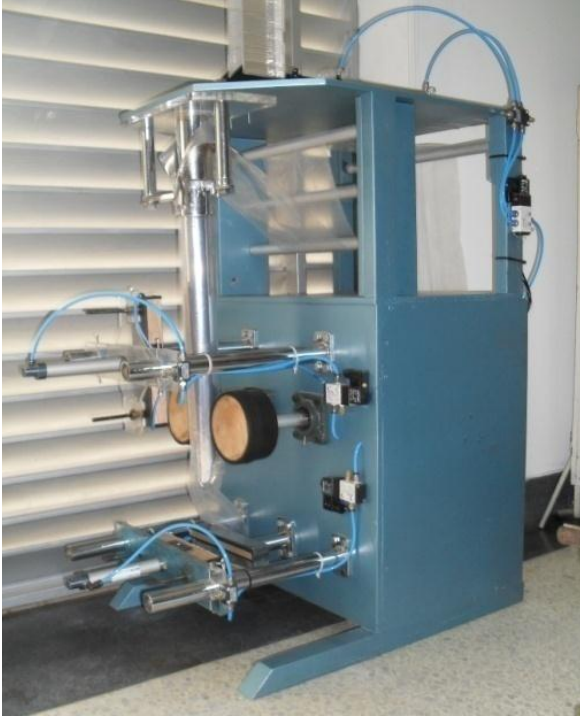

Figura 3: Empacadora en su fase 1 <sup>3</sup>

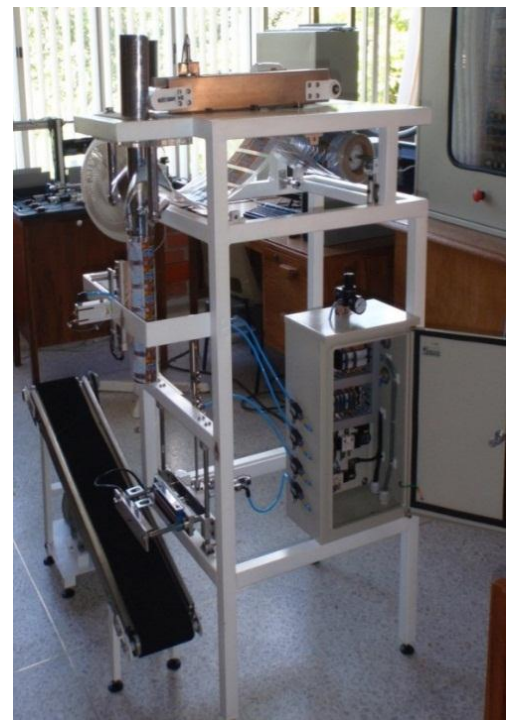

Figura 4: Empacadora en su fase 2 <sup>4</sup>

<sup>3</sup> Imagen tomada de: Laboratorio de automatización. Ing. Jessica Aiza

<sup>4</sup> Imagen tomada de: Laboratorio de automatización. Ing. Leidy Olarte

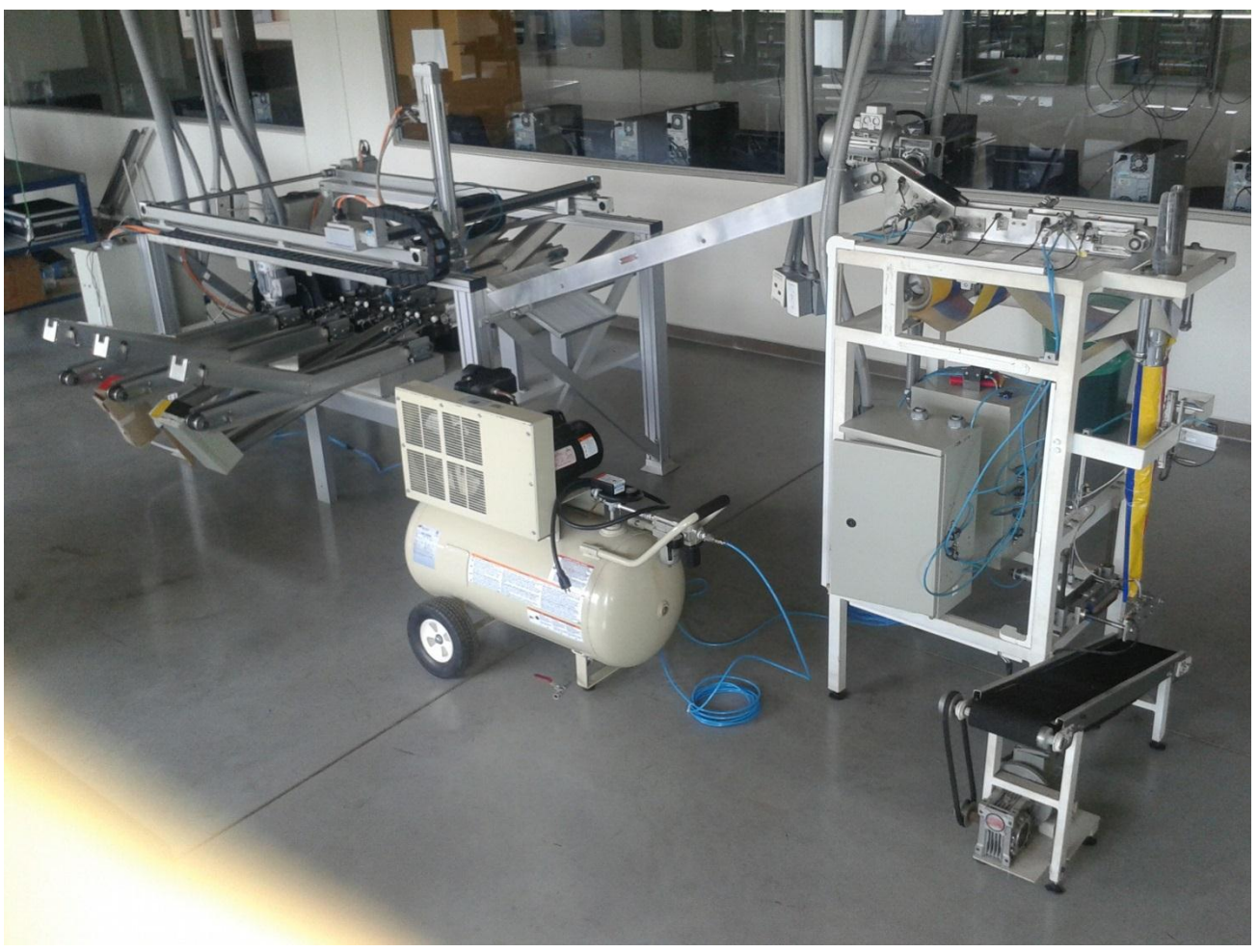

Figura 5: Empacadora en su fase 3 <sup>5</sup>

La empacadora es un prototipo que permite el empacado de piezas cilíndricas basado en el sellado de un plástico alrededor de un cilindro mediante dos resistencias de calentamiento las cuales sellan vertical y horizontalmente (ver figura 6).

Cuenta con un sistema de sellado, corte y avance del paquete, realizado mediante tecnología neumática e instrumentación electrónica adecuada. Contiene un rollo de polipropileno para el empacado de las piezas y así protegerlas de factores externos (ver figura 6).

En la figura 6 se observa a detalle como a través de tecnología neumática (electroválvulas) se logra un sistema de empacado mediante un sellado vertical y dos sellados horizontales.

Cabe aclarar que el sistema de empacado corresponde al proyecto de grado de las ingenieras Jessica Ariza y Katherine González.

<sup>5</sup> Imagen tomada de: Laboratorio de automatización de procesos de producción, UPB

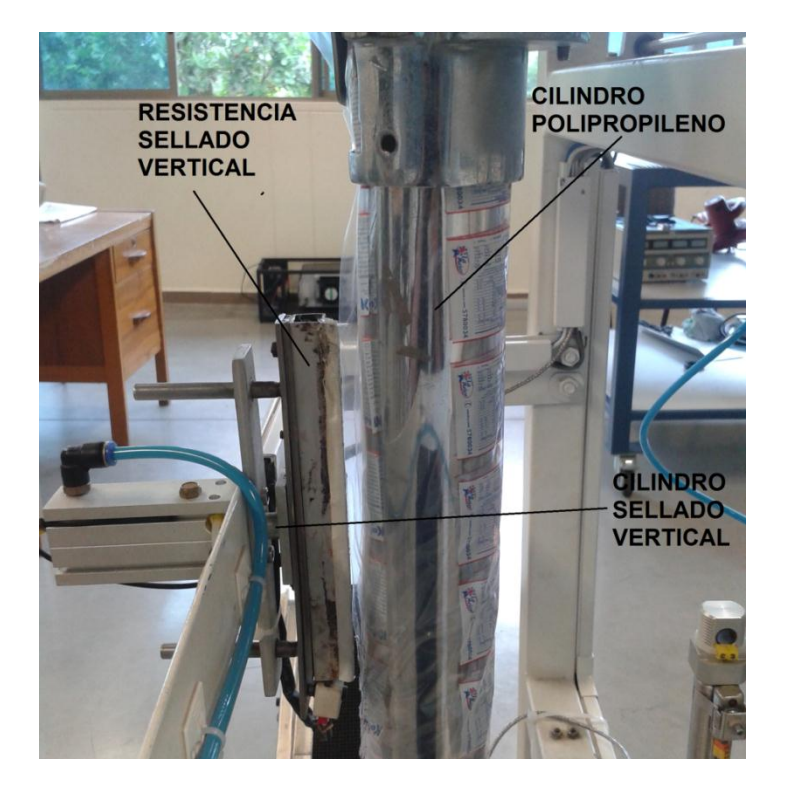

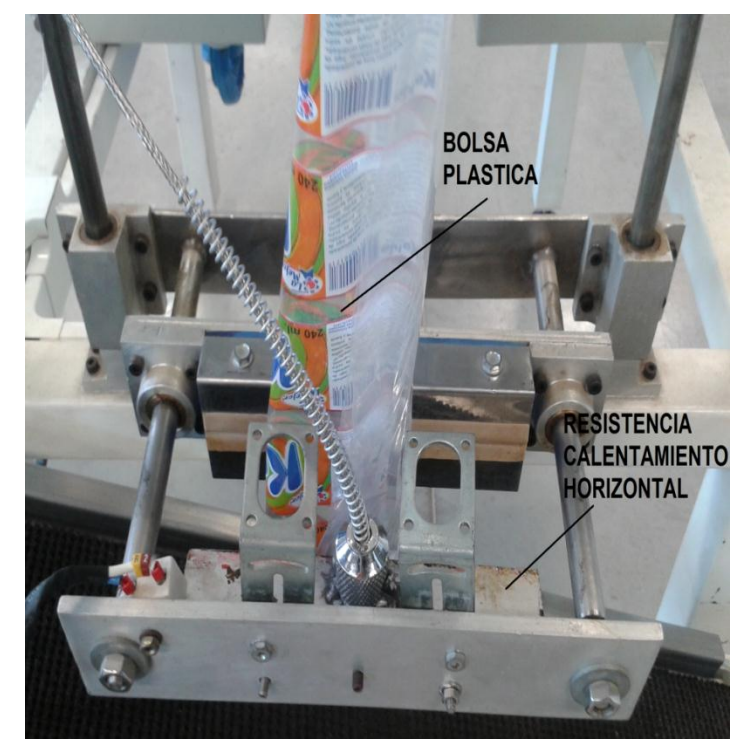

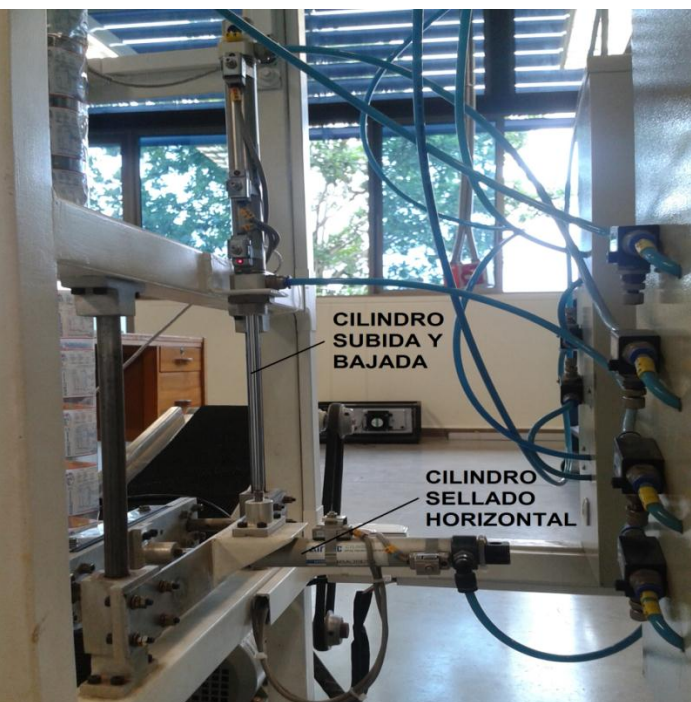

Figura 6: Sistema de empacado 6

 6 Imagen tomada de: Proyecto de grado ingenieras Jessica Ariza y Katherine González

### **3.3 GABINETES DE CONTROL DEL PROTOTIPO**

## **3.3.1 GABINETE DE CONTROL CENTRAL**

Es el gabinete donde residen los elementos de control, protección y acondicionamiento de señal de la aplicación implementada.

En él se encuentra el PLC, los módulos análogos y digitales que mediante entradas y salidas permiten llevar a cabo las etapas de proceso para la selección de color, empacado de piezas, control de temperatura y ajuste de la velocidad del sistema de bandas mediante un variador de frecuencia asociado, entre otros.

Más adelante, en la figura 18 se muestra un contraste donde se evidencian los cambios realizados al gabinete de control central.

Consta de los componentes de la tabla 1 asociados a la figura 7:

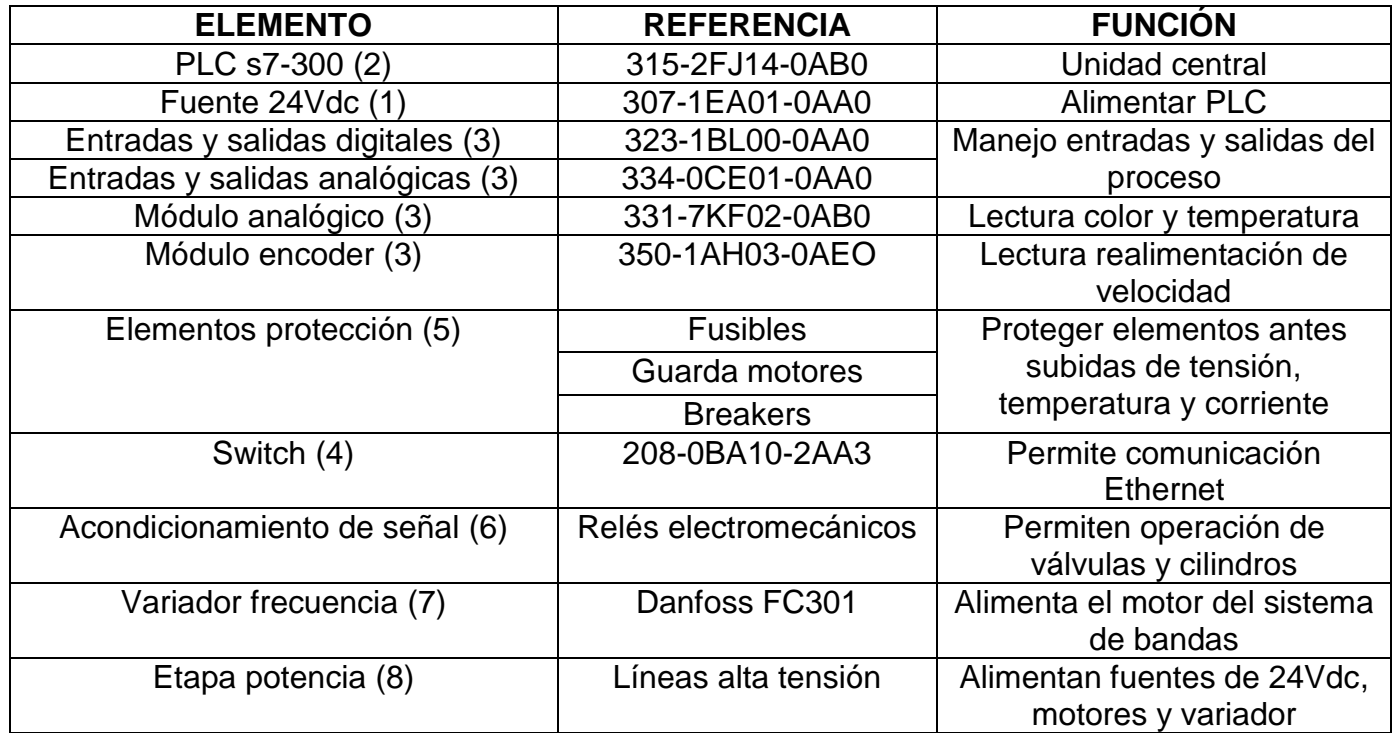

Tabla 1: Señales del Gabinete Control Central<sup>7</sup>

<sup>7</sup> Tabla tomada de: Plano eléctrico y cableado realizado

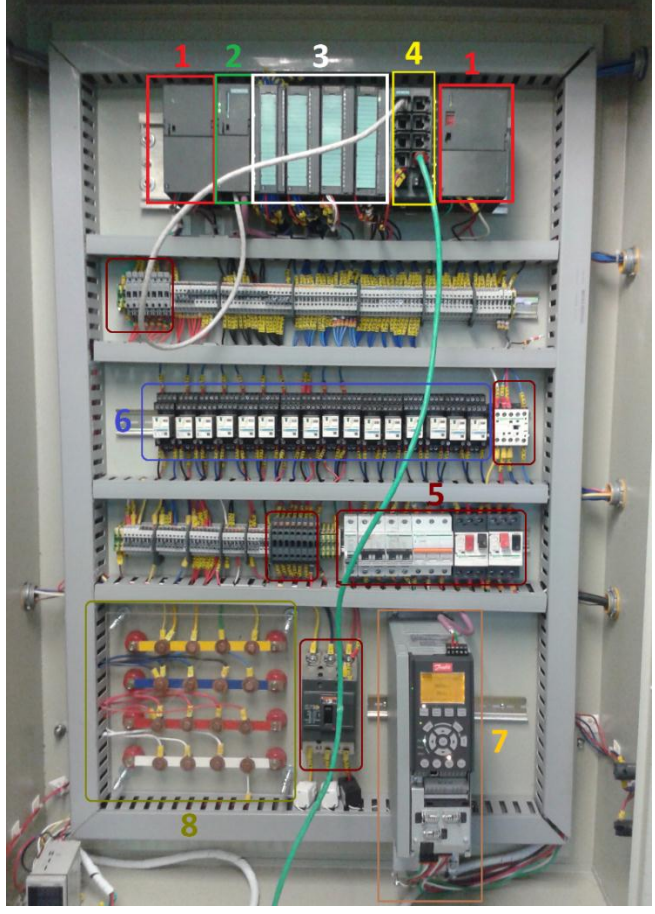

Figura 7: Gabinete Control Central <sup>8</sup>

## **3.3.2 GABINETE EMPACADORA 1**

Es una extensión del gabinete de control central donde se reciben las señales de control que permiten ejecutar el empacado de las piezas por medio de las electroválvulas y sensores magnéticos asociados, resistencias de calentamiento y motor de salida de paquetes.

Se encontraba cableado en su totalidad en la fase 2.

En la figura 6 y figura 32 se asocian al prototipo los elementos mostrados a continuación en la tabla 2:

| <b>TIPO SEÑAL</b> | <b>ELEMENTO</b>  | <b>NOMENCLATURA</b> | <b>FUNCION</b>           |
|-------------------|------------------|---------------------|--------------------------|
| <b>SALIDAS</b>    | Resistencia      | R <sub>1</sub>      | Sellado vertical         |
|                   | calentamiento 1  |                     |                          |
|                   | Resistencia      | R <sub>2</sub>      | Sellado horizontal       |
|                   | calentamiento 2  |                     |                          |
|                   | Electroválvula 1 | EV <sub>1</sub>     | <b>Prensado Vertical</b> |
|                   | Electroválvula 2 | EV2                 | Prensado Horizontal      |
|                   | Electroválvula 3 | EV <sub>3</sub>     | Cilindro Arriba          |
|                   | Electroválvula 4 | EV4                 | Cilindro Abajo           |
|                   | Motor 2          | M <sub>2</sub>      | Salida de empaque        |

<sup>8</sup> Imagen tomada de: Autor

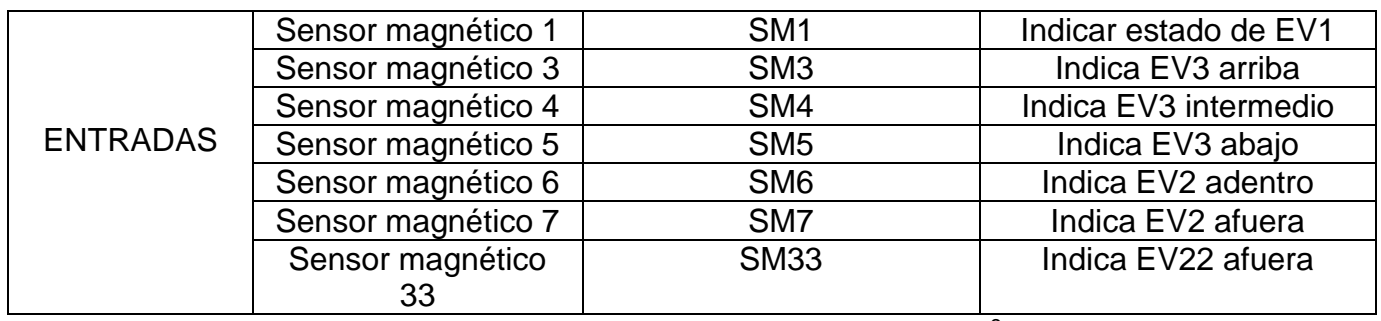

Tabla 2: Señales Gabinete Empacadora 1<sup>9</sup>

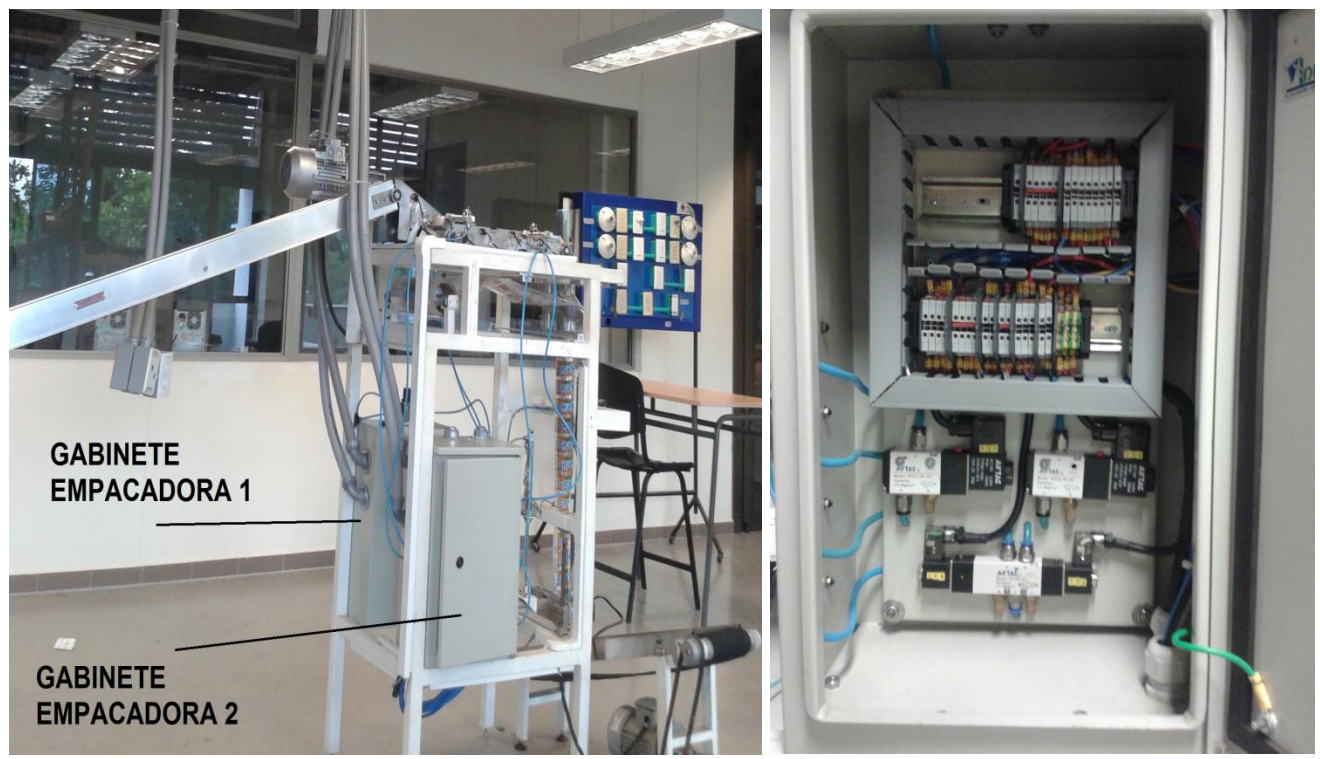

Figura 8: Gabinete Empacadora 1 <sup>10</sup>

## **3.3.3 GABINETE EMPACADORA 2**

Es el gabinete utilizado exclusivamente para las mejoras al prototipo, las cuales se dan al asociar el prototipo de Empacadora con el Sistema Cartesiano.

Contiene los elementos de conexión para el sensor de color, sensores fotoeléctricos tipo barrera para detección de piezas, señal de encoder como realimentación para la velocidad y motor encargado del movimiento del sistema de bandas.

En la tabla 3 se muestran a detalle las señales adicionadas a la fase 3.

En la figura 32 se puede evidenciar el lugar de instalación de los elementos antes mencionados.

<sup>&</sup>lt;sup>9</sup> Tabla tomada de: Autor

<sup>10</sup> Imagen tomada de: Autor

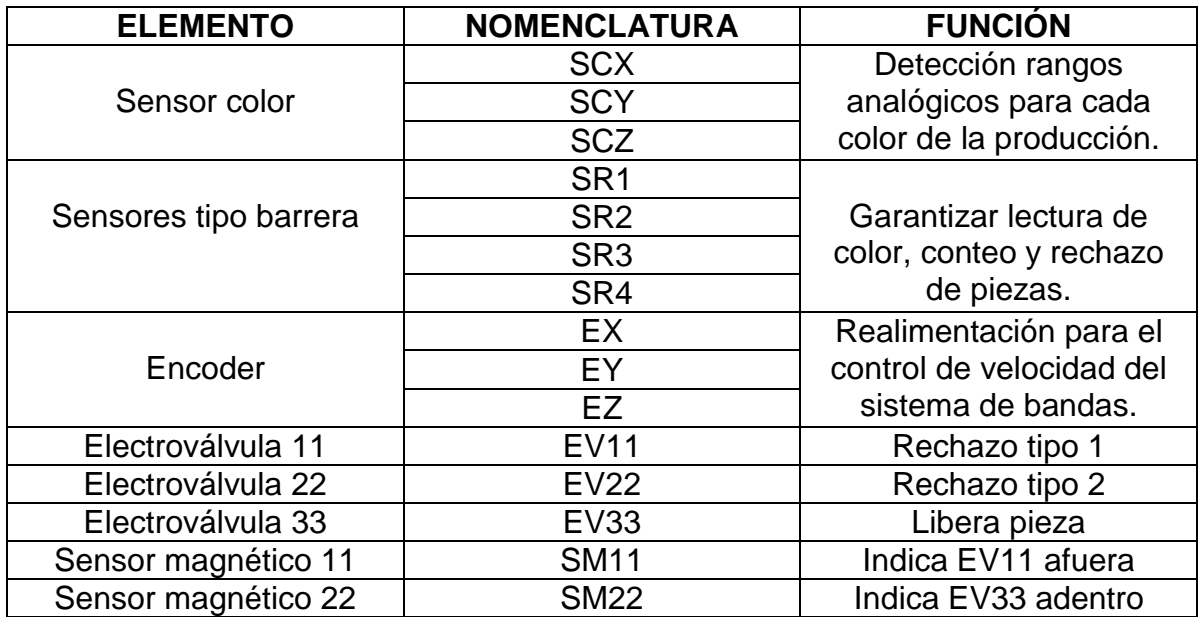

Tabla 3: Señales Gabinete Empacadora 2<sup>11</sup>

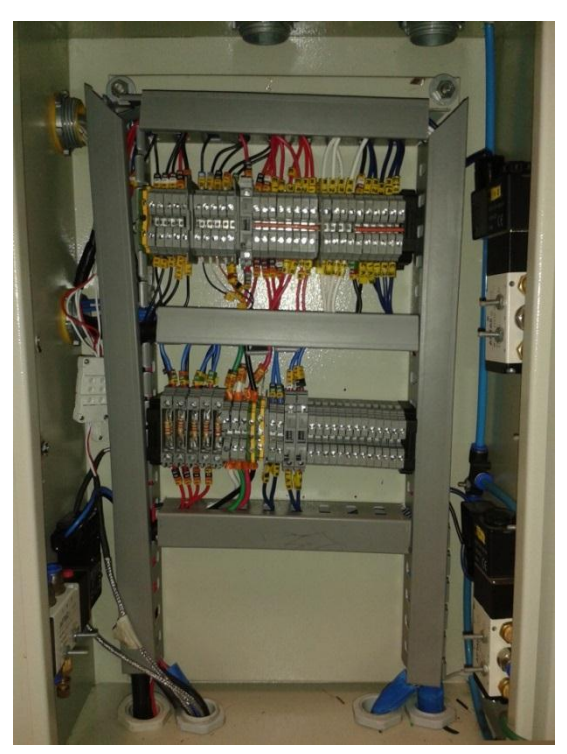

Figura 9: Gabinete Empacadora 2 <sup>12</sup>

<sup>11</sup> Tabla tomada de: Autor

<sup>12</sup> Imagen tomada de: Autor

## **3.4 SOFTWARE**

Para la implementación de las tareas de automatización mediante el PLC S7-300, la familia Siemens ofrece el software Administrador de SIMATIC STEP7, el cual permite la configuración y programación de la CPU, módulos anexos y pantalla táctil.

## **3.4.1 STEP7**

l

Es la base para el desarrollo de cualquier aplicación práctica con un PLC Siemens. Dentro de sus principales características se pueden encontrar:

## A. HARDWARE DE COMUNICACIÓN

Permite la configuración del hardware mediante comunicaciones Profinet y Profibus para establecer enlace entre los distintos tipos de CPU y módulos compatibles a utilizar en un proceso.

## B. LENGUAJES DE PROGRAMACIÓN

Los lenguajes empleados en la programación de los PLC son distintos y variados. La herramienta Step7 permite realizar la programación mediante los lenguajes:

AWL (Lista de instrucciones)

Permite crear programas de control introduciendo la nemotécnica de las operaciones. Por lo general, el editor AWL se adecua especialmente para los programadores expertos ya familiarizados con los sistemas de automatización y con la programación lógica ya que permite realizar programas únicos en su especie debido a que es el lenguaje nativo de CPU.

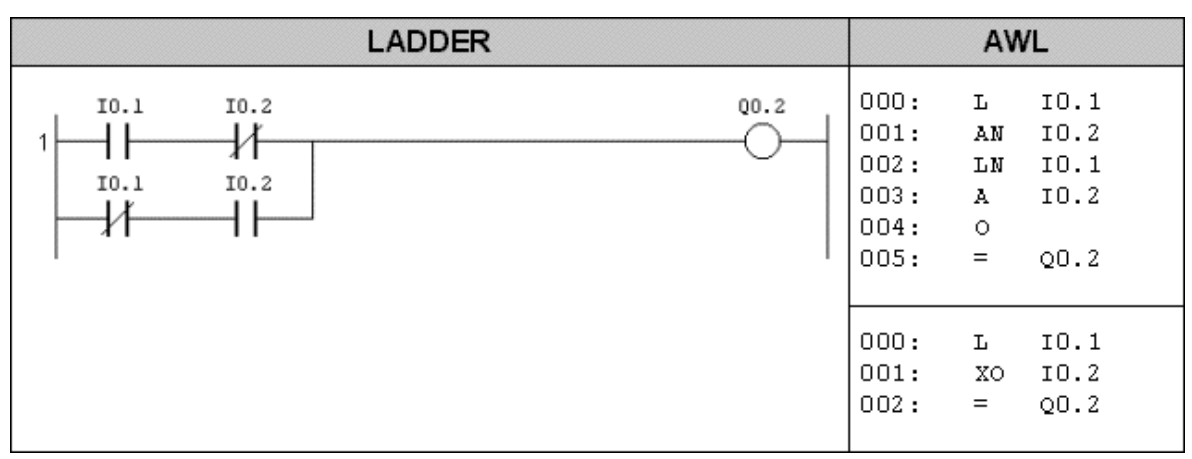

Figura 10: Ejemplo programación AWL <sup>13</sup>

<sup>13</sup> Imagen tomada de: http://www.autoware.com/spanish/support/samples/ps3/sample05.htm

KOP (Esquema de contactos). Editor LD (Diagrama de escalera)

Permite crear programas con componentes similares a los elementos de un esquema de circuito eléctrico. El principio de funcionamiento se basa en hacer que la CPU emule la circulación de corriente eléctrica desde una fuente de alimentación a través de una serie de condiciones lógicas de entrada que, a su vez, habilitan condiciones lógicas de salida.

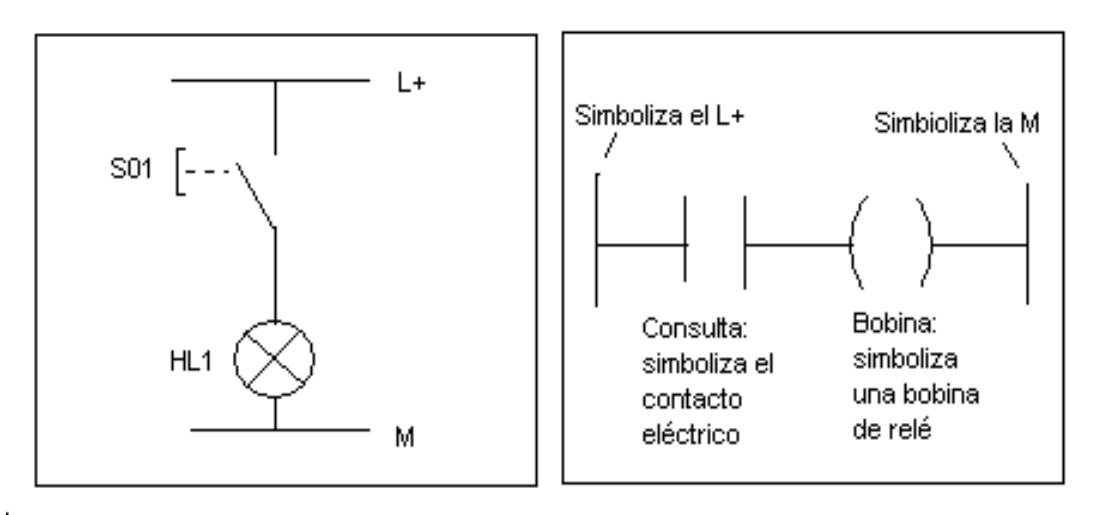

Figura 11: Ejemplo programación KOP <sup>14</sup>

FUP (Diagrama de funciones). Editor FBD (Diagrama de bloques funcionales)

Permite visualizar las operaciones en forma de cuadros lógicos similares a los circuitos de puertas lógicas. En FUP no existen contactos ni bobinas como en el editor KOP, pero sí hay operaciones equivalentes que se representan en forma de cuadros. La lógica del programa se deriva de las conexiones entre dichas operaciones de cuadro.

<sup>14</sup> Imagen tomada de: http://www.isa.uniovi.es/~vsuarez/ii/CursoOnline/4aconsultas%20y%20bobinas.htm

| Esquema<br>Eléctrico    | STL/AWL                         | <b>FBD/FUP</b>                               | LAD/KOP                  |
|-------------------------|---------------------------------|----------------------------------------------|--------------------------|
| S1<br>S2<br>$_{\rm H1}$ | A I 0.0<br>ANI 0.1<br>$= Q 4.5$ | $I$ 0.0 $-$<br>&<br>Q 4.5<br>$I$ 0.1-<br>$=$ | I0.0 I0.1 Q 4.5<br>∃⊖V⊢Ò |

Figura 12: Ejemplo programación FUP <sup>15</sup>

## C. MANEJO DE VARIABLES EN TIEMPO REAL

Es posible visualizar en tiempo real el comportamiento de cualquier instrucción dentro del programa utilizado. La supervisión se puede dar ya sea estableciendo conexión online con el autómata, o mediante PLCSIM que permite cargar el programa en una CPU virtual la cual actúa como el PLC.

De las dos maneras es posible observar y forzar las variables de entrada, salida y marcas de memoria utilizadas.

### D. BLOQUES DE PROGRAMACIÓN

l

El controlador lógico programable provee varios tipos de bloques en los cuales el programa y datos relacionados pueden ser almacenados. Dependiendo de los requerimientos del proceso, el programa se puede estructurar en diferentes bloques (ver figura 13):

<sup>15</sup> Imagen tomada de: http://programacionsiemens.com/step-7-awl-fup-kop-cual-elijo/

#### **SIEMENS**

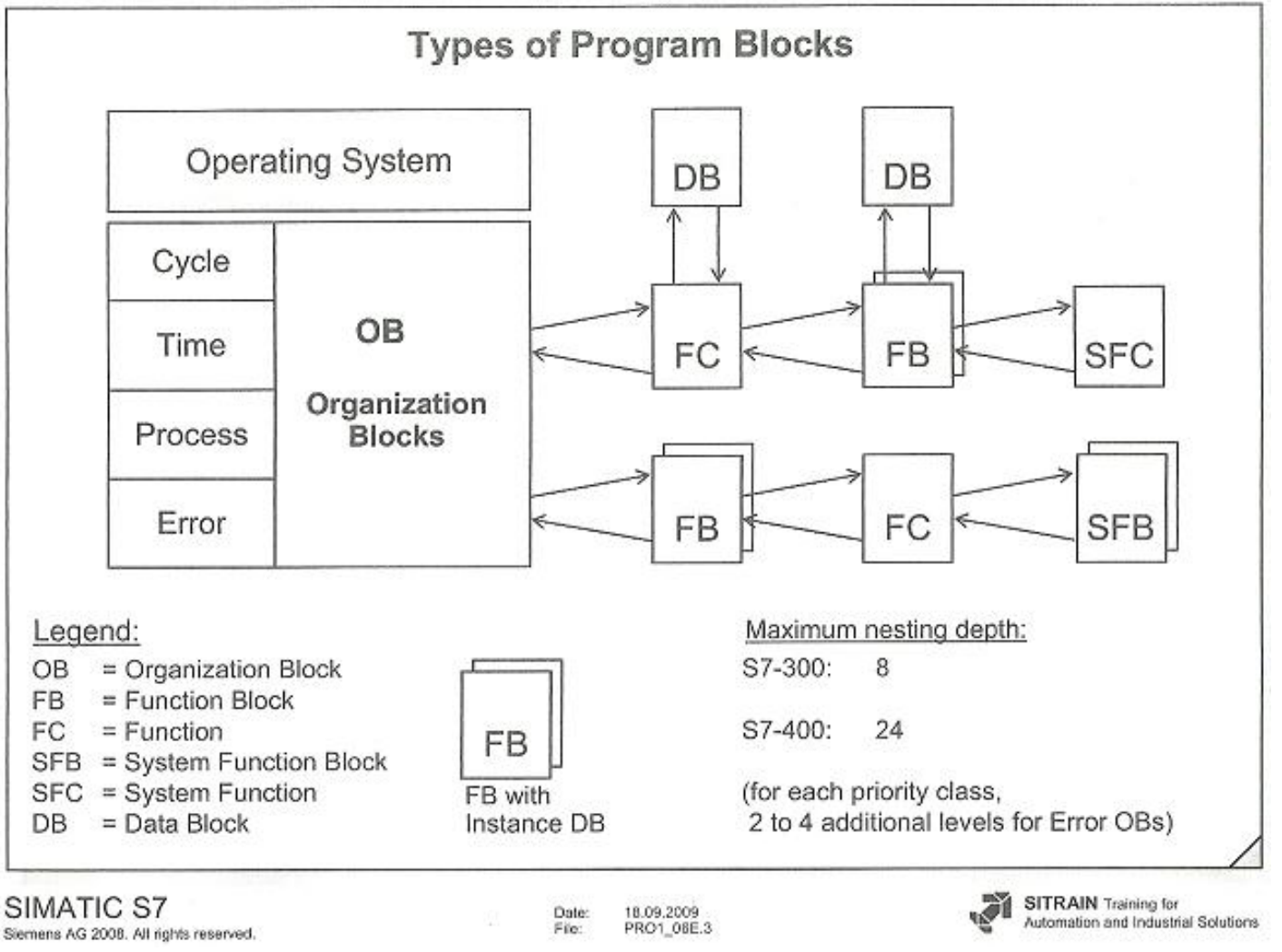

Figura 13: Bloques de datos y manera de realizar su llamado <sup>16</sup>

Bloque de organización (OB)

El bloque OB forma la intefaz entre el sistema operativo y el programa de usuario. El programa entero puede ser almacenado en el bloque OB1 (bloque principal) que es llamado ciclicamente por el sistema operativo (programacion lineal), o el programa puede ser dividido y almacenado en varios bloques (programacion estructurada).

• Funciones (FC, SFC)

l

Una funcion FC contiene funcionabilidad parcial en el programa. Se utilizan principalmente para ejecutar acciones reiterativas y complejas como cálculos, los cuales deben ser llevados a cabo en instancias especificas dentro del proceso.

<sup>16</sup> Imagen tomada de: SITRAIN, programa de capacitación y formación profesional del sector electro-electrónico.

Las funciones del sistema (SFC) son funciones con parametros asignables integrados al sistema operativo de la CPU. Para ambos, sus numeros, nombres y funcionabilidad estan fijados.

• Bloques de datos (DB)

Los bloques de datos (DB) son areas de datos del programa de usuario en el que los datos del usuario son gestionados en una manera estructurada.

Bloques de funciones (FB, SFB)

Básicamente, los bloques de funciones (FB) ofrecen lo mismo que los FC, pero adicionan la posibilidad de tener sus propias areas de memoria para almacenamiento en los DB.

Los bloques de funciones de sistema (SFC) son funciones con parámetros asignables integrados al sistema operativo de la CPU.

Para ambos, sus numeros, nombres y funcionabilidad estan fijados.

## **3.4.2 WINCC FLEXIBLE**

WinCC Flexible es el software que permite el desarrollo de la interfaz grafica, la cual se encuentra sincronizada con la programacion desarrollada en el programa de STEP7. Dentro de sus caracteristicas estan la configuración de paneles de operador al contar con librerías que contienen objetos pre programados, bloques gráficos y herramientas inteligentes para la creación de una interfaz humano maquina (HMI) por medio de sinópticos del sistema.

Como forma complementaria para la ejecucion de la aplicación desarrollada se utiliza el software WinCC Flexible Runtime quien se encarga del enlace en tiempo real ejecutando la aplicación mediante comunicación Profinet utilizando un switch que intercomunica a través de las direcciones IP.

En las figuras 14 y 15 se puede evidenciar la diferencia entre el software de desarrollo y ejecución.

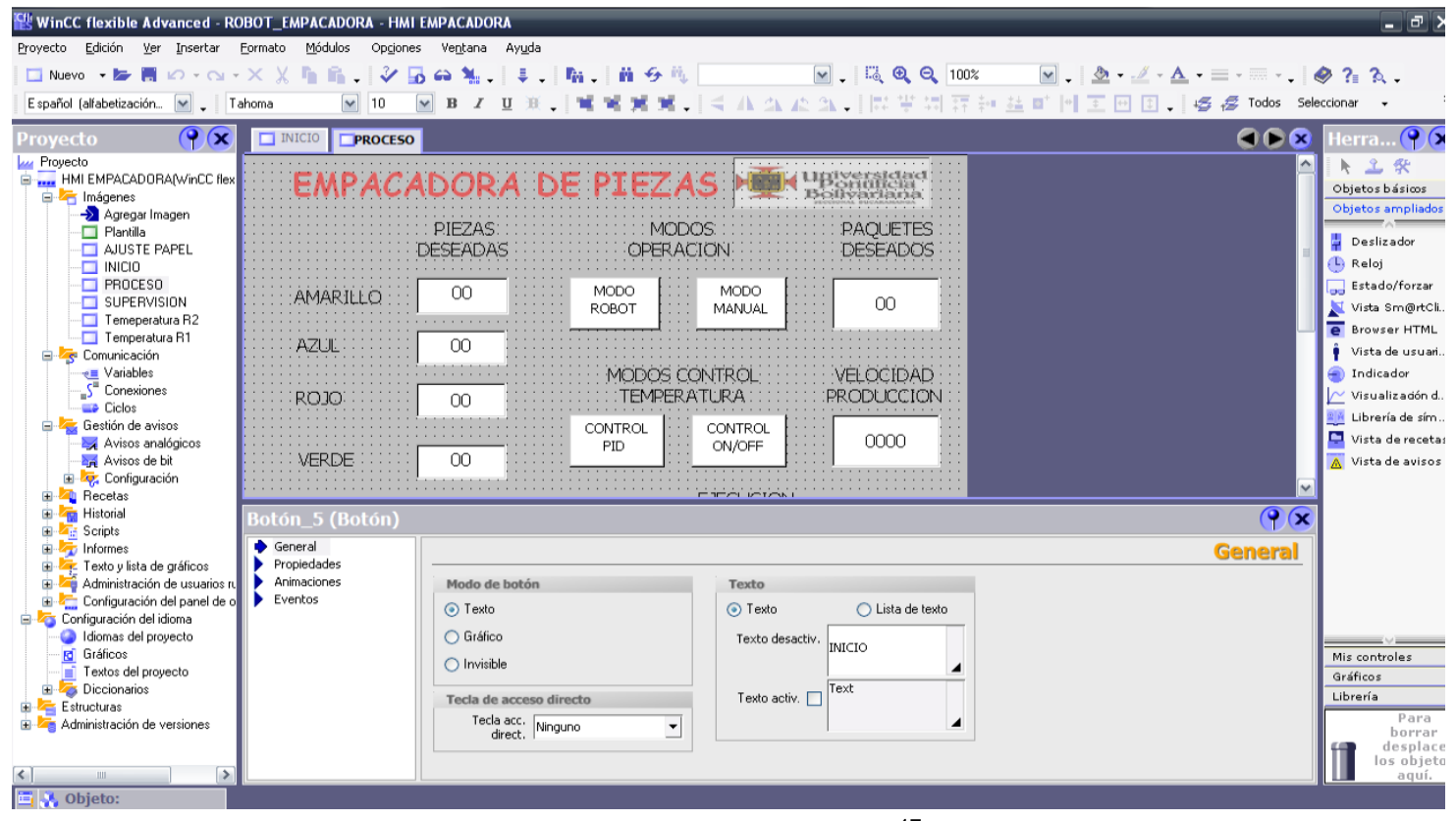

Figura 14: Wincc Flexible <sup>17</sup>

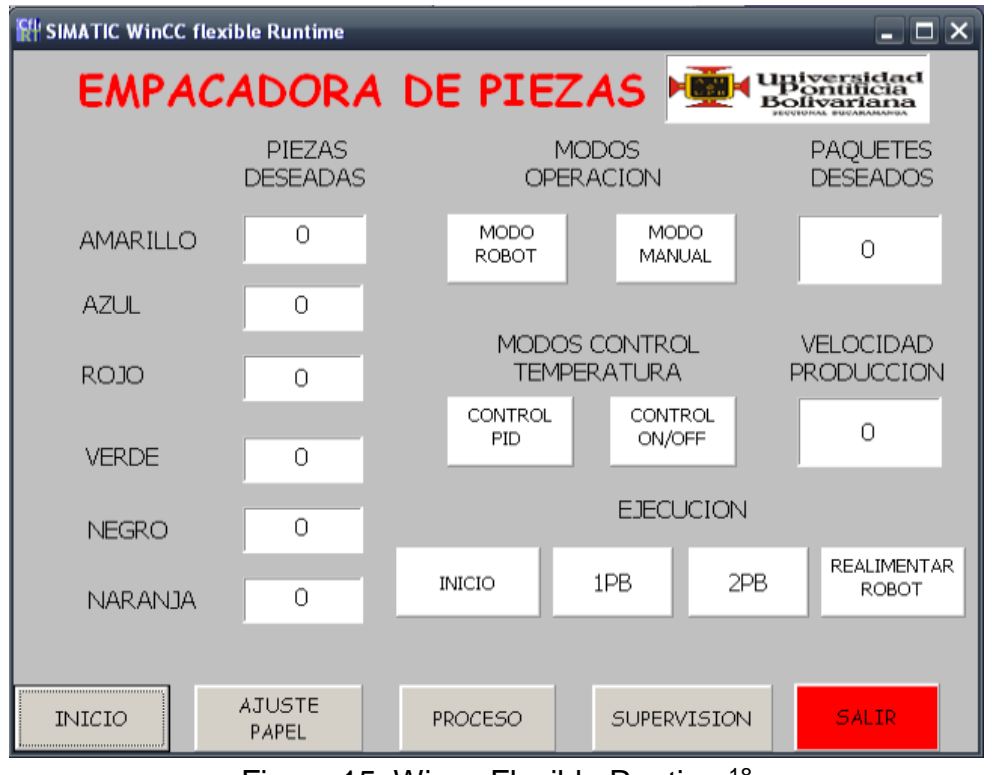

Figura 15: Wincc Flexible Runtime<sup>18</sup>

<sup>17</sup> Imagen tomada de: Autor

### **3.5 COMUNICACIONES**

### **3.5.1 PROFINET**

Actualmente los sistemas de control distribuido son implementados en plantas de producción donde se realiza automatización de procesos con un mismo sistema al tiempo, optimizando los recursos y mejorando la calidad de los resultados. Este tipo de sistemas permiten tener la información detallada de cada proceso que se esté desarrollando.

El enlace PROFINET es el estándar Ethernet abierto que cumple la especificación IEC 61158 para la automatización industrial. Permite conectar equipos desde el nivel del campo (Plcs y otros dispositivos) hasta el nivel de gestión (sistemas informáticos e internet).

En la figura 16 se muestran las posibles conexiones para dispositivos siemens y módulos de otras familias.

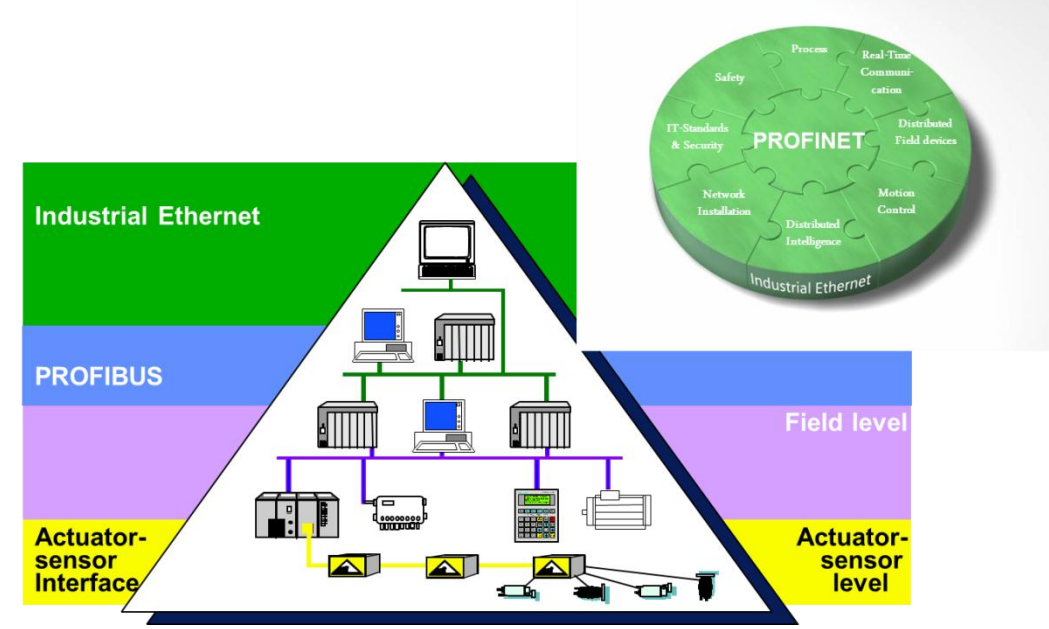

Figura 16: Topología Profinet manejada por Siemens<sup>19</sup>

## **3.5.2 PROFIBUS**

El enlace PROFIBUS DP es la solución de alta velocidad de PROFIBUS. Su desarrollo fue perfeccionado principalmente para comunicación entre los sistemas de automatización y los equipos descentralizados. Es aplicable en los sistemas de control, donde se destaca el acceso a los dispositivos distribuidos de I/O.

Es utilizado en sustitución a los sistemas convencionales 4 a 20 mA, HART o en transmisiones de 23 Volts, en medio físico RS-485 o fibra óptica. <sup>20</sup>

<sup>18</sup> Imagen tomada de: Autor

<sup>19</sup> Imagen tomada de: SITRAIN, programa de capacitación y formación profesional del sector electro-electrónico.

<sup>20</sup> Texto tomado de: http://www.smar.com/espanol/profibus.asp.

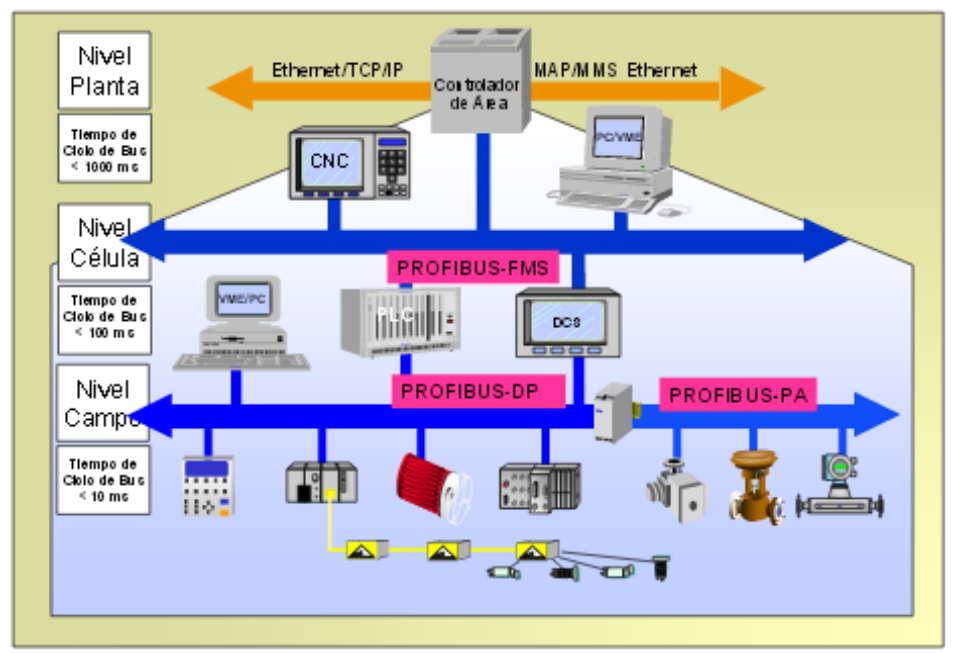

Figura 17: Topología Profibus Industrial <sup>21</sup>

## **3.6 NORMAS TÉCNICAS**

Una norma técnica es un documento aprobado por un organismo reconocido que establece especificaciones técnicas basadas en los resultados de la experiencia y del desarrollo tecnológico, las cuales se deben aplicar a determinados productos, procesos o servicios. Se identifican por unas siglas, un número y la fecha de publicación.

Para el desarrollo del proyecto se siguieron las siguientes normas técnicas:

- NTC 2050
- RETIE
- ANSI/ISA

## **3.7 ESTADO DEL ARTE**

Como antecedentes al prototipo de empacadora la Universidad Pontificia Bolivariana seccional Bucaramanga ha desarrollado diferentes etapas trabajadas en proyectos de grado con el fin de la obtención del título profesional. Dichas etapas fueron trabajadas por:

• Brayan Elihu Rey Programación de un robot cartesiano tipo Pórtico

l <sup>21</sup> Imagen tomada de: http://isa.uniovi.es/docencia/ra\_marina/cuatrim2/Temas/11%20-%20PROFInet.pdf

Este trabajo de grado fue desarrollado por un estudiante de la facultad de ingeniería mecánica. Su utilidad para el presente proyecto es la posibilidad de desarrollar el modo de operación automático en donde el sistema cartesiano surte de piezas a la empacadora.

Jessica Ariza – Katherine González

Implementación del sistema de control distribuido de siemens en el laboratorio de automatización de la UPB, con una aplicación de proceso en el controlador central.

Este trabajo de grado fue desarrollado por estudiantes de ingeniería electrónica. Su utilidad para el presente proyecto radica en que diseñaron y cablearon el gabinete de control central junto al sistema de empacado de la bolsa plástica.

Fabián Maldonado

Prototipo de una máquina empacadora de galletas.

Este trabajo de grado fue desarrollado por un estudiante de la facultad de ingeniería mecánica. Su utilidad para el presente proyecto fue el diseño e implementación de la estructura mecánica utilizada actualmente.

Inicialmente la empacadora se encontraba en la fase 2 la cual le permitía desarrollar el proceso de empacado de un determinado número de piezas el cual era modificable vía software.

En estos momentos después de la culminación de los objetivos de este proyecto es posible permitir al usuario elegir:

- Tipo de control de temperatura: PID u ON-OFF.
- Velocidad de producción variable en un rango.
- Modo operación manual o automático.
- Número de paquetes y colores de piezas por paquete.

A su vez el usuario puede evidenciar:

- Estado del proceso.
- Estado de velocidad
- Control del color de las piezas.
# **4. PROTOCOLO DE MONTAJE**

# **4.1 GABINETES DE CONTROL**

Inicialmente, se realizó una redistribución del gabinete de control central con el objeto de adicionar elementos necesarios a la aplicación. Se adicionaron los siguientes elementos:

- Variador de frecuencia para control de velocidad
- Modulo entradas analógicas para control electroválvulas a través de relés electromecánicos
- Módulo encoder de lectura rápida para tener lectura de velocidad
- Guarda motor para protección del motor que opera el sistema de bandas
- Fusibles para protección de alimentación a cada módulo del gabinete
- Interruptor tripolar para alimentación del variador de frecuencia

Como el gabinete de empacadora 2 no se encontraba en operación fue necesario llevar a cabo el cableado de las señales involucradas en la tabla 3 donde se destacan los sensores magnéticos, fotoeléctricos y señales para poner en operación las electro válvulas que accionan los cilindros que hacen parte del sistema de bandas.

Recordar que en la figura 9 se evidencian los cambios realizados en el gabinete de empacadora 2.

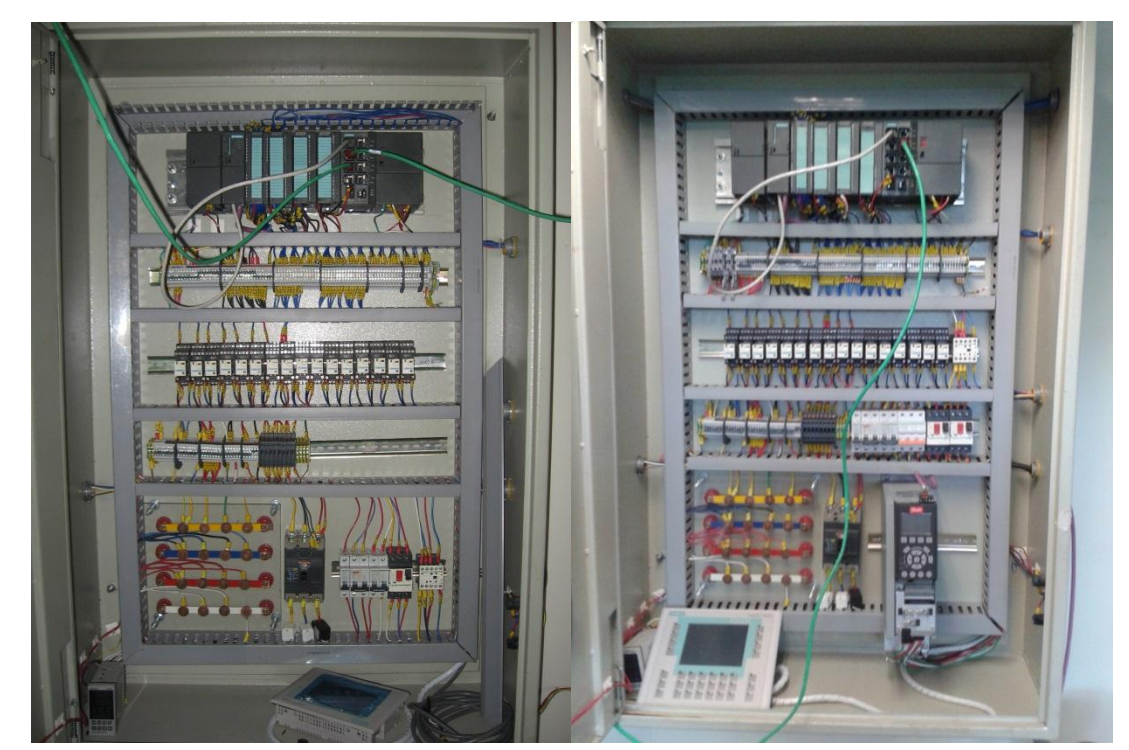

Figura 18: Contraste Gabinete Control Central. Antes a la izquierda, ahora a la derecha <sup>22</sup>

<sup>22</sup> Imagen tomada de: Autor

# **4.2 INSTALACIÓN DE SISTEMA DE BANDAS**

El sistema de bandas que interconecta la Empacadora con el Sistema Cartesiano se diseñó y construyó para el proyecto de la línea de producción con el Ing. Felipe Herrera y la empresa Bacorysund.

A su vez, la puesta en marcha de los dispositivos que constituyen este sistema fue realizada como parte de este proyecto.

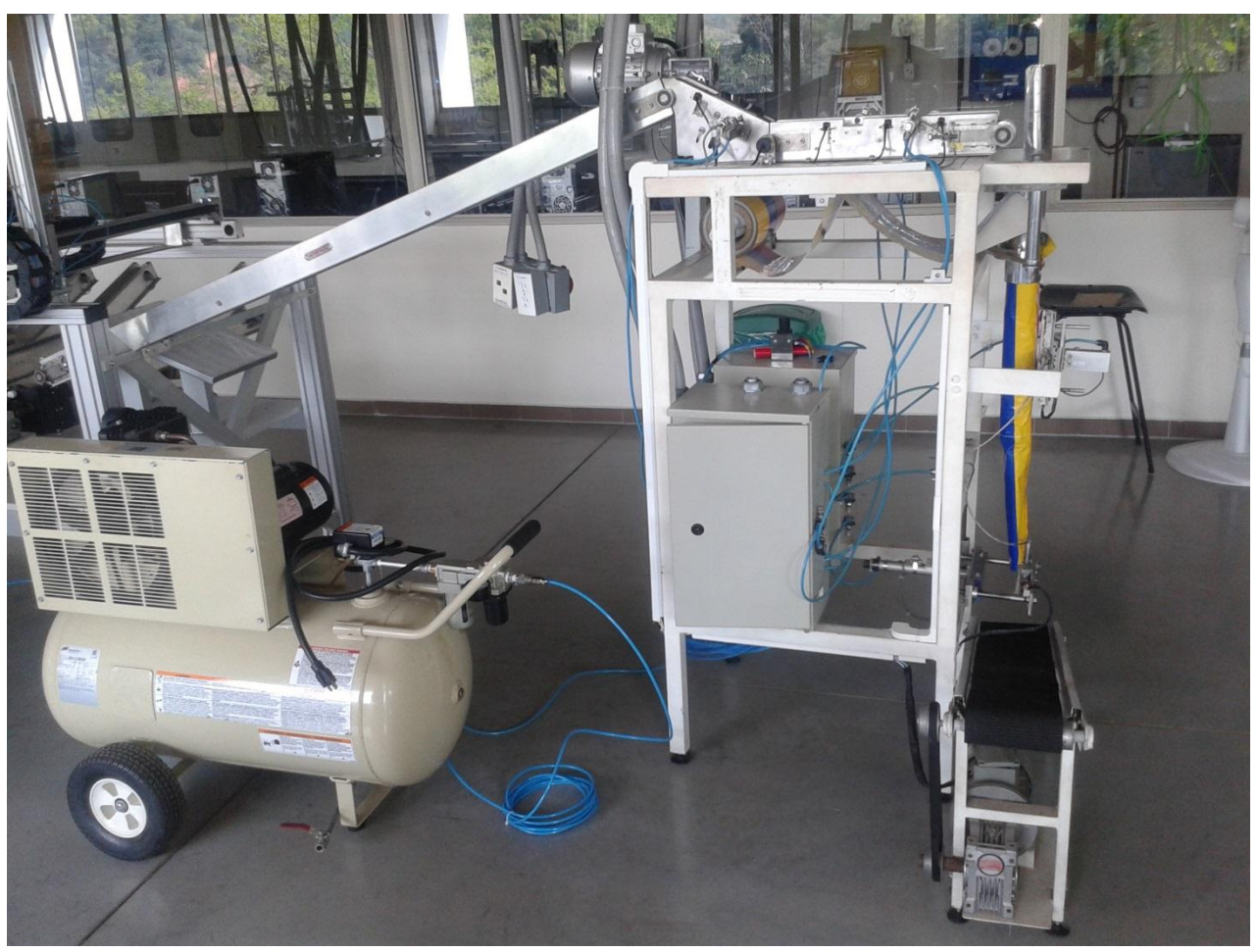

Figura 19: Acople plano cartesiano y Empacadora <sup>23</sup>

# **4.3 INSTALACIÓN DE DISPOSITIVOS DE CONTROL E INSTRUMENTACIÓN**

Para realizar la instalación de los dispositivos de control e instrumentación fue necesario considerar aspectos mecánicos, eléctricos e instrumentales ya que de no haberlos tenido en cuenta muy probablemente se habrían presentado fallas en la lectura y daño de los dispositivos proveedores de las señales de entrada al PLC. Se instalaron los siguientes elementos:

<sup>23</sup> Imagen tomada de: Autor

### **4.3.1 RESISTORES DE TEMPERATURA**

Los sensores de temperatura instalados a las resistencias de calentamiento de la empacadora para el control del sellado requieren de un cable de instrumentación 22AWG y un conector estándar para Pt100 ya que evitan la aparición de ruido eléctrico que se daría al conectar en las bornes del gabinete.

Para la determinación del lugar idóneo en el cual la temperatura fuera lo más uniforme se contó con la colaboración del Ing Juan C Mantilla quien realizó un análisis termo gráfico de las resistencias.

El análisis termo gráfico confirmo la premisa de instalar los resistores de temperatura en el centro de masa de las láminas de calentamiento ya que se notó un flujo de energía calorífica con mayor concentración en esta zona.

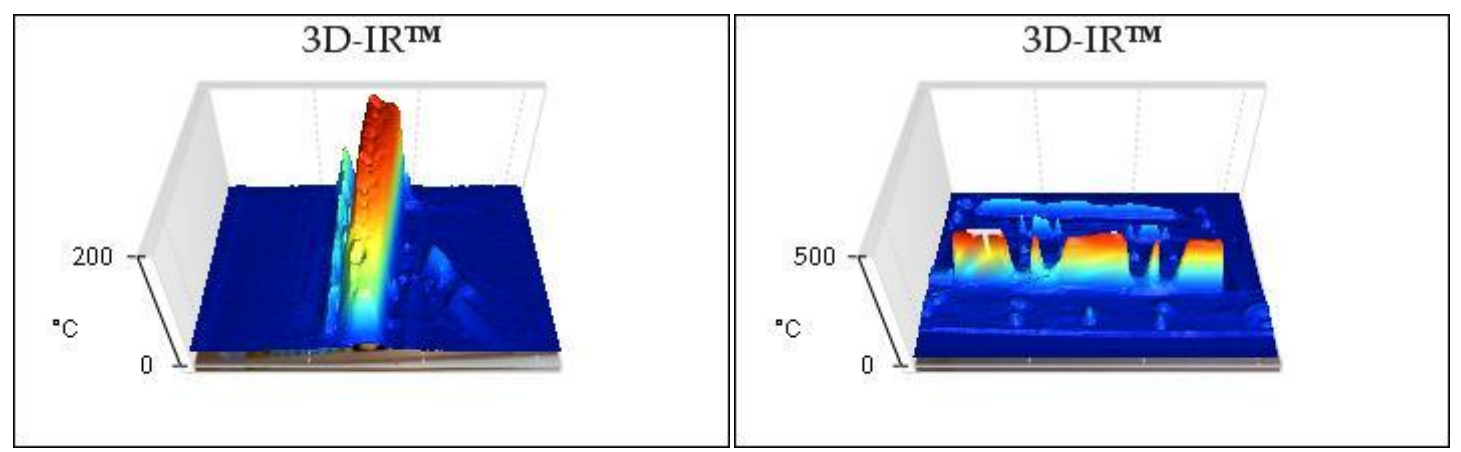

Figura 20: Distribución calorífica en las resistencias <sup>24</sup>

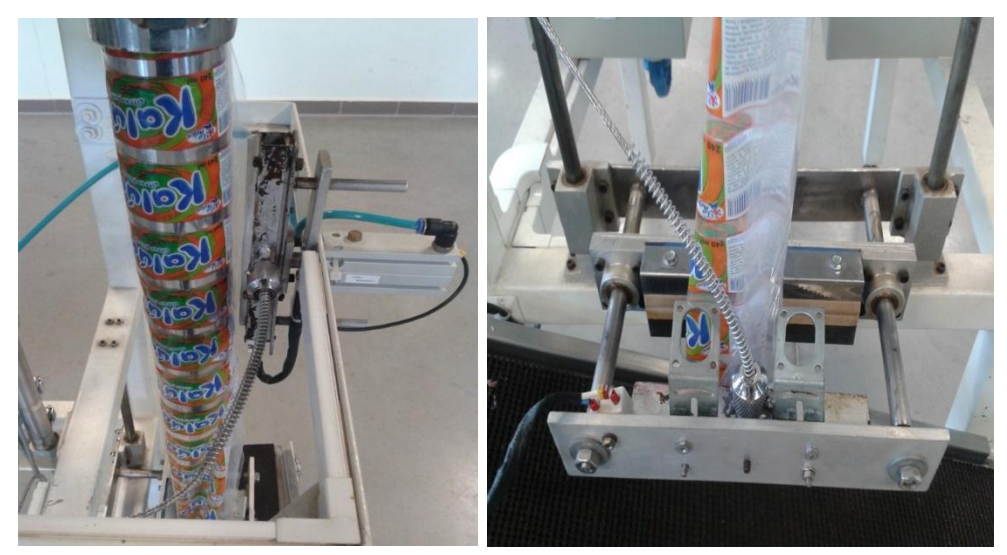

Figura 21: Instalación de sensores de temperatura en el prototipo <sup>25</sup>

l <sup>24</sup> Imagen tomada de: Análisis termo gráfico para laboratorio de automatización. Ing. Juan C Mantilla

<sup>25</sup> Imagen tomada de: Autor

# **4.3.2 ENCODER**

El encoder incremental de 24 Vdc fue instalado al sistema de bandas a través de un acople en el eje de rotación que permite eliminar el ruido eléctrico producido por inestabilidad con el medio de medición.

Para realizar el cableado al gabinete de control central se utilizó cable de instrumentación AWG20 con el fin de eliminar ruido eléctrico en las canaletas.

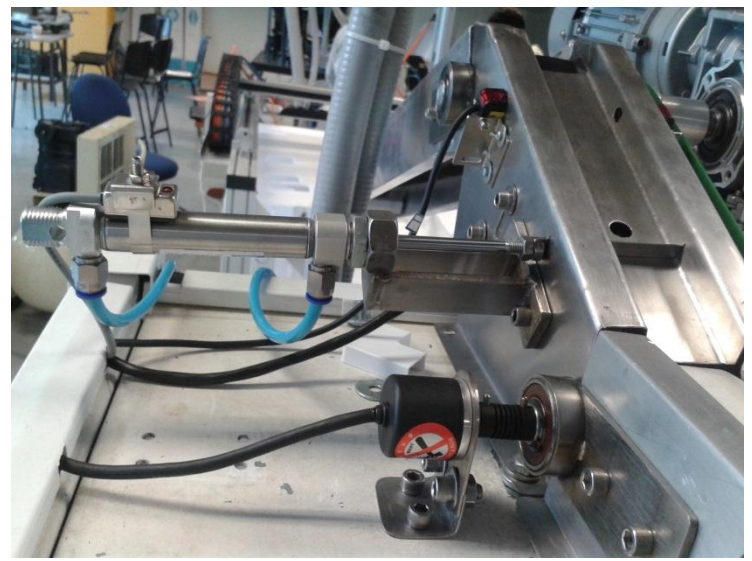

Figura 22: Encoder incremental Autonics acoplado al eje de rotación de la banda <sup>26</sup>

# **4.3.3 MÓDULO ENCODER FM 350-1**

Como primera medida se debe se debe tener en cuenta la posición del conector codificador el cual determina qué tipo de encoder se utilizará. En este caso como realimentación se contó con un encoder que maneja señales de 24V, razón por la cual se seleccionó la posición D. La posición seleccionada debe coincidir con el relieve del módulo como se observa en la figura 23.

Una vez seleccionado el tipo de señal se procede a ajustar la pestaña de fábrica que lo conecta con el modulo continuo del slot izquierdo para finalmente insertar el modulo en el rack (canal de apoyo).

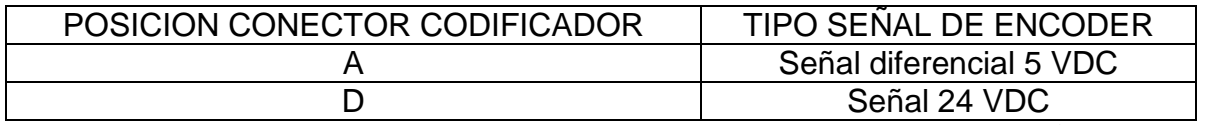

Tabla 4: Posición del conector codificador según tipo de encoder <sup>27</sup>

<sup>26</sup> Imagen tomada de: Autor

<sup>27</sup> Tabla tomada de: Autor

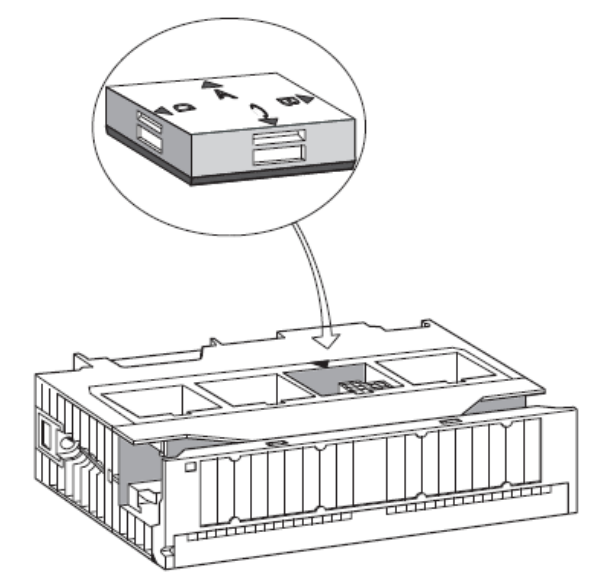

Figura 23: Ajuste conector codificador del FM 350-1 <sup>28</sup>

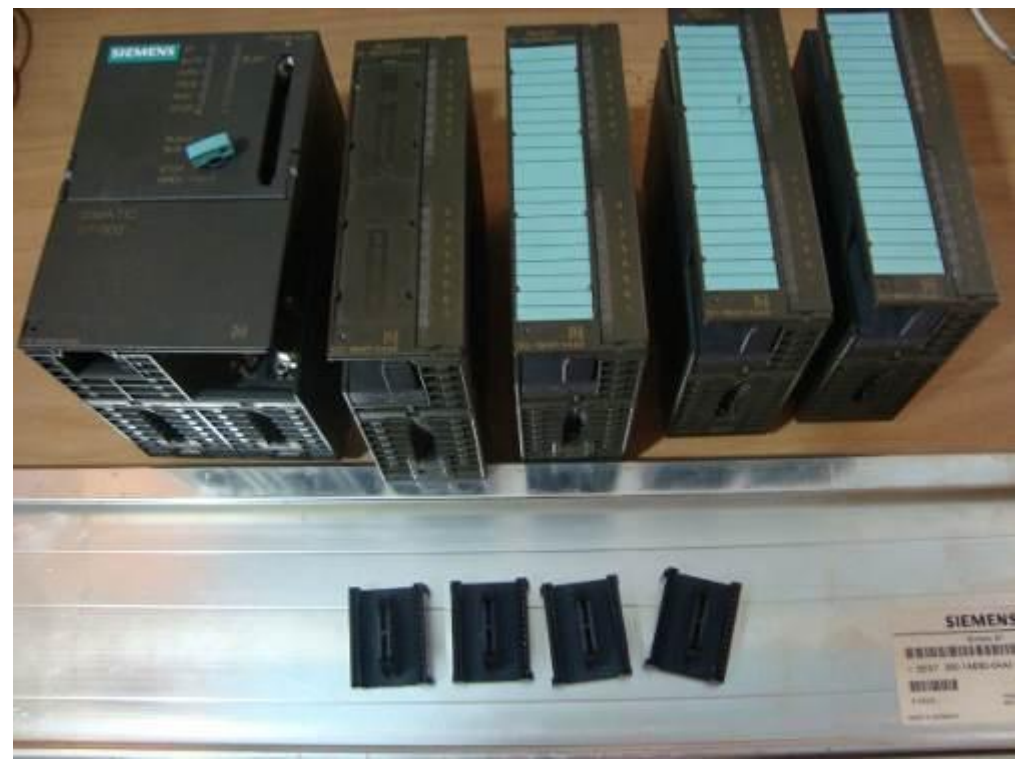

Figura 24: Instalación del FM 350-1 29

l <sup>28</sup> Imagen tomada de: Manual Siemens

<sup>&</sup>lt;sup>29</sup> Imagen tomada de: http://preciod.com/mx/plc-siemens-s7-300-cpu-315-2dp-con-modulos-de-i-o-T2HDR.html

#### **4.3.4 SENSOR COLOR**

El sensor de color fue instalado en el sistema de bandas de manera oculta (agujero) ya que para obtener lecturas constantes debe estar a una distancia fija (5mm) de la superficie del resbaladero de piezas y estar lo más inmune a los cambios lumínicos de la condición diaria.

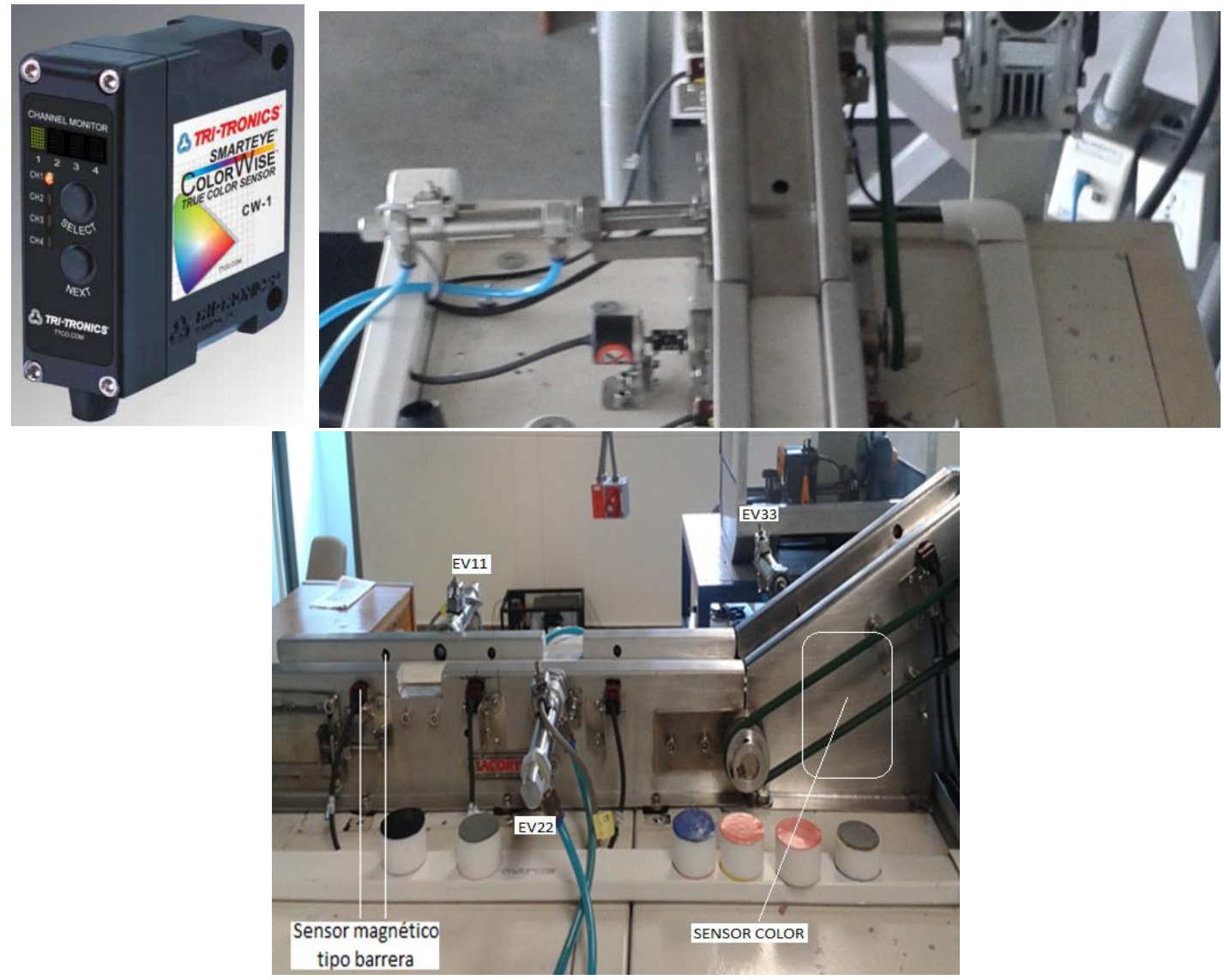

Figura 25: Instalación sensor de color <sup>30</sup>

# **4.3.5 VARIADOR DE FRECUENCIA**

l

Se instaló el variador de frecuencia al gabinete de control central mediante 2 tornillos los cuales permiten el montaje y desmontaje gracias a las pestañas superiores mostradas en la figura 26.

<sup>30</sup> Imagen tomada de: Manual TRI-TRONICS, Autor

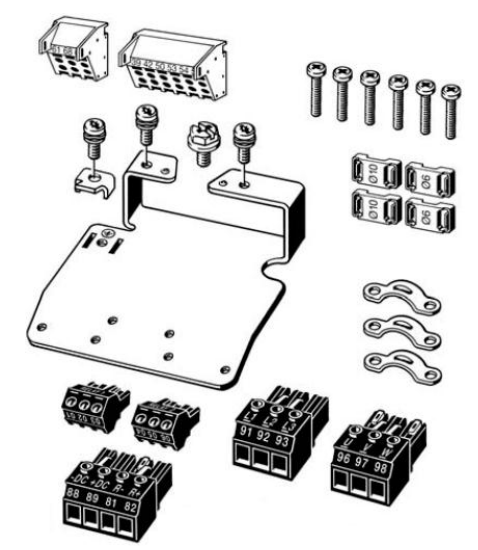

Figura 26: Accesorios del variador de frecuencia FC 300 <sup>31</sup>

Antes de fijar por completo el variador fue necesaria la instalación de la tarjeta Profibus, la cual se realiza siguiendo el patrón de la figura 27.

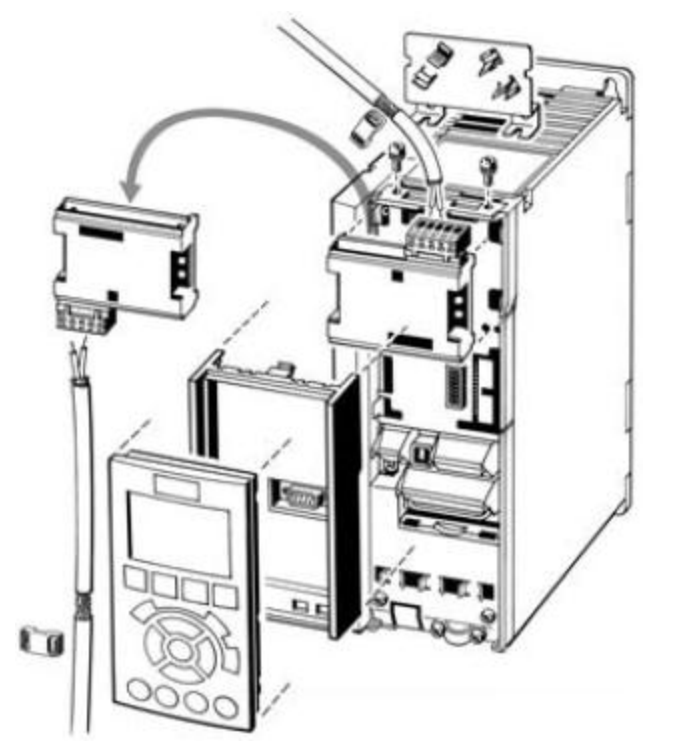

Figura 27: Instalación tarjeta Profibus en variador de frecuencia FC 300 32

Para establecer el enlace Profibus entre el PLC y el variador de frecuencia se utilizó cable Profibus de dos hilos utilizando para el PLC un conector y para el variador ajustándolos mediante bornes como se muestra en la figura 28.

<sup>31</sup> Imagen tomada de: Manual Danfoss

<sup>32</sup> Imagen tomada de: Manual Danfoss

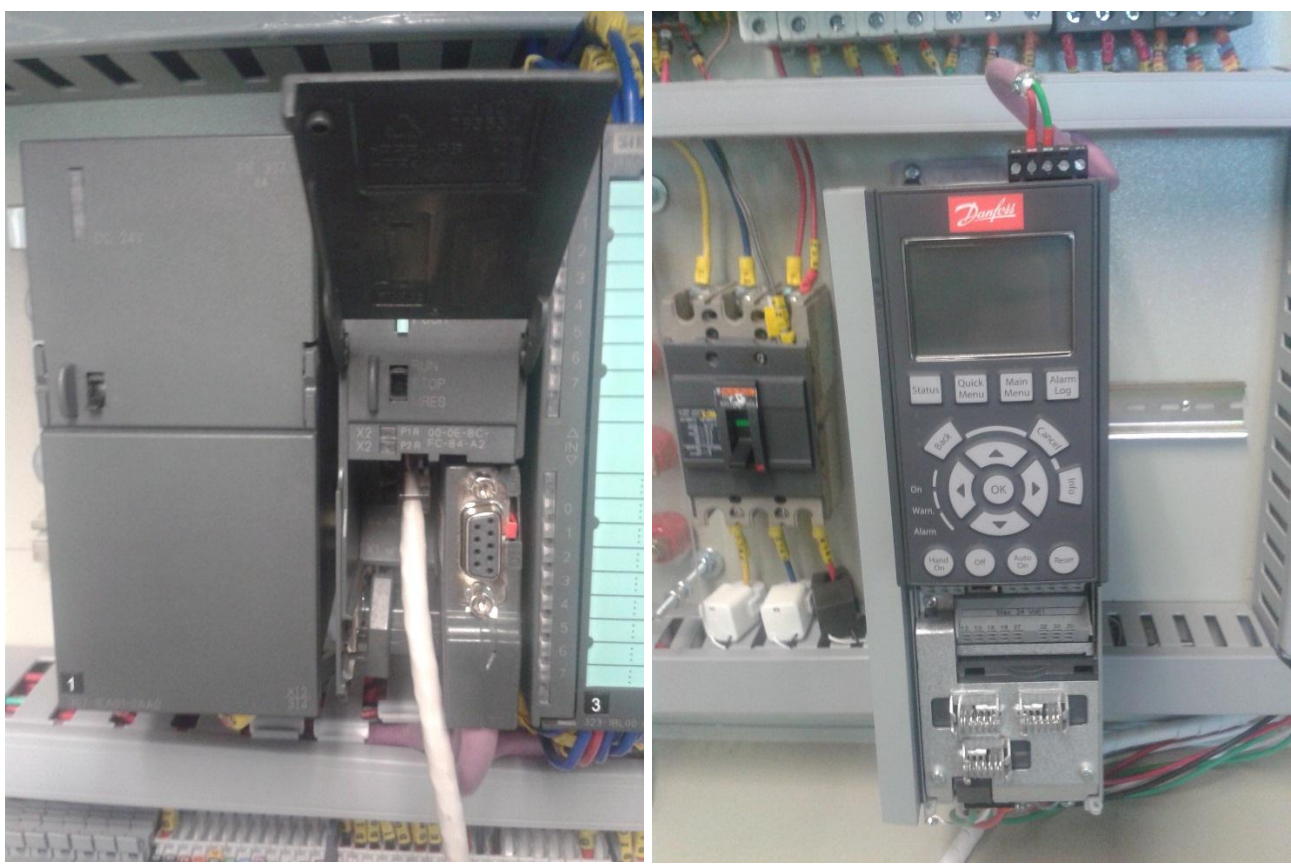

Figura 28: Acople físico Profibus s7-300 y Variador Danfoss 33

# **4.3.6 SENSORES FOTOELÉCTRICO TIPO BARRERA**

La instalación mecánica al sistema de bandas corrió por cuenta de la empresa mencionada con anterioridad. Para la instalación mecánica fue necesario alinear el transmisor con el receptor.

En la figura 25 se muestra la ubicación de los sensores magnéticos en el sistema de bandas.

# **4.4 PROTECCIONES, SISTEMA DE ACONDICIONAMIENTO Y CABLEADO**

En el proceso de desarrollo de los objetivos planteados inicialmente se vio la necesidad de realizar la adición de nuevos dispositivos a la línea de producción, tales como:

- Variador de frecuencia aplicado a un motor trifásico.
- Módulo de lectura de encoder adaptado al eje de rotación del motor trifásico.
- Sensores fotoeléctricos tipo barrera para detección de piezas sobre la banda transportadora y sensor de color para confirmación de requisitos de empacado (número de piezas por color).

<sup>33</sup> Imagen tomada de: Imágenes google, en la red

- Detectores resistivos de temperatura aplicados a las resistencias encargadas tanto del sellado horizontal como el vertical.
- Electroválvulas rechaza piezas según color (EV11, EV22)

Se realizó el cableado del variador de frecuencia, motor trifásico, módulo encoder, encoder, sensor color, sensores fotoeléctricos y electroválvulas rechaza piezas teniendo en cuenta las siguientes consideraciones de ingeniería:

- Uso de bandeja superior para señales de potencia (corriente alterna) y señales de voltaje comprendido entre 0 y 24 voltios DC.
- Uso de bandeja inferior para señales de control sensibles a ruidos producidos por las ondas sinusoidales.
- Reorganización de cableado previo para una mejor distribución tanto del gabinete principal como de los gabinetes del prototipo de empacadora.
- Cable óptimo para cada tipo de señal: detallado en la tabla 5

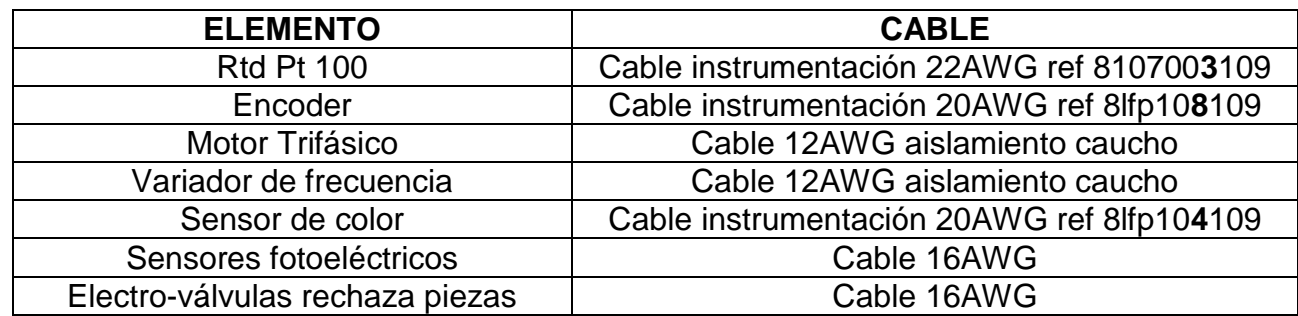

Tabla 5: Cable adecuado para cada tipo de señal <sup>34</sup>

Además de los dispositivos mencionados anteriormente se cumplieron las normas de seguridad del laboratorio utilizando conectores a cada cable conectado en las bornes, canaletas, tuberías de 1 pulgada de diámetro con respectivos codos sujetos a bases hechas a la medida para lo cual fue necesario perforar los gabinetes involucrados. En la figura 9 se muestran las consideraciones antes descritas.

<sup>34</sup> Tabla tomada de: Autor

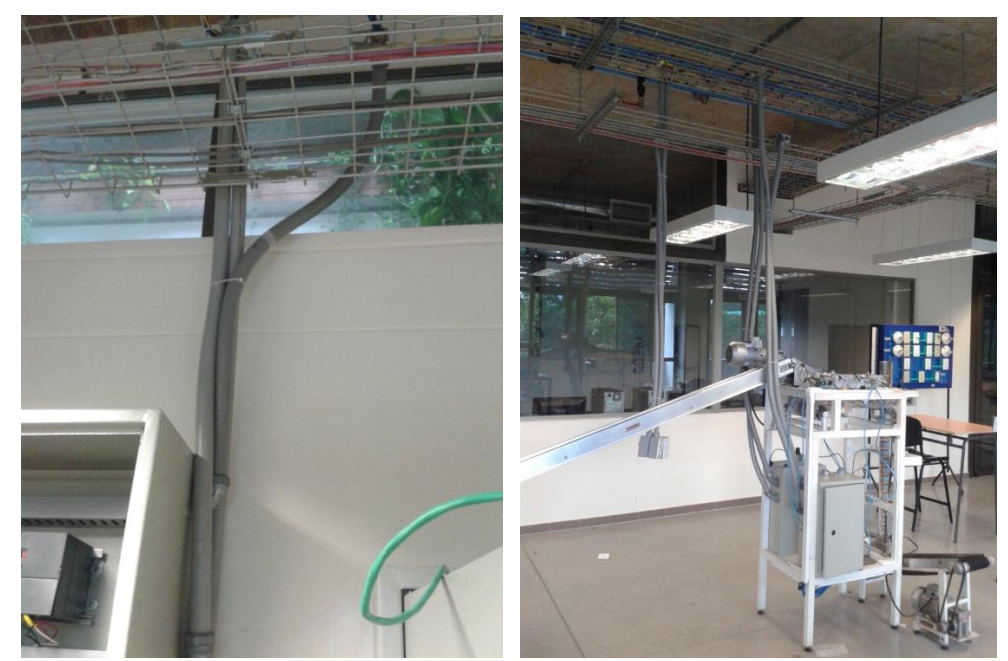

Figura 29: Cableado entre gabinete de control central (izq) y empacadora 2 (der) <sup>35</sup>

Para la protección y adaptación de señales involucradas en la mejora del prototipo de empacadora se utilizaron los siguientes componentes:

- Guarda motor.
- Contactor.
- Interruptor termo magnético tripolar.
- Fusibles.
- Modulo Conteo rápido FM 350-1.

El guarda motor, interruptor termo magnético, bornes porta fusibles y módulo de conteo rápido fueron instalados en el riel de conexión a tierra del gabinete de control central.

# **4.5 PRUEBAS**

Una vez la empresa encargada de instalar las bandas y acoplarle el encoder, sensor de color, sensores magnéticos, fotoeléctricos y cilindros se realizó una prueba de los dispositivos antes mencionados mediante la lectura y activación según correspondía. Para la prueba de la banda se dejó encendida por un periodo de 48 horas tiempo en el cual se presentó un problema de alineación el cual se solucionó tiempo después.

<sup>35</sup> Imagen tomada de: Autor

# **4.6 NORMATIVA APLICADA**

#### **4.6.1 NTC 2050**

Se utilizó la norma técnica colombiana del código eléctrico para la instalación de las señales involucradas entre el gabinete de control central y el gabinete de empacadora 2. Se siguieron requerimientos se seguridad, manejo de señales de tierra y protección de equipos.

# **4.6.2 RETIE**

Se utilizó el reglamento técnico de instalaciones eléctricas, siguiendo los requerimientos generales para el diseño y productos utilizados en la instalación de nuevas señales al prototipo.

# **4.6.3 ANSI/ISA**

- ANSI/ISA-S5.1-1984 (R1992) (Identificación y símbolos de instrumentación)
- ANSI/ISA-S5.2-1976 (R1992) (Diagramas lógicos binarios para operaciones de procesos)
- ISA-S5.3-1983 (Símbolos gráficos para control distribuido, sistemas lógicos y computarizados)
- ANSI/ISA-S5.4-1991 (Diagramas de lazo de instrumentación)
- ANSI/ISA-S5.5-1985 (Símbolos gráficos para visualización de procesos)

# **5. HARDWARE Y GABINETES**

# **5.1 ESTRUCTURA MECÁNICA**

El sistema de bandas permite la comunicación entre los prototipos Empacadora y Sistema Cartesiano lo cual surge de la necesidad de tener un proceso automático en el cual el sistema cartesiano surta de piezas a la empacadora y puedan estar en comunicación a través de un enlace Ethernet.

La banda es accionada por un motor trifásico de ½ caballo de fuerza con relación reductora i=20. El motor es alimentado por un variador de frecuencia Danfoss el cual es controlado a través de la interfaz de usuario (HMI) gracias a la comunicación Profibus.

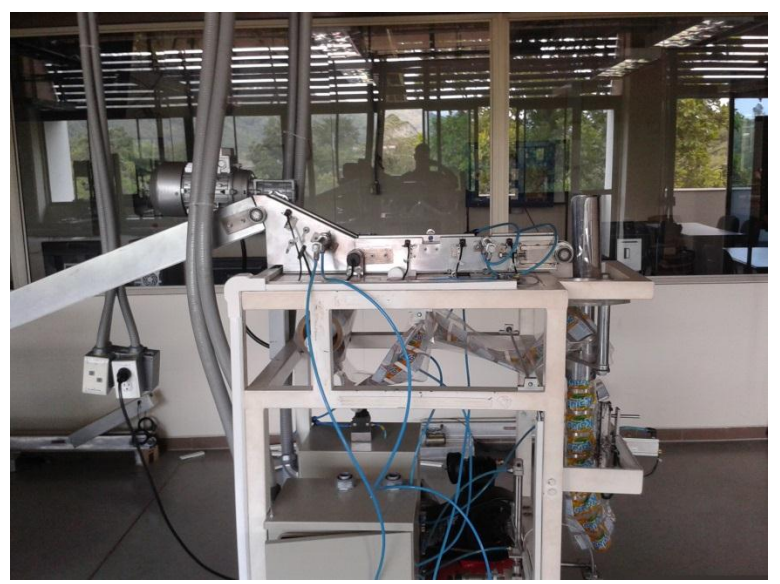

Figura 30: Estructura mecánica para enlace Empacadora y Sistema Cartesiano <sup>36</sup>

# **5.2 INSTRUMENTACIÓN**

# **5.2.1 RESISTORES DE TEMPERATURA**

Permiten la lectura de la RTD PT100. Obtiene una señal en ohmios la cual es leída por el módulo SM H331-7KF02-0AB0 y mediante programación es convertida en temperatura (Señal leída/10 = Temperatura en grados Celsius). Esta señal análoga se utiliza para realizar un control de temperatura de las resistencias de calentamiento.

# **5.2.2 ENCODER**

l

La señal entregada por el encoder sirve como realimentación (Medidor) en el lazo cerrado de control de velocidad. Una vez el controlador obtiene la señal del encoder actúa para corregir el error de velocidad (variable a controlar).

<sup>36</sup> Imagen tomada de: Autor

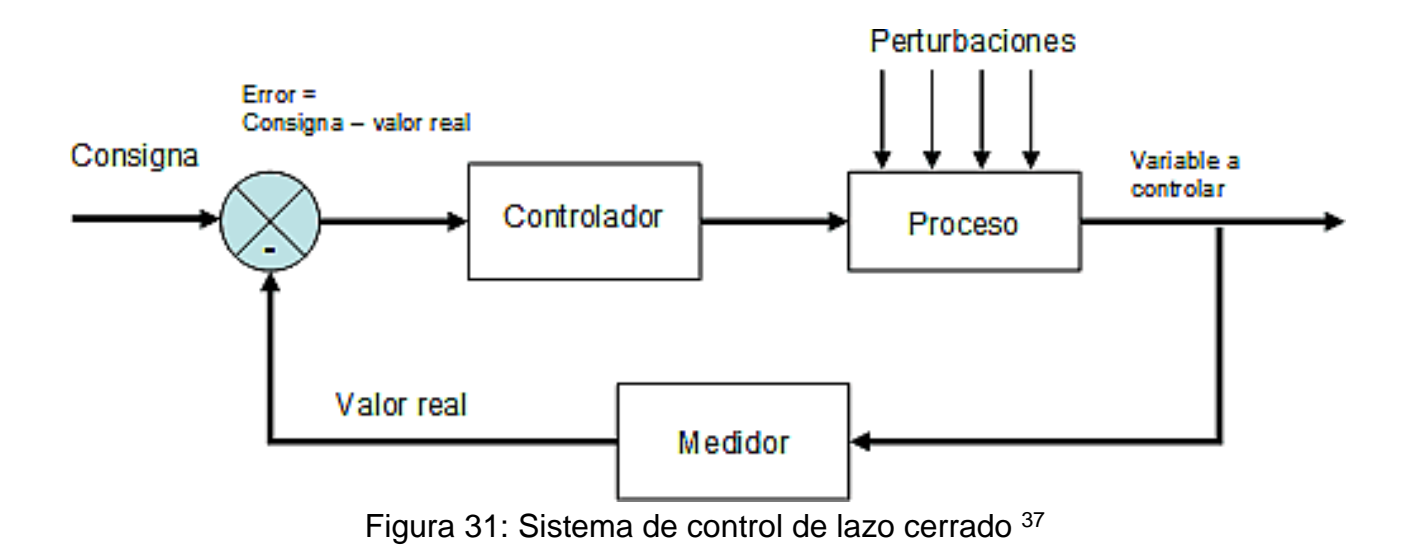

# **5.2.3 SENSOR COLOR**

Maneja tres señales analógicas de 0-10Vdc las cuales son leídas por el módulo 331-7KF02-0AB0. Cada color es parame trizado según el rango que maneje en cada una de las tres señales. Maneja el principio de transmisión RGB.

# **5.2.4 SENSOR FOTOELÉCTRICO TIPO BARRERA**

Su función es detectar la pieza para posterior lectura de color. Una vez leído el color funcionan como condicionales para los dos tipos de rechazo (tipo 1 y tipo 2) y conteo de piezas para el control del empacado.

#### **5.2.5 SENSOR MAGNETICO Y CILINDROS**

El sensor magnético es el encargado de indicar la posición actual del cilindro, el cual es controlado por la electroválvula quien recibe una señal de control de 24Vdc por parte del PLC.

Dos cilindros se encargan de rechazar piezas no acordes a los requerimientos de color, el restante permite detener la pieza para realizar la lectura del color.

<sup>37</sup> Imagen tomada de: Imágenes de google (en la red)

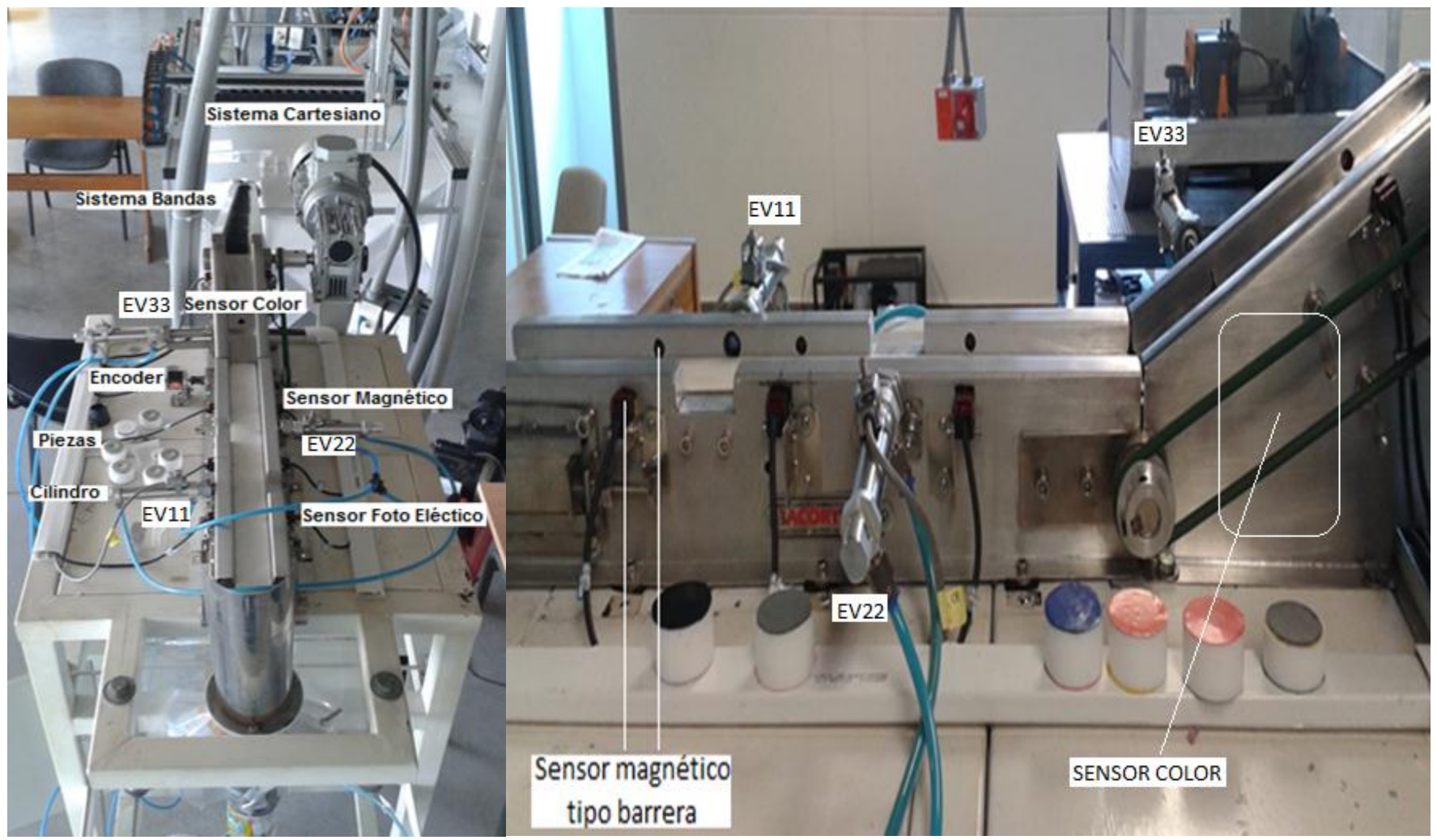

Figura 32: Etapa de control de piezas <sup>38</sup>

# **5.2.6 VARIADOR DE FRECUENCIA**

El variador de frecuencia se encarga de recibir del PLC mediante comunicación Profibus el dato de la velocidad una vez que este ha sido procesado por el controlador PID de velocidad que trabaja con la señal del encoder y setpoint introducido por el usuario.

# **5.2.7 MÓDULO ENCODER FM 350-1**

El módulo de encoder de lectura rápida permite obtener una señal de pulsos que mediante conversión (revisar capítulo 6) refleja la velocidad real del sistema de bandas, actuando como lazo de realimentación en el sistema de control de la figura 31.

La señal de realimentación provista por el encoder junto a la señal de velocidad deseada por el usuario son utilizadas por el control PID de velocidad el cual ajusta el parámetro del variador de frecuencia para que este entregue una velocidad constante y uniforme.

<sup>38</sup> Imagen tomada de: Autor

# **5.3 DISPOSITIVOS ACONDICIONAMIENTO Y PROTECCIÓN**

Para la protección y adaptación de señales involucradas en la mejora del prototipo de empacadora se utilizaron los siguientes componentes:

GUARDA MOTOR GV2ME07

Se utiliza para proteger el motor en el caso que se le exijan corrientes mayores al rango 1.6-2.5 amperios.

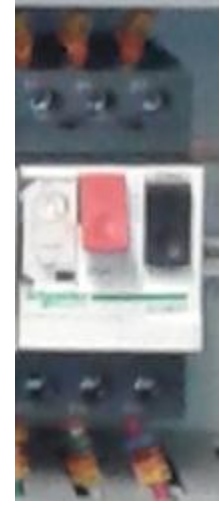

Figura 33: Guarda motor <sup>39</sup>

INTERRUPTOR TERMO MAGNÉTICO TRIPOLAR DOMAE 17079

Se utiliza para proteger la entrada de alimentación del variador de frecuencia.

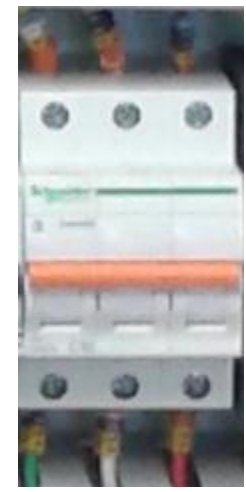

Figura 34: Interruptor Termo magnético tripolar <sup>40</sup>

<sup>39</sup> Imagen tomada de: Autor

<sup>40</sup> Imagen tomada de: Autor

FUSIBLES

Se utilizan para proteger la alimentación de las fuentes, PLC, módulos anexos y electroválvulas ante tensiones fuera de rangos que generen corrientes muy elevadas hacia los elementos.

# **5.4 COMUNICACIONES**

Para establecer una comunicación entre los prototipos de empacadora, sistema cartesiano y calle de selección con el fin de conformar la línea de producción es necesario establecer las siguientes comunicaciones:

• PROFIBUS

Establece el enlace entre el variador de frecuencia Danfoss y el PLC s7-300. Además es utilizado para permitir manipular las tarjetas de movimiento de los motores del sistema cartesiano, lo cual fue desarrollado por Brayan Elihu Rey en la programación de un robot cartesiano tipo Pórtico.

• PROFINET

Establece el enlace entre los PLC s7-300 de la empacadora y sistema cartesiano.

# **5.5 DISPOSITIVOS DE CONTROL**

Siemens cuenta con la familia de controladores SIMATIC que propone numerosas funciones integradas, tales como potencia escalable para desarrollar cualquier requisito de aplicación. La gama comprende desde autómatas programables (PLCs), equipos completos compuestos de PLC y panel de operador, controladores basados en computadores (PC), hasta inteligencia distribuida.

La automatización del prototipo que se presenta en este proyecto, se realizó mediante un PLC de la familia SIMATIC S7, la cual se encarga mediante la adecuada programación, de manipular las señales análogas y digitales de entrada y salida para obtener una administración del proceso de empacado de galletas redondas, en dos presentaciones de tamaño.

Para el desarrollo del automatismo se utilizó:

- Modulo entradas y salidas digitales.
- Modulo entradas y salidas analógicas.
- Módulo entradas analógicas.
- Módulo conteo rápido

# **5.5.1 MÓDULO ENTRADAS ANALÓGICAS 6ES7331-7KF02-0AB0**

Es un módulo ajustable al PLC S7-300 que permite recibir 4 tipos de señales independientes de acuerdo a la posición seleccionada, las cuales pueden ser:

- A: Señales menores a 1V DC, Resistores de temperatura.
- B: Tensión entre 2.5 y 10V DC.
- C: Corriente de 4 hilos.
- D: Corriente de 2 hilos.

La función del módulo dentro del proyecto es recibir las señales del sensor de color (Posición B utilizando canales 0,1 y 2,3) y las Pt 100 adaptadas a las resistencias de calentamiento (Posición A utilizando canales 4,5 y 6,7).

Para recibir tensión el módulo permite 2 entradas por cada par de canales.

Para recibir ohmios el modulo permite 1 entrada por cada par de canales.

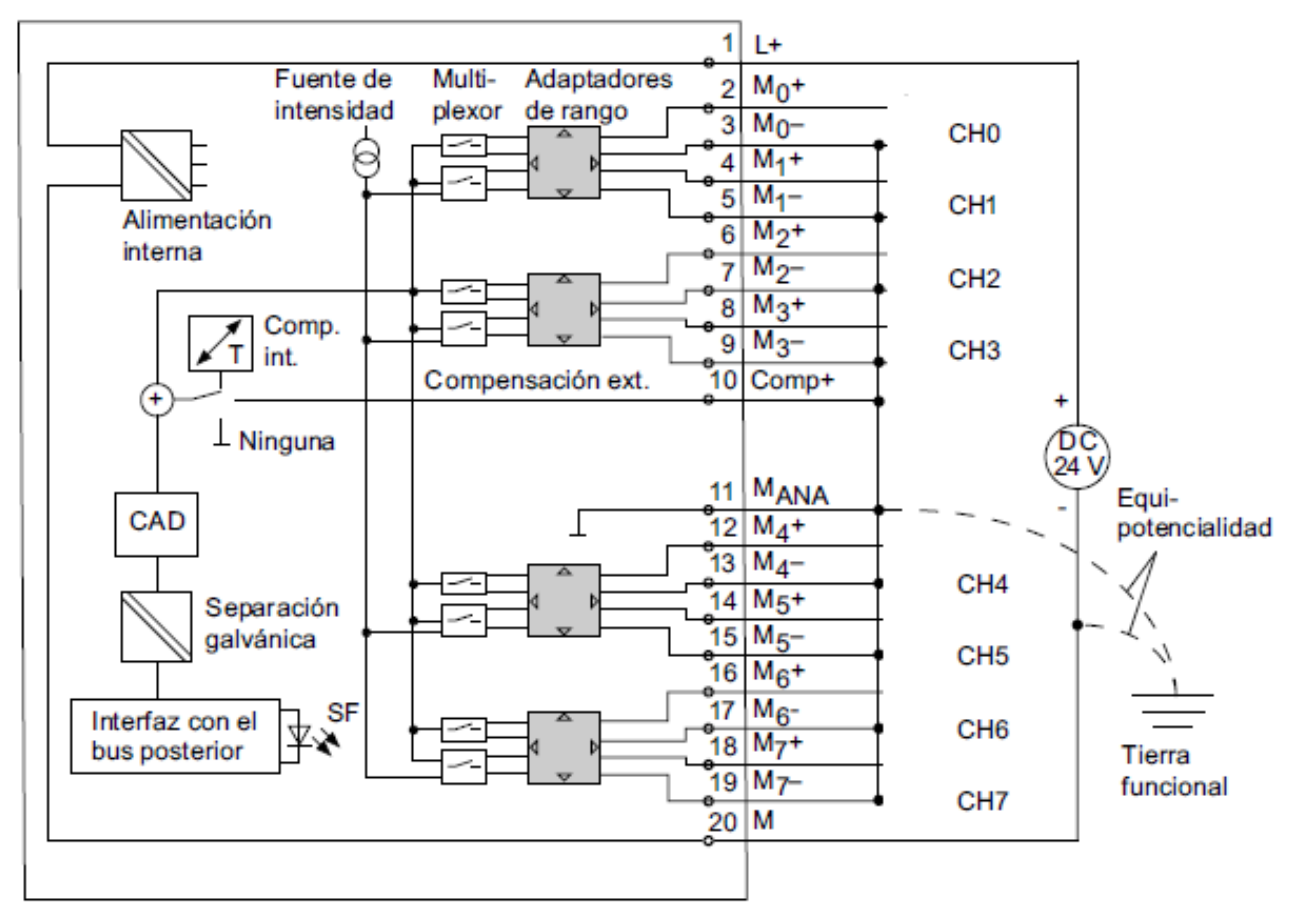

Figura 35: Módulo entradas analógicas <sup>41</sup>

<sup>41</sup> Imagen tomada de: support.automation.siemens.com/Búsqueda del modulo

# **5.5.2 MÓDULO CONTEO RÁPIDO 6ES7 350-1AH03-0AE0**

El módulo de función FM 350-1 es un módulo de contaje rápido que se utiliza en el sistema de automatización S7-300. El módulo incorpora un contador que puede funcionar alternativamente en los siguientes rangos:

- $\bullet$  0 a +32 bits: 0 a 4 294 967 295 (0 a 232 1)
- $-31$  a +31 bits:  $-2$  147 483 648 a + 2 147 483 647 ( $-231$  a 231 1)

La frecuencia máxima de entrada de las señales del contador es de hasta 500 kHz, en función de la señal de encoder.

El FM 350-1 se puede utilizar para las siguientes tareas:

- Contaje continuo
- Contaje único
- Contaje periódico
- Medición de frecuencia
- Medición de velocidad
- Medición del período

El contaje se puede iniciar y detener bien a través del programa de usuario (puerta software) o bien mediante señales externas (puerta hardware).

La función del módulo dentro del proyecto es leer la señal del encoder (realimentación) incremental para efectuar un control interno en el PLC, el cual variara los parámetros del variador de frecuencia para controlar la velocidad de la banda de ingreso de piezas al prototipo de empacadora de galletas.

# **6. PROGRAMACIÓN Y APLICACIÓN HMI**

# **6.1 EXPLICACIÓN DE LA APLICACIÓN**

La aplicación implementada permite ejecutar el empacado de piezas cilíndricas previamente clasificadas por color y material. El prototipo de empacadora realiza el empacado de acuerdo al parámetro de color, la calle de selección clasifica el material de las piezas, y el sistema cartesiano transporta las piezas de la calle de selección a la empacadora.

En caso de no cumplirse con los parámetros de color se tiene la posibilidad de efectuar rechazos de las piezas mediante cilindros accionados por electro válvulas. Dichos rechazos se dan tanto en modo manual como modo automático, se pueden clasificar según:

# • RECHAZO TIPO 1.

Se da cuando el sensor de color identifica un color o intensidad de color no admitido en el proceso de calibración. El color es más opaco u oscuro al establecido en el proceso. Para efecto del proceso las piezas son separadas de la línea de producción.

• RECHAZO TIPO 2.

Se da al identificar una pieza si color (blanco) o en caso de recibir una pieza con color correcto pero sin cabida en el empaque debido a que se ha cumplido el número de piezas de ese color. Para efecto del proceso estas piezas serán reutilizadas al estar en buen estado.

En la figura 36 se muestra el diagrama de bloques del proceso explicando a partir de las condiciones que acciones se deben ejecutar.

# **6.2 COMUNICACIÓN LINEA DE PRODUCCIÓN**

Para el ensamble de los prototipos de empacadora y sistema cartesiano se utilizaron comunicaciones Profibus y Profinet.

El sistema cartesiano opera como maestro, maneja la red Profibus(1) dentro de la cual se encuentran las tarjetas Festo que permiten el movimiento de los motores del sistema cartesiano y el módulo EM277 con el cual se comunica con el PLC s7- 200 que opera el prototipo de la Calle de Selección.

La empacadora se encuentra comunicada con el maestro mediante Profinet actuando como esclavo, pero actúa como maestro en la comunicación Profibus(2) que establece con el variador de frecuencia.

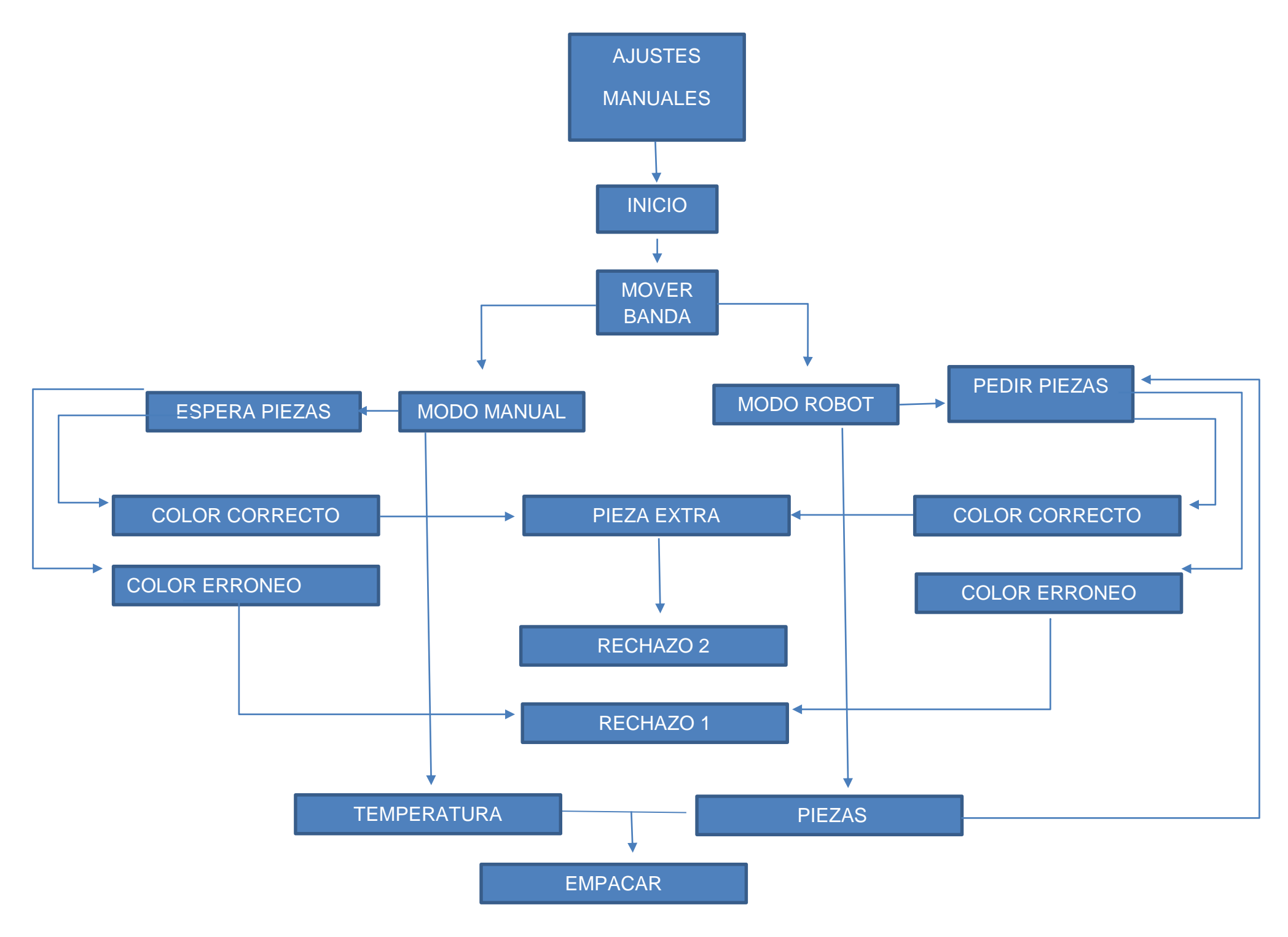

Figura 36: Diagrama de bloques del proceso <sup>42</sup>

<sup>42</sup> Imagen tomada de: Fuente Autor

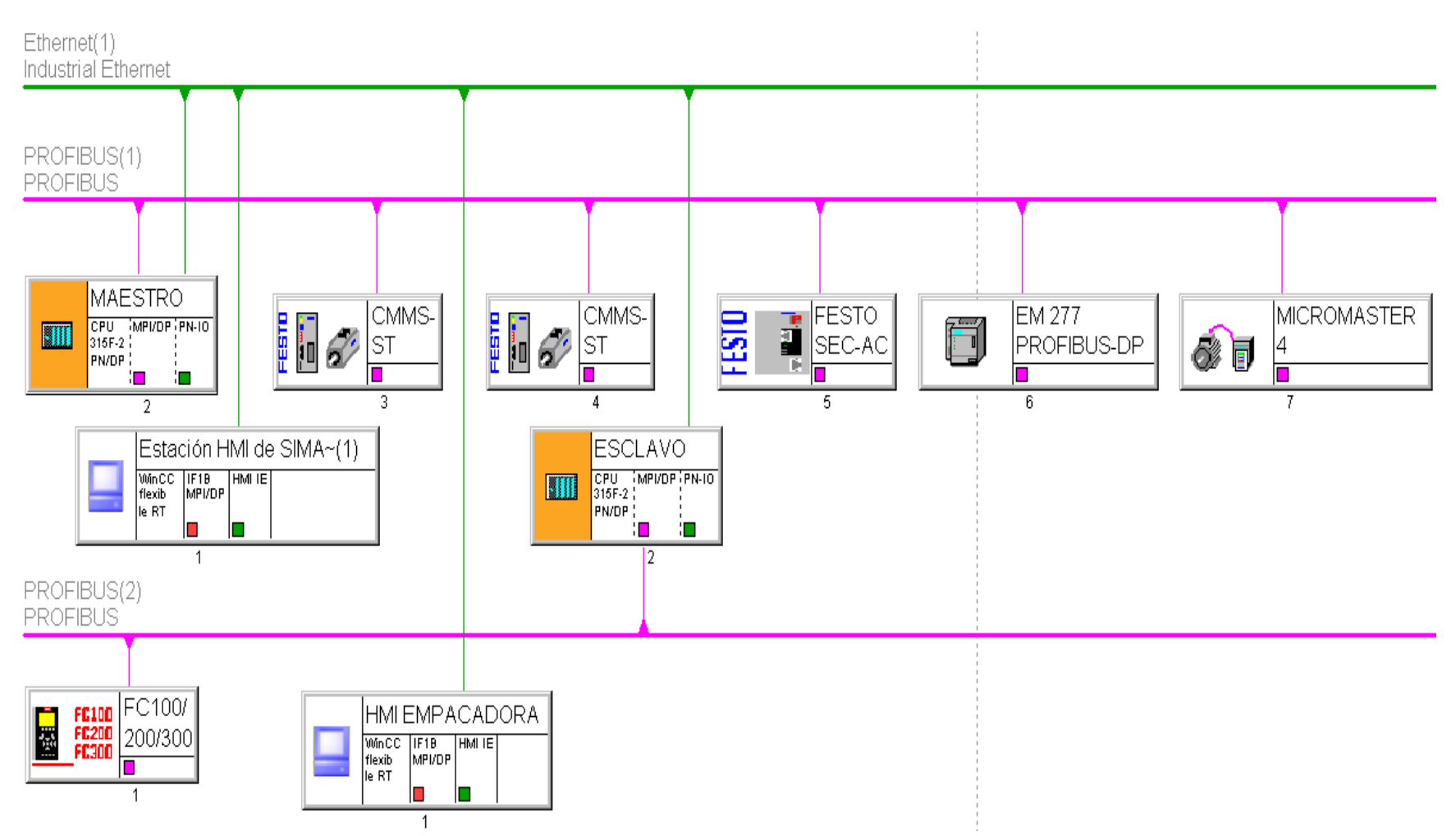

Figura 37: Hardware de comunicación Empacadora, Sistema Cartesiano y Calle de Selección <sup>43</sup>

La metodología para establecer la comunicación se encuentra detallada en el anexo B: Configuración siemens s7-300, archivo de Microsoft Word.

# **6.3 PROGRAMACIÓN STEP7**

l

Dentro de los bloques permitidos en la programación por parte del Administrador de Simatic STEP7 se encuentra el bloque principal OB1 el cual es de ejecución continua y dada su prioridad es utilizado para realizar el llamado de rutinas auxiliares las cuales contienen partes del proceso.

En la figura 38 se puede evidenciar la comunicación de bloques utilizados en la programación que permiten el control del proceso.

<sup>43</sup> Imagen tomada de: Configuración del hardware proyecto Administrador Simatic

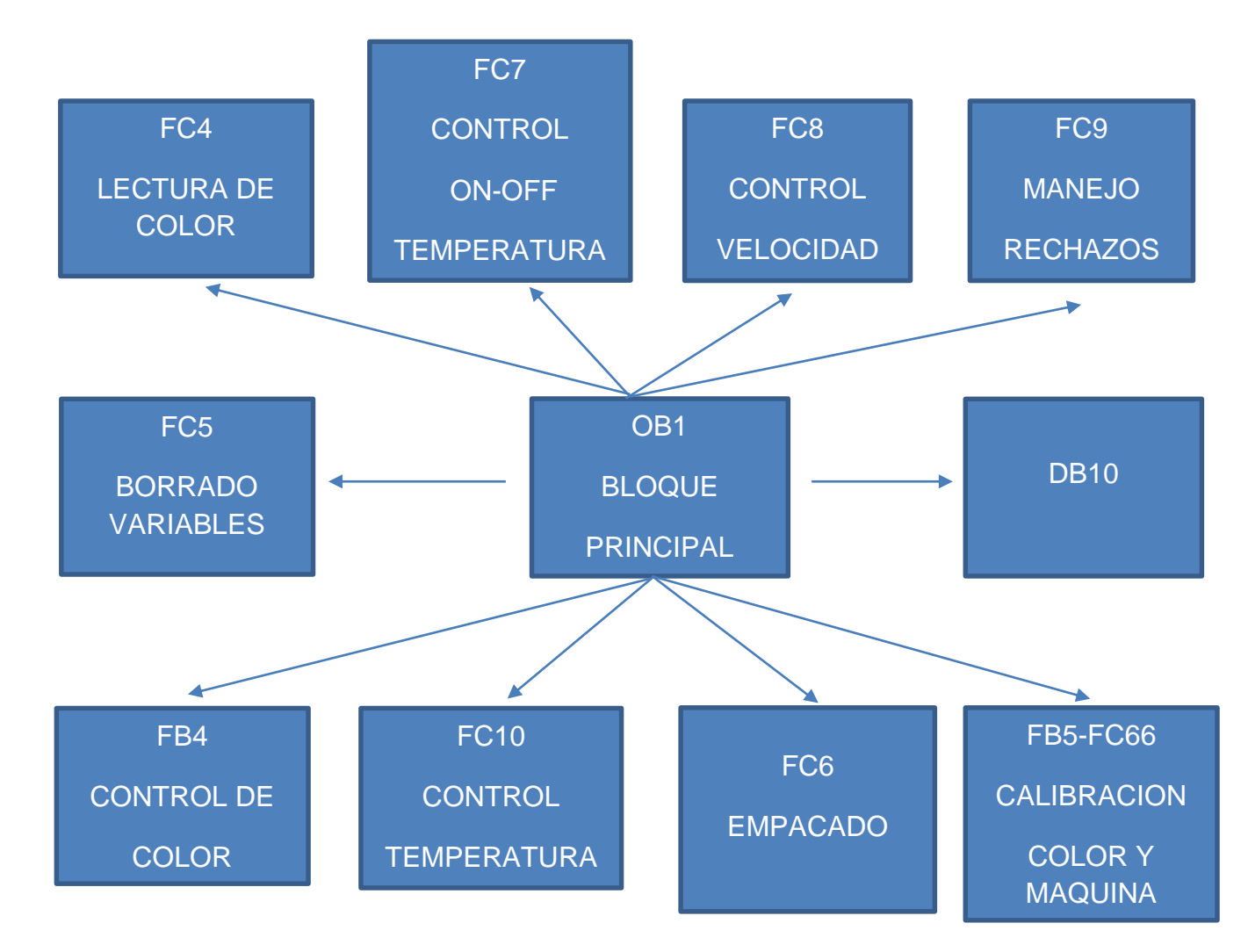

Figura 38: Ciclo de bloques utilizados en el proceso <sup>44</sup>

Dentro del controlador lógico programable para almacenamiento y ejecución de acciones de control se utilizaron:

MARCAS DE MEMORIA

significativo.

Son contactos auxiliares que cuentan con 8 bits los cuales se pueden utilizar para ayudar al ciclo del programa. En la mayoría de los casos se utiliza un bit por contacto utilizado. Un ejemplo es la marca M0.0 que representa el bit menos significativo, y la marca M0.7 que representa el bit más

l <sup>44</sup> Imagen tomada de: Configuración del hardware proyecto Administrador Simatic

### MEMORIAS DEL PLC

Son localidades de 16 o 32 bits las cuales permiten almacenar distintos formatos de datos. Un ejemplo es la memoria MW10 la cual puede manejar 16 bits asociando MW11, y manejar 32 bits asociando MW11, MW12 y MW13 llegando a conformar la memoria MD10.

Para dejar más claridad en lo anterior se deberían usar las siguientes secuencias:

MW10, MW12, MW14, etc. MD10, MD14, MD18, etc.

A continuación se procederá a explicar en detalle la función y modo de ejecución de cada uno de los bloques antes mencionados.

# **6.3.1 COMUNICACIÓN PROTOTIPOS**

Tanto la empacadora como el sistema cartesiano deberán enviar y recibir un dato, siendo dos variables las utilizadas para comunicarse entre sí además de las localidades de memoria compartida que corresponden a las 6 bandas de diferente color que manipula el sistema cartesiano.

La marca de memoria M1012.0 es enviada de la empacadora al sistema cartesiano para indicar petición de piezas previamente clasificadas por color en la HMI de la empacadora. La señal es activada por la empacadora y desactivada por el sistema cartesiano luego de 100ms.

La petición de piezas se puede dar en los siguientes casos en que este activado el MODO ROBOT:

- Botón INICIO al inicio del proceso.
- Realimentación automática por parte de la empacadora en caso de no haber recibido las piezas necesarias para efectuar el empacado.
- Realimentación manual por parte del supervisor mediante el botón REALIMENTAR ROBOT en caso de pérdida de la comunicación entre los prototipos dado por un borrado del sistema cartesiano.

La marca de memoria M1055.1 es enviada del sistema cartesiano a la empacadora para indicar que se ha terminado el envío de piezas. En caso de que la empacadora este conforme la marca permanece activa, mientras si se presenta error de piezas la empacadora envía un nuevo pulso mediante M1012.0 con los datos de piezas restantes provocando la desactivación de la marca de confirmación M1055.1.

# **6.3.2 CONTROL TEMPERATURA**

IP es una memoria que contiene una señal de conteo que cambia entre 0 y 100 cada 5 segundos.

La resistencia permanecerá encendida un porcentaje de tiempo de los 5 segundos. Dicho porcentaje corresponde al tiempo en que el conteo es menor al valor de modulación deseada.

Como ejemplo se supone que la modulación es 20. Esto significa que la resistencia estará encendida un 20% de los 5 segundos (1 segundo).

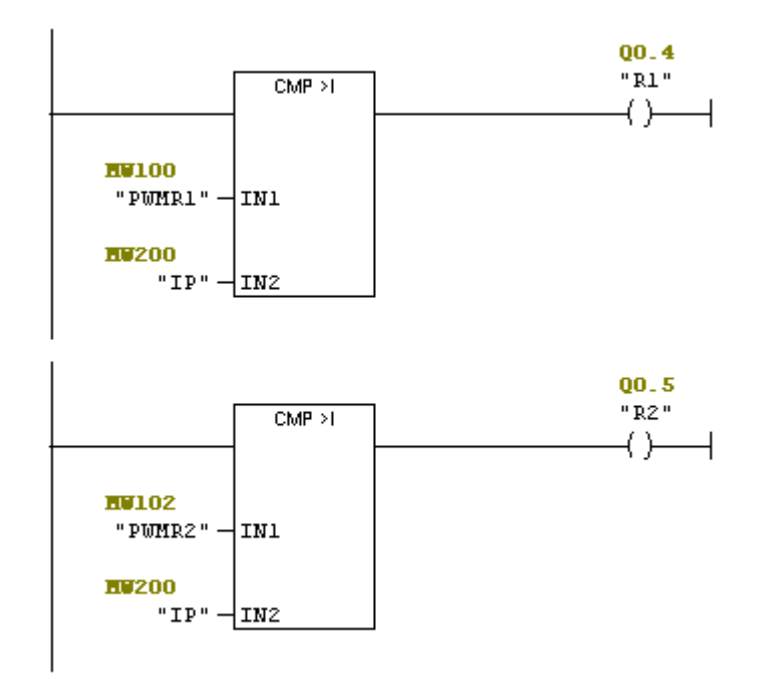

Figura 39: Control PWM Temperatura. 45

# **6.3.3 LECTURA DE COLOR**

l

Se ejecuta en el bloque FC4 el cual es llamado cuando hay un flanco descendente en la señal del sensor SR1 y está activado el modo manual o automático.

Inmediatamente llamado FC4 se activan dos temporizadores:

T37 con duración de 3 segundos correspondiente al tiempo que dura activo el bloque FC4.

T38 con duración de 2 segundos correspondiente al tiempo muerto de acomodo de la pieza en el resbaladero de lectura del color. El color es leído una vez se terminan los dos segundos y finaliza al cumplirse los 3 segundos (lectura color por 1 seg) donde se borran los contadores, marcas involucradas y se libera la pieza leída.

Dentro del bloque FC4 se encuentran 8 líneas de comparadores en paralelo. Cada línea corresponde a uno de los seis colores de producción, además del color blanco y aerosol gris.

<sup>45</sup> Imagen tomada de: Proyecto Administrador Simatic, Autor.

Una vez se cumplen todas las condiciones para un color, se genera un pulso de 1 segundo el cual activa los contadores para el control del proceso.

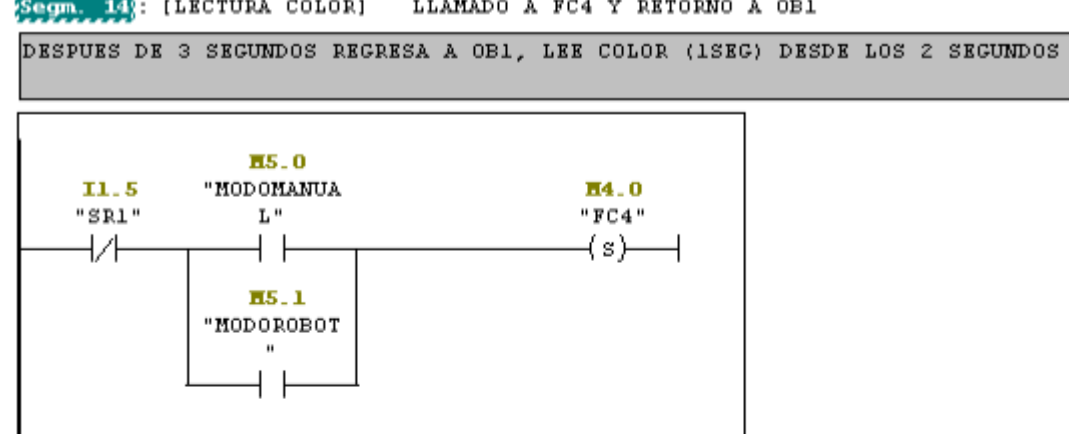

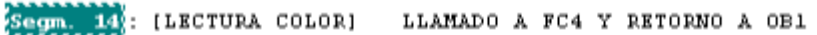

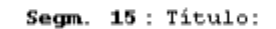

Comentario:

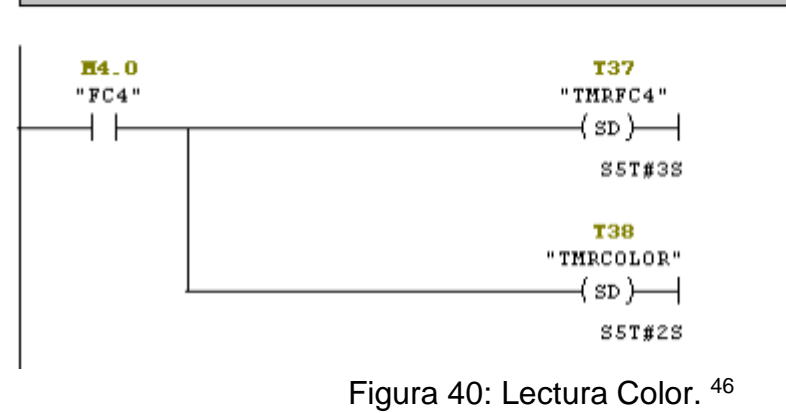

# **6.3.4 CLASIFICACIÓN Y REGISTROS DE COLOR**

Se ejecuta en el bloque FB4 el cual es llamado cuando hay un flanco descendente en la señal de INICIO y está activado el modo manual o automático. Se finaliza su ejecución únicamente con un reinicio general mediante el pulsador 2PB.

<sup>46</sup> Imagen tomada de: Proyecto Administrador Simatic, Autor.

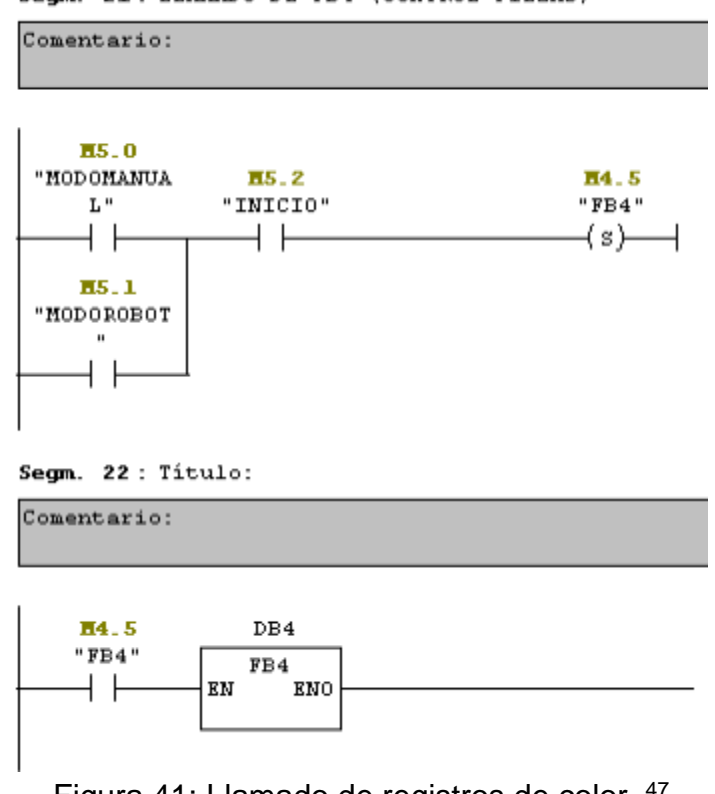

Segm. 21: LLAMADO DE FB4 (CONTROL PIEZAS)

Figura 41: Llamado de registros de color. 47

Dentro del bloque FB4 se cuenta con diversos contadores para manejar los registros de paquetes y piezas. Los contadores son cargados con el pulso del pulsador INICIO mediante HMI. El valor de carga corresponde a los deseados en la HMI.

<sup>47</sup> Imagen tomada de: Proyecto Administrador Simatic, Autor.

#### FB4 : MANEJO DEL ESTADO DE COLORES

Comentario:

Segman: Titulo:

CONDICION DECREMENTAL DE PAQUETES

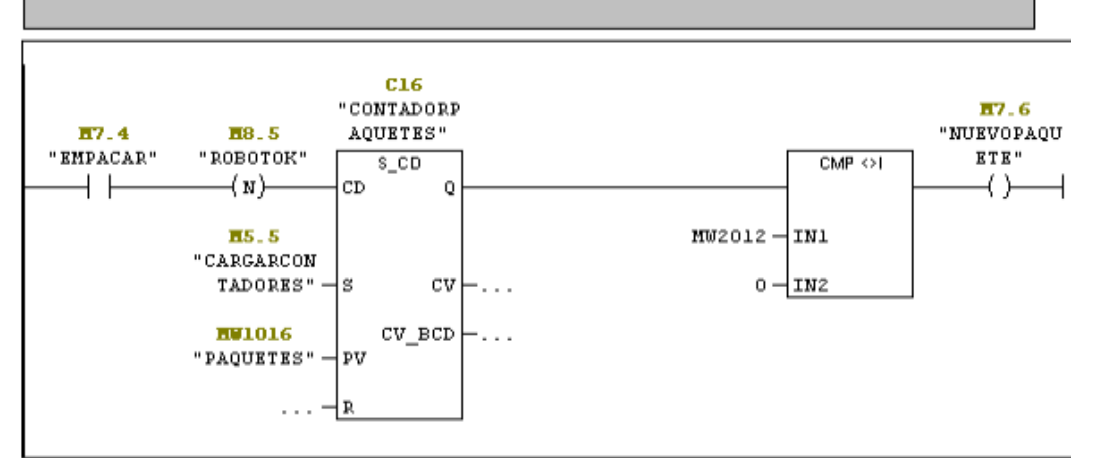

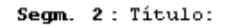

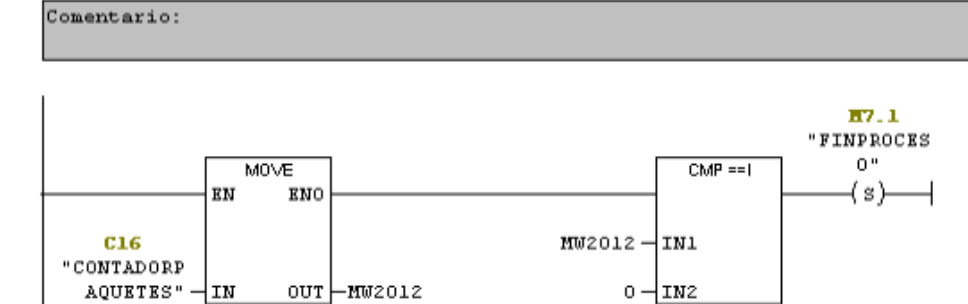

Figura 42: Decremento de paquetes. 48

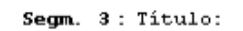

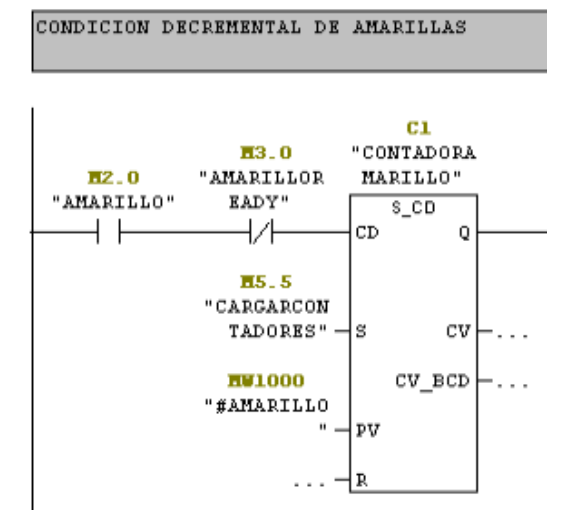

Figura 43: Decremento de piezas de un color. 49

<sup>48</sup> Imagen tomada de: Proyecto Administrador Simatic, Autor.

Segm. 4: Titulo:

ARRIBA: CONTADOR=O, PIEZAS COMPLETADAS<br>ABAJO: LLEVAR DATO DE PIEZAS FALTANTES AL ROBOT DEBIDO A ERROR

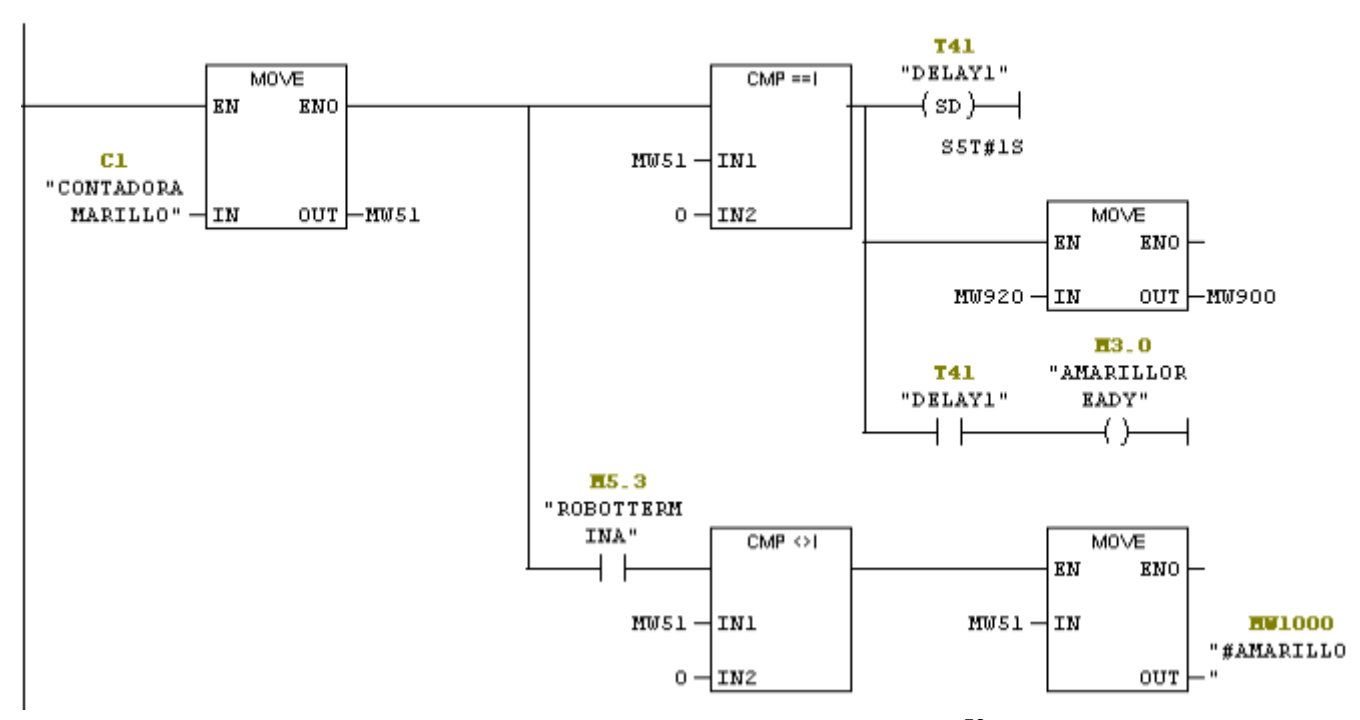

Figura 44: Salvado de estado de piezas <sup>50</sup>

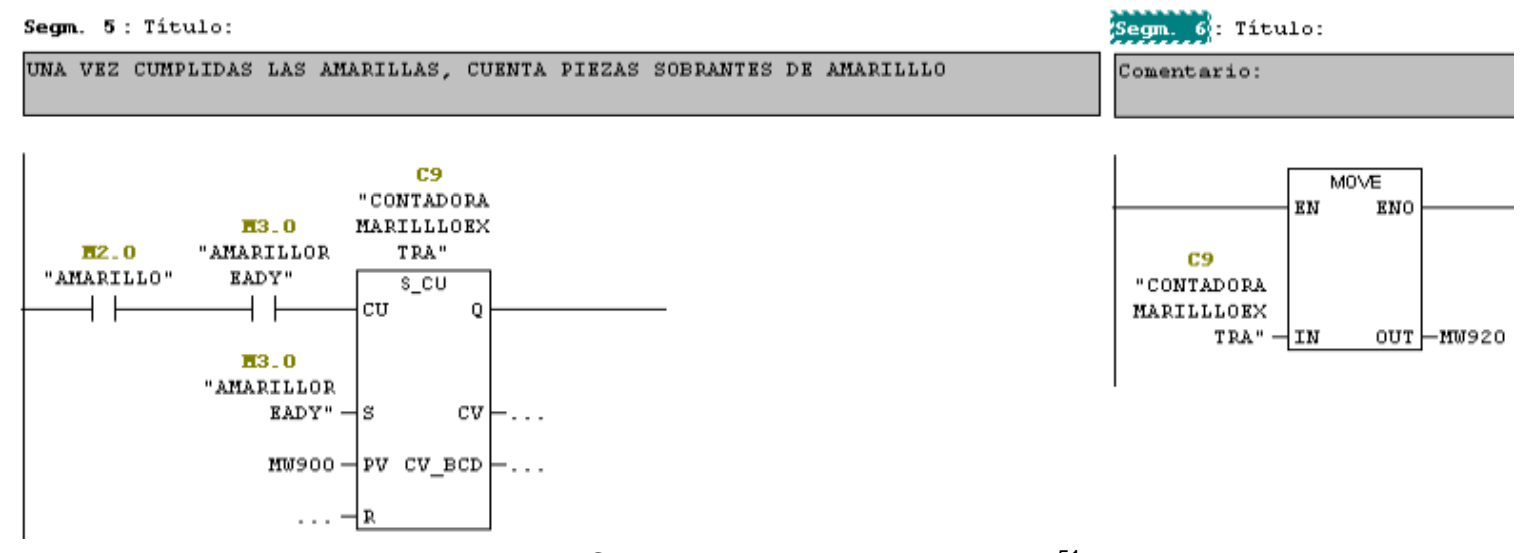

Figura 45: Conteo de piezas extra por color <sup>51</sup>

<sup>49</sup> Imagen tomada de: Proyecto Administrador Simatic, Autor.

<sup>50</sup> Imagen tomada de: Proyecto Administrador Simatic, Autor.

# **6.3.5 EMPACADO DE PIEZAS**

La rutina de empacado se encuentra en el bloque FC6. Es llamada por un condicional para la temperatura y estado de conteo de piezas. 5 segundos después de cumplirse las condiciones se procede al empaque de las piezas.

Para realizar el empacado se lleva a cabo la siguiente rutina:

- 1. Activar sellado horizontal inferior utilizando el cilindro horizontal
- 2. Subir posición del cilindro horizontal
- 3. Activar sellado vertical utilizando cilindro vertical
- 4. Activar cilindro horizontal e inmediatamente bajar la posición del mismo para bajar el papel
- 5. Esperar desprendimiento del paquete
- 6. Regresar a 1.

<sup>51</sup> Imagen tomada de: Proyecto Administrador Simatic, Autor.

Segm. 12: Titulo:

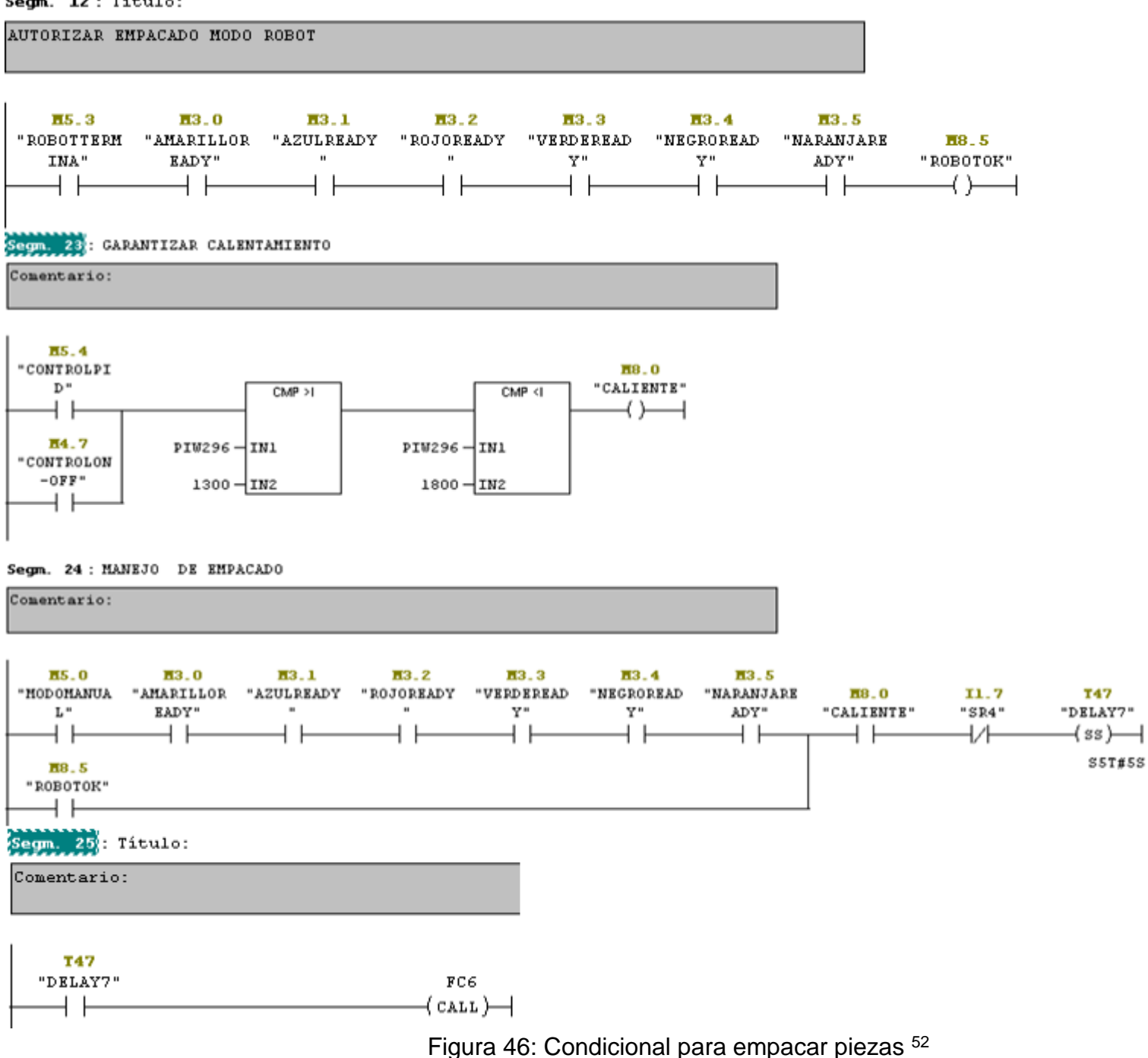

<sup>52</sup> Imagen tomada de: Proyecto Administrador Simatic, Autor.

#### **6.3.6 CONTROL VELOCIDAD**

El control de velocidad se encuentra en el bloque FC8. Es llamado a cada momento desde el bloque principal OB1. Para establecer un control de velocidad de lazo cerrado es necesario:

#### **• LECTURA REALIMENTACION**

El módulo del encoder permite tener una señal de pulsos continua la cual mediante arreglos matemáticos se convierte en velocidad real.

Una vez tenida la localidad de conteo que es PID308 se debe realizar una lectura cada segundo mediante un temporizador interno del PLC llamado marca de ciclo. Se utilizó la marca M40.5 que corresponde a 1 segundo. Se lee el dato, 1 segundo después se vuelve a leer. Como consigna se desea tomar el dato actual y restarle el anterior para obtener los pulsos por segundo.

Después se realiza la siguiente conversión considerando:

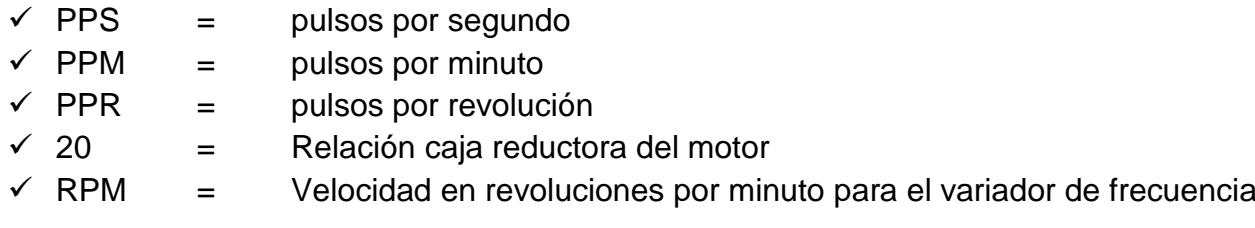

$$
PPS * 60 = PPM \qquad \frac{PPM}{1024} = PPR \qquad PPR * 20 = RPM
$$

En la figura 48 se observa la lectura de la señal del encoder posteriormente convertida en revoluciones por minuto tanto para el variador de frecuencia como para la interfaz HMI en donde se debe aplicar la reducción producida por la caja reductora del motor (i=20).

FC8: CONTROL VELOCIDAD

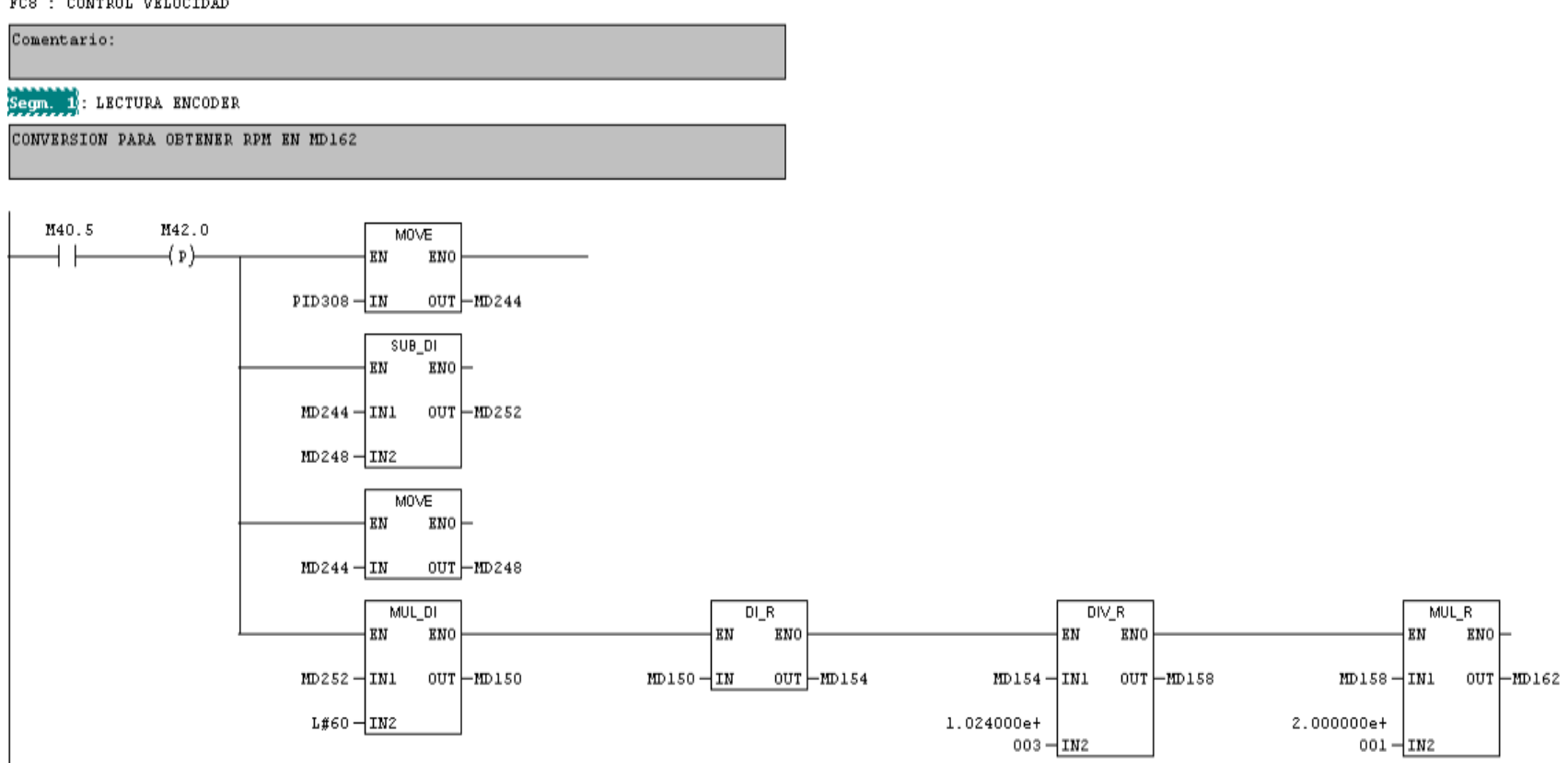

Figura 47: Conversión para obtener velocidad en RPM <sup>53</sup>

LECTURA VARIADOR

El variador de frecuencia permite leer sus parámetros mediante el PLC. Se debe considerar para la configuración del hardware lo siguiente:

- $\checkmark$  Seleccionar módulo PPO TYPE 5 MODULE CONSISTENT PCD
- $\checkmark$  Dar doble clic en el variador y en parame trizar seleccionar las variables a leer en los comandos PNU in P916/0 en adelante.

Según el tipo de modulo se asignan las localidades de memoria para lectura. En este caso se puede leer:

- $\checkmark$  PIW258: Velocidad RPM
- $\checkmark$  PIW260: Frecuencia. Se debe dividir por 10 la lectura para obtener HZ
- $\checkmark$  PIW260: Voltaje del motor. Se debe dividir por 10 la lectura para obtener V

<sup>53</sup> Imagen tomada de: Proyecto Administrador Simatic, Autor.

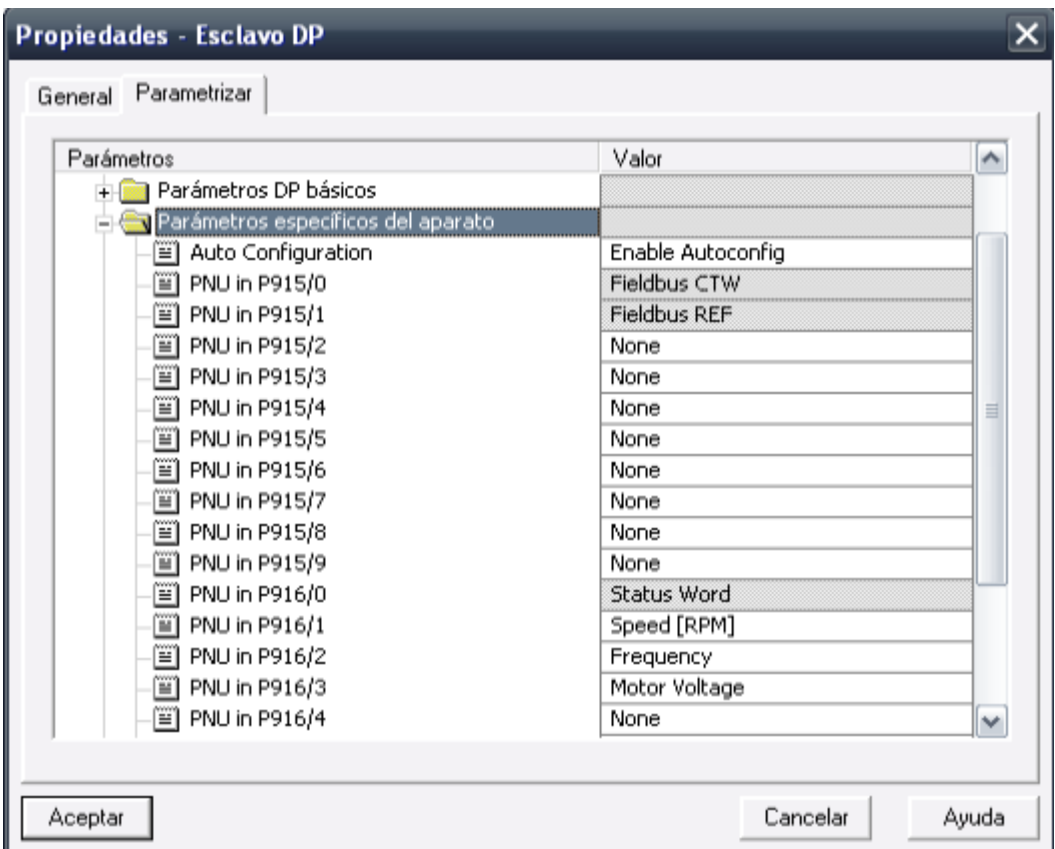

Figura 48: Parámetros lectura y escritura del variador mediante PROFIBUS <sup>54</sup>

ESCRITURA AL VARIADOR

El variador de frecuencia permite distintas maneras para ajustar sus parámetros.

La metodología utilizada consiste en:

- Por defecto el modulo del variador activa un código de control el cual se debe introducir en PNU in P915/0.
- PNU in P915/1 permite una regulación porcentual entre el mínimo y máximo valor de velocidad del variador. Estos parámetros de velocidad pueden configurarse en el variador ya sea en el menú o por Profibus.

Siguiendo el mismo modulo utilizado para la lectura se introduce lo siguiente:

PQW 276: 47C

l

- PQW 278: 0 para mínima velocidad, 4000 para máxima velocidad. La regulación de este parámetro depende de la velocidad seleccionada en el proceso
- $\checkmark$  PQW 280 en adelante permite escribir parámetros hasta PQW 294.

Los valores introducidos en las memorias de escritura deben estar en formato hexadecimal (W#16#)

<sup>54</sup> Imagen tomada de: Proyecto Administrador Simatic, Autor.

Para mayor detalle de los tipos de modulo y código de control revisar: Manual Profibus FC301

En la figura 50 se muestra el comando para activar y desactivar el movimiento de la banda transportadora.

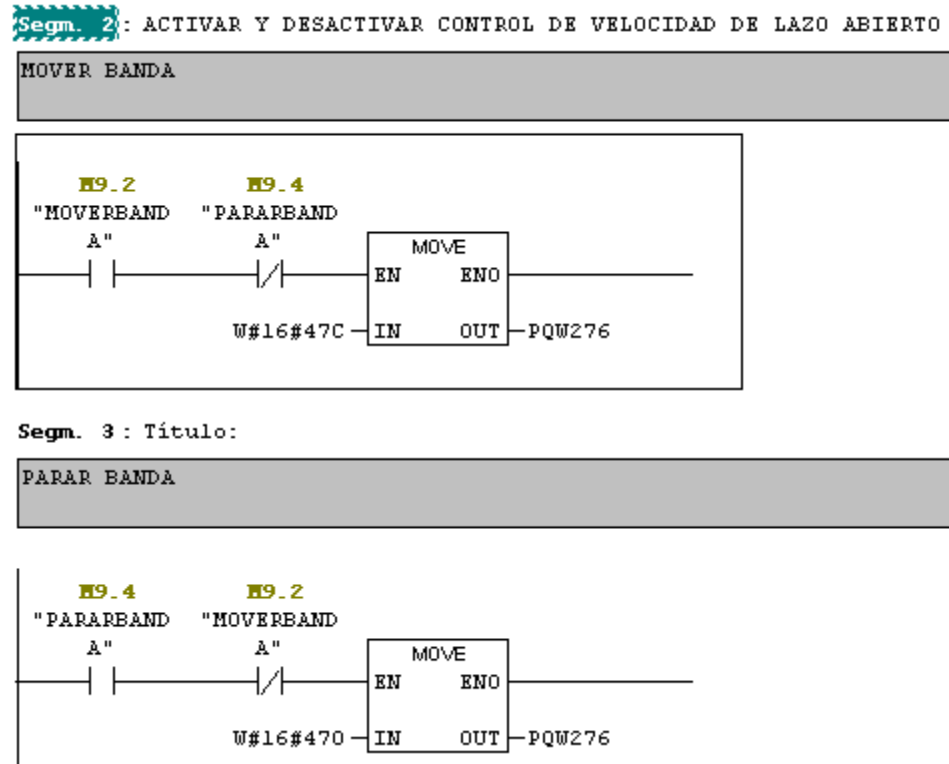

Figura 49: Activación del control de velocidad en lazo abierto<sup>55</sup>

#### CONTROLADOR

l

Una vez se logra escribir la velocidad deseada al variador se tiene un control de velocidad de lazo abierto.

Para lograr un control de velocidad en lazo abierto utilizando el protocolo Profibus programando el variador de frecuencia desde el PLC se requiere de:

En la localidad de memoria PQW 278 escribir un dato con valor entre 0 y 16384, donde 0 equivale al 0% y 16384 al 100% del rango elegido. Para la aplicación se seleccionó un rango de 0 a 2000 RPM para el variador.

Para establecer una relación se debe realizar una conversión de porcentaje a RPM.

 $\frac{16384}{2000} = 1$ RPM = 8,192  $DATA = 8.192 * RPM$  donde las RPM son introducidas en la HMI.

<sup>55</sup> Imagen tomada de: Proyecto Administrador Simatic, Autor.

#### **6.3.7 AJUSTES MANUALES**

Se debieron realizar dos etapas del proceso de forma manual ya que resulto imposible hacerlas operar de manera automática. Estas dos etapas son:

AJUSTE DE POSICION INICIAL PARA EL EMPACADO

Por diseño del prototipo hay un espacio presente entre el cilindro horizontal y el cilindro vertical. Se debe garantizar que el espacio antes mencionado este sellado verticalmente y no se presente error en las primeras bolsas. El operario deberá accionar manualmente desde la HMI hasta tener este espacio completamente sellado.

AJUSTE DE RANGOS DE COLOR

El sensor de color a pesar de estar oculto en el sistema de bandas presenta cambios sensibles en su lectura al operar en condiciones lumínicas diferentes.

Para solucionar lo anterior en el bloque FB5 se adecuo una calibración manual de los colores. Lo anterior permitirá que el proceso se lleve a cabo por un tiempo mayor sin presentar alarmas en el proceso.

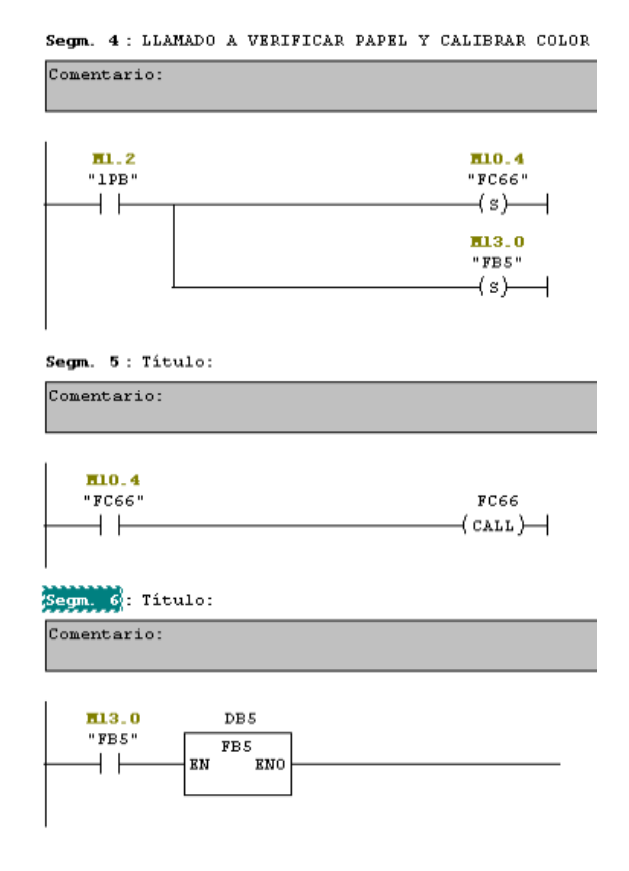

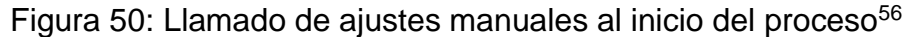

<sup>56</sup> Imagen tomada de: Proyecto Administrador Simatic, Autor.

#### **6.3.8 RECHAZOS DE PIEZAS**

Se ejecutan dos rechazos, los cuales son activados en el momento de iniciar el proceso.

El primero rechazo se da al tener piezas en buen estado pero con color ya cumplido en la petición, mientras el segundo tipo de rechazo se da por piezas con color no aceptado en los rangos calibrados manualmente al inicio del proceso.

Para el establecimiento del tiempo de activación de los cilindros para toda velocidad se estableció la siguiente relación física:

$$
v = \frac{x}{t} \quad t = \frac{x}{v} \qquad \frac{2\pi * x[metros] * rpm}{60} = v \left[\frac{m}{s}\right]
$$
  
tiempo rechazo 1 [segundos] =  $\frac{440}{rpm * 20}$  20 es por la caja reductora del motor  
tiempo rechazo 2 [segundos] =  $\frac{1305}{m m}$  20 es por la caja reductora del motor

#### **6.3.9 REINICIO**

Mediante el pulsador 2PB tanto en HMI como en el gabinete se realiza un borrado general de las localidades, marcas y salidas de la aplicación llamando el bloque FC5.

Al soltar el pulsador del gabinete o botón de la HMI se retorna al OB1 y se cierra el FC5.

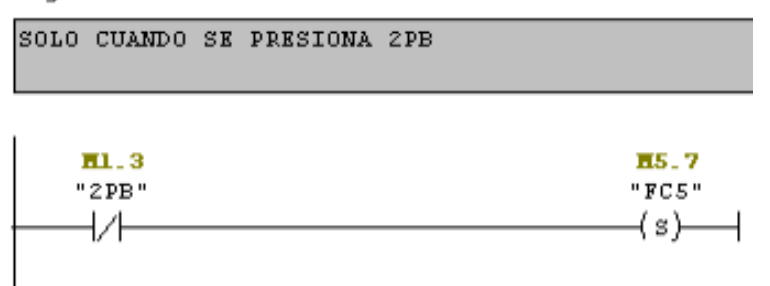

Segm. 19: CONDICIONES INICIALES DEL PROCESO

Figura 51: Borrado General de la aplicación<sup>57</sup>

# **6.4 HMI Y WINCC FLEXIBLE**

#### **6.4.1 TPI 77B/PC**

l

La marca Siemens ofrece diferentes pantallas táctiles según las necesidades del usuario.

<sup>57</sup> Imagen tomada de: Proyecto Administrador Simatic, Autor.
Para la aplicación se utilizó la pantalla OP 177B 6'' COLOR PN/DP. La pantalla debe ser alimentada con 24 voltios DC y conectada a tierra, además del cable Ethernet para comunicarse con el PLC a través de la red Profinet del laboratorio de automatización. Para conectarse es necesario establecer el enlace mediante las direcciones IP.

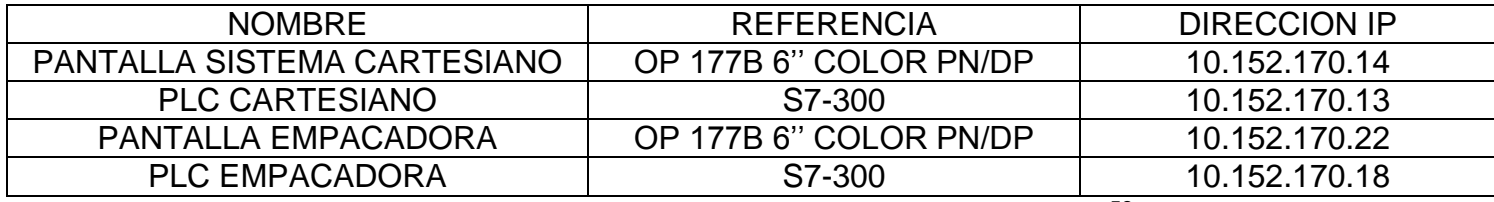

Tabla 6: Direcciones IP para comunicación de HMI 58

#### **6.4.2 HMI**

La HMI fue desarrollada en el software Wincc Flexible siguiendo las normas de interfaz gráficas. En la figura 53 se observa el flujo de las ventanas utilizadas para ejecutar y supervisar el proceso de empacado.

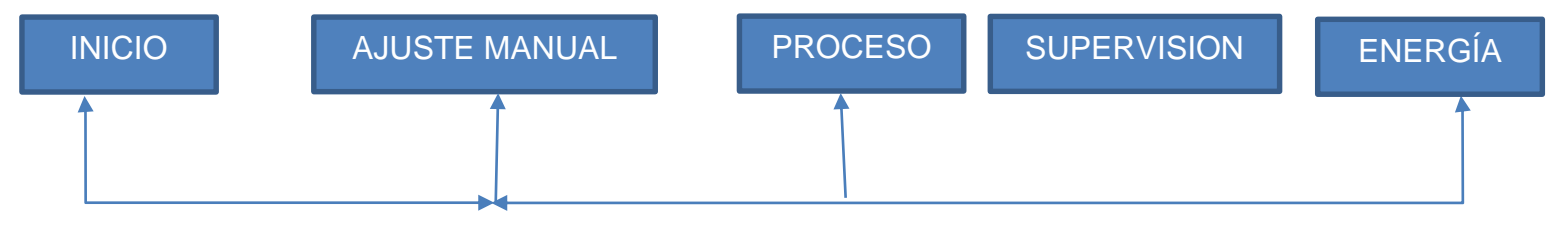

Figura 52: Diagrama de bloques de las ventanas de la interfaz <sup>59</sup>

Para el desarrollo de la interfaz gráfica esta se dividió en 5 pantallas las cuales serán explicadas a continuación:

• PLANTILLA

Es la pantalla que contiene los elementos a visualizar en todas las ventanas de usuario. Se utiliza para evitar gasto de tiempo y permitir una presentación más uniforme.

Como elementos fundamentales para la navegación en la HMI se encuentran los hipervínculos a las otras ventanas de usuario.

<sup>58</sup> Tabla tomada de: Autor

<sup>59</sup> Imagen tomada de: Proyecto Administrador Simatic, Autor.

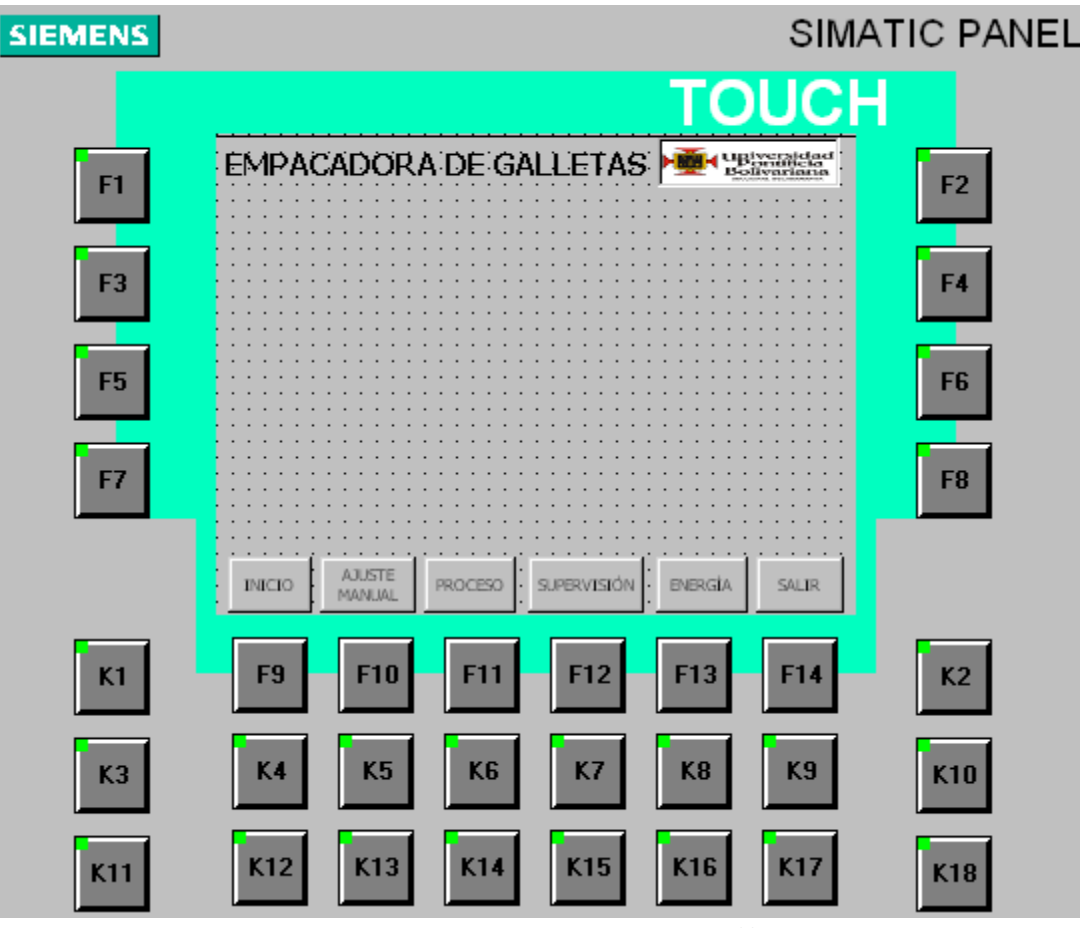

Figura 53: Plantilla de la HMI <sup>60</sup>

# • INICIO

l

Es la ventana que se visualiza al momento de ejecutar el RUNTIME. Esta ventana cuenta con una fotografía del prototipo y una breve introducción a la aplicación.

<sup>60</sup> Imagen tomada de: Proyecto Administrador Simatic, Autor.

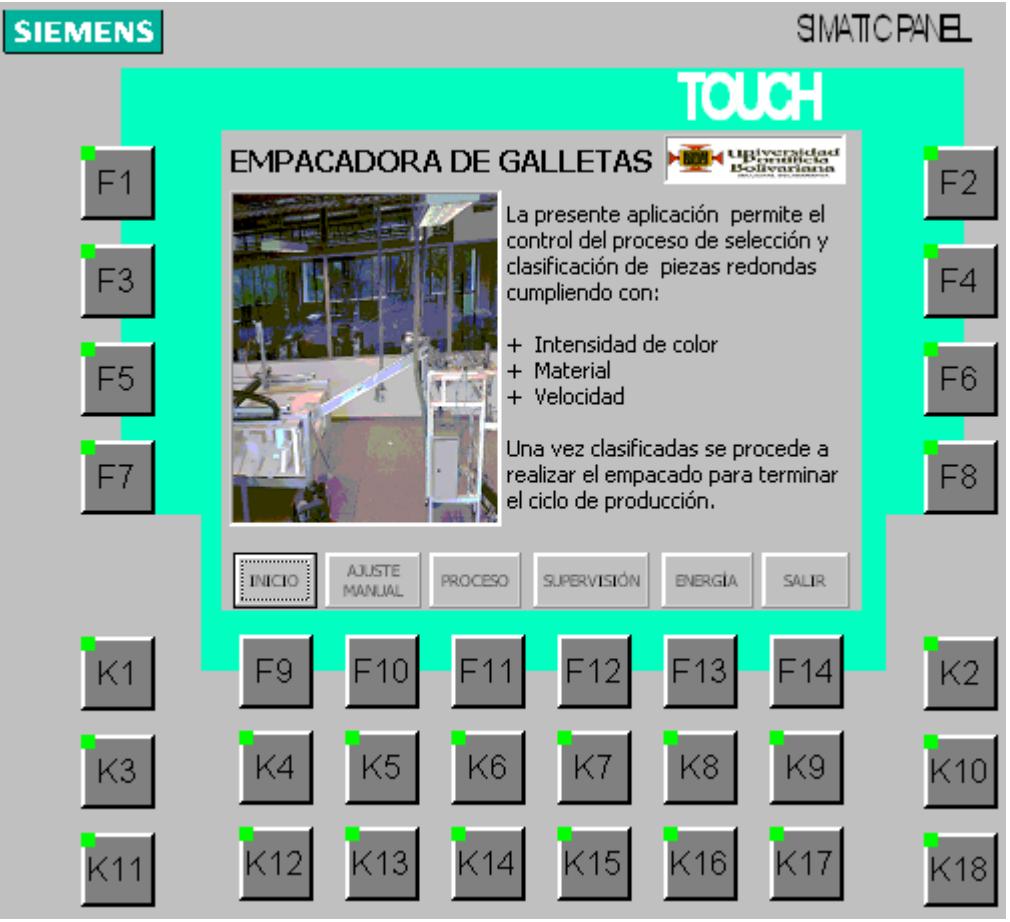

Figura 54 : Ventana inicio de la HMI <sup>61</sup>

**• AJUSTE MANUAL** 

l

Es la ventana es utilizada para establecer la condición de inicio a empacar o corregir manualmente un error en el papel, y también para obtener los rangos de color a utilizar en el reconocimiento del sensor de color. Seleccionando HABILITAR se tiene libertad para accionar libremente los 4 movimientos presentes en el empacado. Para calibrar un color se debe seleccionar el botón del color y esperar la liberación de la pieza.

<sup>61</sup> Imagen tomada de: Proyecto Administrador Simatic, Autor.

| <b>SIEMENS</b> |                                                |                                      | SIMATICPANEL           |
|----------------|------------------------------------------------|--------------------------------------|------------------------|
|                |                                                | <b>TOUCH</b>                         |                        |
| F <sub>1</sub> |                                                | EMPACADORA DE GALLETAS               | F2                     |
|                | <b>SELLADO</b><br><b>PAPEL</b>                 | <b>RANGOS</b><br>COLOR               | CONTROL                |
| F3             | VERTICAL                                       | AMARILLO<br>AZUL                     | -4<br><b>HABILITAR</b> |
| F5             | HORIZONTAL<br>POSICIÓN SELLADO                 | ROJO<br>VERDE                        | CALENTAR<br>F6         |
|                | <b>HORIZONTAL</b>                              | <b>NEGRO</b>                         | <b>INDICADOR</b>       |
| F7             | <b>SUBIR</b>                                   | NARANJA<br><b>NULO</b>               | F8<br>CALIENTE         |
|                | BAJAR<br>,,,,,,,,,,,,,,,,<br><b>AJUSTE</b>     | <b>GRIS</b>                          |                        |
|                | <b>PROCESO</b><br><b>INICIO</b><br>MANUAL<br>i | <b>SUPERVISIÓN</b><br><b>ENERGÍA</b> | <b>SALIR</b>           |
| K1             | F9<br>10<br>1                                  | F <sub>13</sub><br>12                | K <sub>2</sub><br>F14  |
| KЗ             | K5<br>K6<br>K4                                 | K7<br>K8                             | K9<br>K10              |
| K11            | K12<br>K13<br>K14                              | K15<br>K16                           | K17<br>K18             |

Figura 55: Ventana de ajuste de papel y rangos de color de la HMI <sup>62</sup>

• PROCESO

l

Es la ventana en la cual el usuario introduce los parámetros de producción deseados.

Únicamente presenta entradas al proyecto de STEP7 y está diseñada de una manera cómoda, clara y agradable sin saturar al usuario.

En el modo manual es importante que el operario esté atento a una detención del robot sin que se realice empacado, ya que es indicio de que el robot perdió los datos y es necesario realimentar los datos mediante el pulsador REALIMENTAR ROBOT.

Los parámetros asociados se muestran en la tabla 7.

<sup>62</sup> Imagen tomada de: Proyecto Administrador Simatic, Autor.

| <b>SIEMENS</b> | <b>SIMATIC PANEL</b>                                                                                                    |                |
|----------------|----------------------------------------------------------------------------------------------------|----------------|
|                | TOUCH                                                                                                    |                |
| F <sub>1</sub> | EMPACADORA DE GALLETAS                                                                                                    | F2             |
|                | <b>PIEZAS</b><br>MODOS<br>MODOS CONTROL<br>OPERACIÓN<br><b>DESEADAS</b><br><b>TEMPERATURA</b>                                                                                   |                |
| F3             | COOM<br>COOM<br><b>CUMPLIR</b><br>INICIO<br>0<br><b>AMARILLO</b><br>ROBOT<br>MANUAL<br><b>PROCESO</b><br>PIEZAS                                                                 | F4             |
| F5             | <b>AZUL</b><br>0<br><b>PAQUETES</b><br><b>PIEZAS</b><br>VELOCIDAD<br>DESEADOS<br>DESEADAS<br><b>PRODUCCIÓN</b><br>ROJO<br>0                                                     |                |
|                | 0<br>0<br>0<br>VERDE<br>$\overline{0}$                                                                                                    | F6             |
| Ē7             | EJECUCIÓN<br>0<br><b>NEGRO</b><br><b>REALIMENTAR</b><br>INICIO<br>PARADA<br>ROBOT                                                                                               | F8             |
|                | $\theta$<br>NARANJA<br><u>,,,,,,,,,,,,,,,</u><br><b>AJUSTE</b><br><b>SUPERVISIÓN</b><br><b>PROCESO</b><br><b>ENERGIA</b><br><b>SALIR</b><br><b>INICIO</b><br>MANUAL<br><b>i</b> |                |
| K1             | 3<br>F9<br>$\subset 4$<br>$\overline{A}$<br>-14<br>10                                                                                                    | K <sub>2</sub> |
| K3             | K5<br>K7<br>K9<br>K6<br>K8<br>K4                                                                                                    | K10            |
| '11            | K <sub>15</sub><br>K14<br>K12<br>K13<br>K16<br>$\langle 17$                                                                                                    | K18            |

Figura 56: Ventana de proceso de la HMI <sup>63</sup>

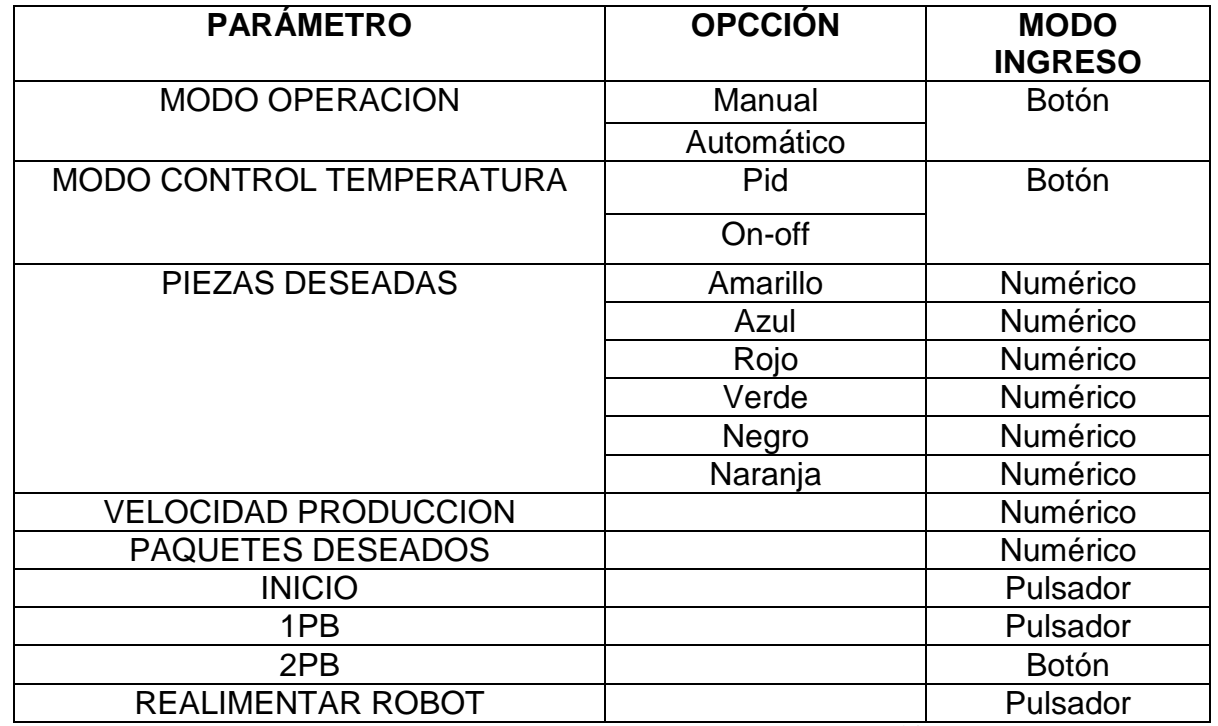

Tabla 7: Ingreso de datos a la aplicación 64

<sup>63</sup> Imagen tomada de: Proyecto Administrador Simatic, Autor.

#### SUPERVISIÓN

Es la ventana en la cual el usuario tanto para modo manual o automático puede evidenciar el estado del flujo del proceso a través de indicadores que establecen una comparación entre el parámetro introducido y el estado actual de las variables.

| <b>SIEMENS</b> |                                                    |                                                                                                    |                             |                                   |                                                                                 | <b>SIMATIC PANEL</b> |
|----------------|----------------------------------------------------|----------------------------------------------------------------------------------------------------|-----------------------------|-----------------------------------|---------------------------------------------------------------------------------|----------------------|
|                |                                                    |                                                                                                    |                             | <b>TOUCH</b>                      |                                                                                 |                      |
| F <sub>1</sub> |                                                    | <b>EMPACADORA DE GALLETAS</b><br><b>PIEZAS</b><br><b>PIEZAS</b><br><b>PEDIDAS</b><br><b>RESTANTES</b> | <b>PIEZAS</b><br>RECHAZADAS | <b>PAQUETES</b><br><b>PEDIDOS</b> | <b>Maria Alpiversidad</b><br>Bolivariana<br><b>PAQUETES</b><br><b>RESTANTES</b> | F2                   |
| F3             | <b>AMARILLO</b><br><b>AZUL</b>                     | 0<br>0<br>0<br>0<br>0<br>0                                                                            | 0<br>0<br>0                 | 0<br>VELOCIDAD<br><b>DESEADA</b>  | 0<br><b>PIEZAS</b><br><b>RESTANTES</b>                                          | -4                   |
| -5             | ROJO<br>VERDE<br><b>NEGRO</b>                      | 0<br>0<br>O<br>0                                                                                      | 0<br>0                      | 0<br>ROBOT                        | 0                                                                               | F6                   |
| F7             | <b>NARANJA</b><br><b>BLANCO</b><br><b>VOLTEADA</b> | 0<br>0                                                                                                | 0<br>0<br>0                 | TERMINA<br>FIN                    | <b>EMPACANDO</b>                                                                | F8                   |
|                | FUERA RANGO<br><b>INICIO</b>                       | <b>AJUSTE</b><br><b>PROCESO</b><br>MANUAL                                                             | 0<br><b>SUPERVISION</b>     | PROCESO<br><b>ENERGIA</b>         | CALIENTE<br><b>SALIR</b>                                                        |                      |
| K1             | F9                                                 | F10<br>$\mathsf{F}4$                                                                                  | F12                         | F13                               | F14                                                                             | K2                   |
| K3             | K4                                                 | K5<br>K6                                                                                              | K7                          | K8                                | K9                                                                              | K10                  |
| K11            | K12                                                | K14<br>K <sub>13</sub>                                                                                | K <sub>15</sub>             | K16                               | 〈17                                                                             | K18                  |

Figura 57: Ventana de supervisión de la HMI <sup>65</sup>

# ENERGÍA

Es la ventana en la cual el usuario una vez terminado el proceso introduce el dato dado por el medidor de energía en el gabinete de control central.

Una vez introducido el valor (Kw/h) se presiona GUARDAR DATOS para almacenar las características del proceso llevado a cabo con el fin de establecer mejoras a la aplicación.

<sup>64</sup> Tabla tomada de: Autor

<sup>65</sup> Imagen tomada de: Proyecto Administrador Simatic, Autor.

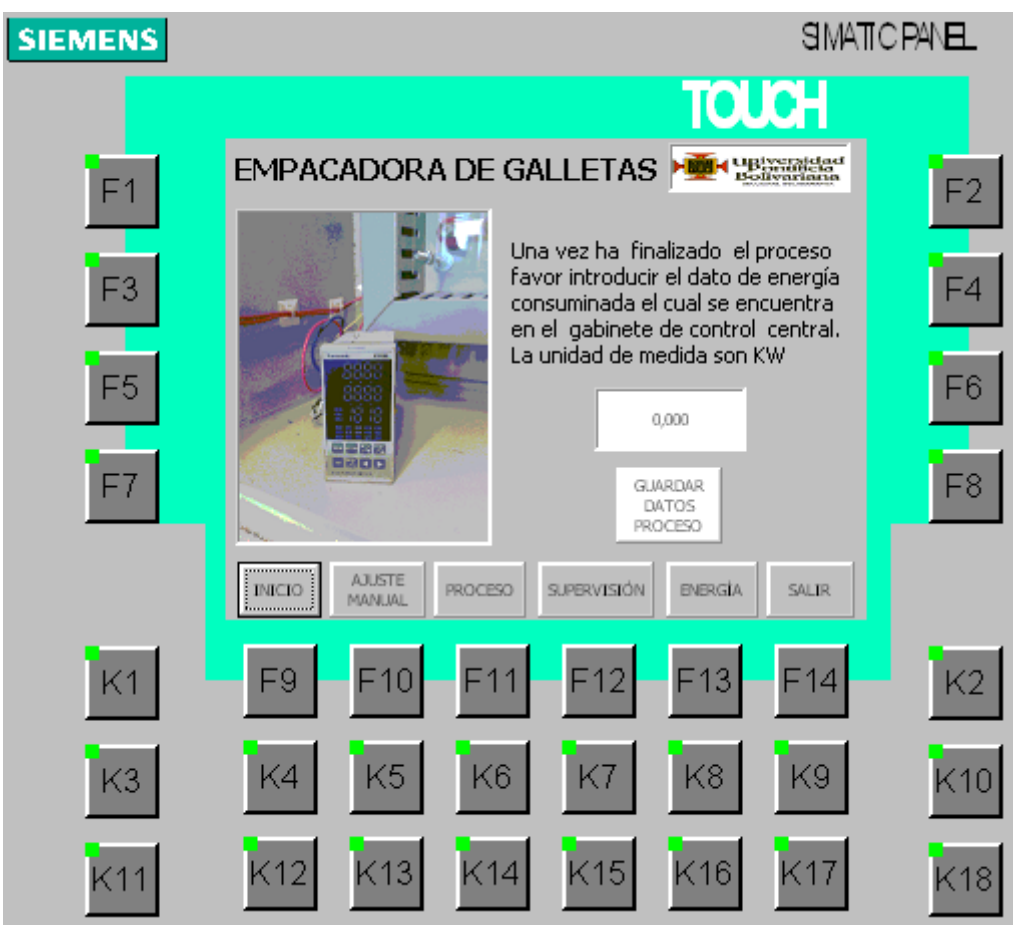

Figura 58: Ventana de Almacenamiento de datos de la HMI. <sup>66</sup>

# **6.5 PRUEBAS PARA ESTABLECIMIENTO DE PARÁMETROS**

# **6.5.1 COLOR**

l

Para establecer los márgenes de lectura del sensor de color fue necesaria la toma de muestras a distintas horas del día, ya que los rangos establecidos en un principio resultaron ser poco confiables y no garantizaban el funcionamiento óptimo de la aplicación en todo momento.

En la tabla 7 se muestran los rangos obtenidos después de la toma de 10 datos en 3 condiciones lumínicas diferentes.

<sup>66</sup> Imagen tomada de: Proyecto Administrador Simatic, Autor.

| <b>COLOR</b>    | <b>MUESTRA</b>  |       |                 |                 |             |                 |       |          |                 |
|-----------------|-----------------|-------|-----------------|-----------------|-------------|-----------------|-------|----------|-----------------|
|                 | 9 AM            |       | 1 PM            |                 | <b>5 PM</b> |                 |       |          |                 |
|                 | CH <sub>X</sub> | CH Y  | CH <sub>Z</sub> | CH <sub>X</sub> | CH Y        | CH <sub>Z</sub> | CH X  | CH Y     | CH <sub>Z</sub> |
| <b>AMARILLO</b> | $2104 -$        | 6560- | 6136-           | 2432-           | $7112 -$    | 6560-           | 1912- | 6592-    | 6048-           |
|                 | 2120            | 6568  | 6140            | 2496            | 7144        | 6592            | 1968  | 6616     | 6072            |
| <b>AZUL</b>     | 520-            | 2576- | 3560-           | 1072-           | $3152 -$    | 4112-           | 528-  | 2608-    | 3584-           |
|                 | 540             | 2608  | 3576            | 1112            | 3224        | 4136            | 536   | 2688     | 3616            |
| <b>ROJO</b>     | 664-            | 4880- | 7048-           | 1256-           | 5496-       | 7504-           | 640-  | 4928-    | 6840-           |
|                 | 667             | 4896  | 7097            | 1296            | 5560        | 7648            | 664   | 4952     | 6952            |
| <b>VERDE</b>    | 800-            | 6640- | 4240-           | 1408-           | 7328-       | 4824-           | 800-  | 6640-    | 4264-           |
|                 | 808             | 6698  | 4267            | 1440            | 7384        | 4864            | 808   | 6720     | 4280            |
| <b>NEGRO</b>    | 384-            | 5216- | 4744-           | 960-            | 5648-       | 5224-           | 416-  | $5152 -$ | 4712-           |
|                 | 392             | 5296  | 4817            | 992             | 5752        | 5328            | 424   | 5216     | 4784            |
| <b>NARANJA</b>  | 992-            | 5064- | 6728-           | 1496-           | 5576-       | 7232-           | 960-  | 5096-    | 6712-           |
|                 | 1024            | 5080  | 6789            | 1536            | 5624        | 7328            | 984   | 5112     | 6768            |

Tabla 8: Rangos de color después de 10 muestras 67

Una vez analizados los datos y después de generarse errores en el proceso en reiteradas ocasiones se vio la necesidad de generar una opción de calibración manual al inicio del proceso que permitiera obtener un rango funcional.

La calibración consiste en tomar un dato de cada uno de los tres canales analógicos de color y adicionar y restar una constante que permite administrar el error de la lectura.

# **6.5.2 TEMPERATURA**

Para determinar el control a utilizar en primera instancia mediante la herramienta WinCC Flexible se tomaron los datos del comportamiento de la planta (resistencias) en lazo abierto a través de una modulación por ancho de pulso(PWM) con incrementos del 10% de activación en el periodo de 5 segundos.

Se debe dividir el dato tomado por el PLC en 10 para convertir la temperatura a grados Celsius.

Se establecieron modulaciones de 20 y 28 % correspondiente a 112 y 143 grados Celsius respectivamente.

<sup>&</sup>lt;sup>67</sup> Tabla tomada de: Autor

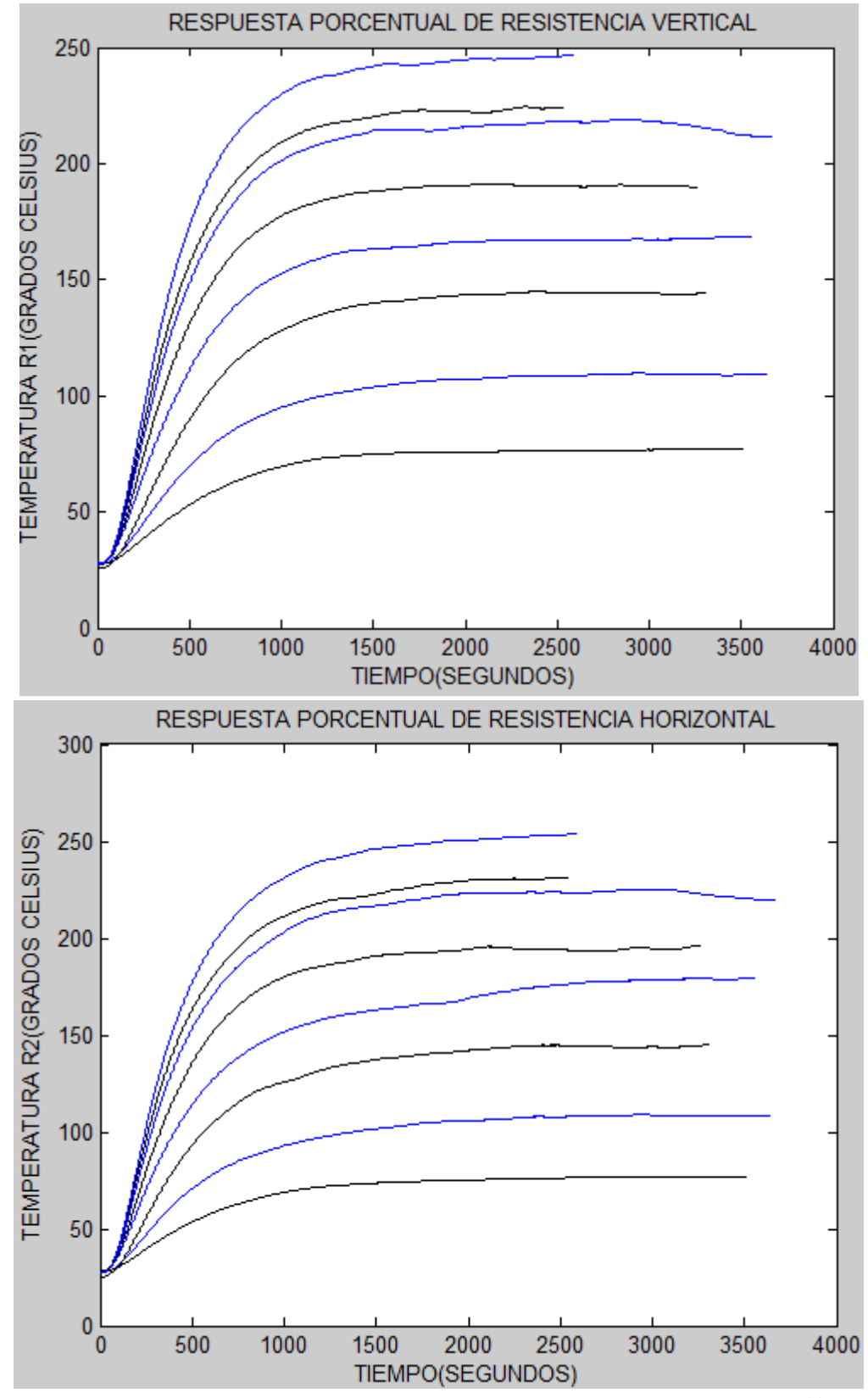

Figura 59: Comportamiento en lazo abierto de la temperatura <sup>68</sup>

<sup>&</sup>lt;sup>68</sup> Imagen tomada de: Proyecto Administrador Simatic, Autor.

Posteriormente se introducen los datos en la herramienta computacional MATLAB para obtener los modelos de la planta mostrados en la tabla 9.

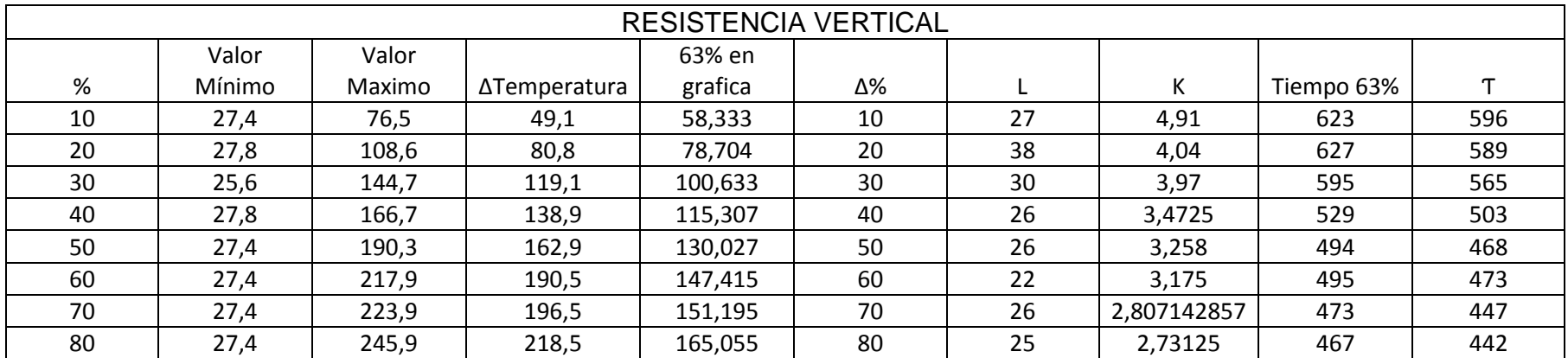

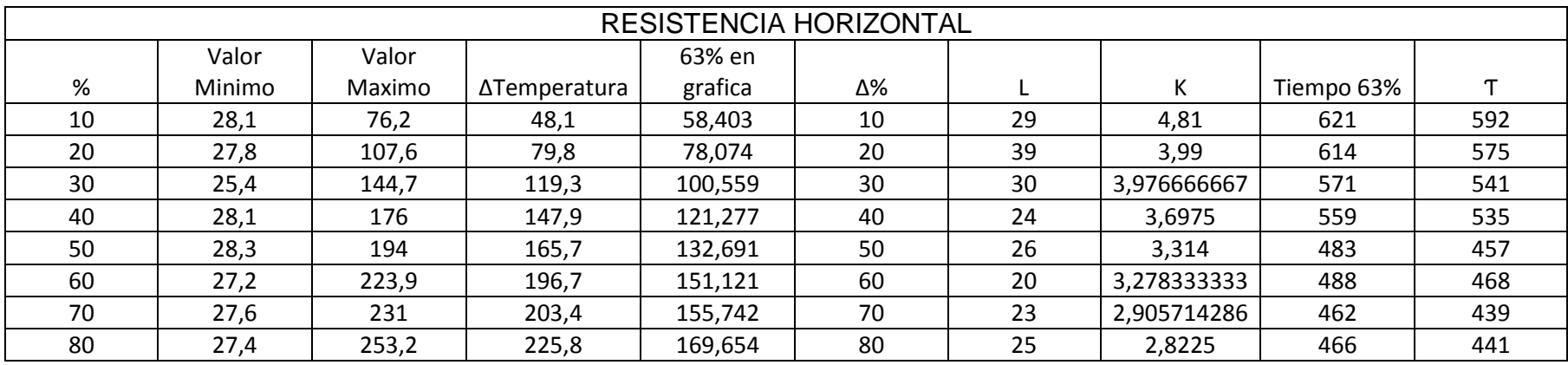

Tabla 9: Datos modelo orden 2 con retardo 69

Una vez hallada la función de transferencia del modelo aproximado se utiliza el comando PIDTOOL() para diseñar el controlador y hallar los datos a introducir en el bloque PID del controlador s7-300.

> %Modelo aproximado de la planta sacacdo del promedio de 20 y 30% de **%modulacion**  $_{\text{clc}}$ clear all close all  $H=$ tf((4\*0.036),[577 1]) %0.036 es la ganancia de conversion de %grados celsius a % H.ioDelay=34 pidtool(H)

Figura 60: Comando MATLAB para diseñar controlador a partir de la función de transferencia <sup>70</sup>

<sup>69</sup> Tabla tomada de: Autor

<sup>70</sup> Imagen tomada de: MATLAB, Autor.

#### **6.5.3 VELOCIDAD**

Tanto para modo manual como modo automático el proceso se puede llevar a cabo sin ningún problema a cualquier velocidad configurada (0-99 RPM ya que los rechazos están sincronizados con la velocidad variable. Para lo anterior es necesario una rampa de aceleración con gran pendiente.

# **6.5.4 ANÁLISIS DE ENERGÍA**

Como manera de poder obtener un registro de que tanta energía se consume en el proceso al intercambiar modos de operación, modos de control de temperatura y distintas variables como velocidad y paquetes deseados se decidió leer el medidor de energía en introducir el valor de energía consumida al final del proceso con el objeto de establecer comparaciones en un histórico del PLC como lo es el bloque DB.

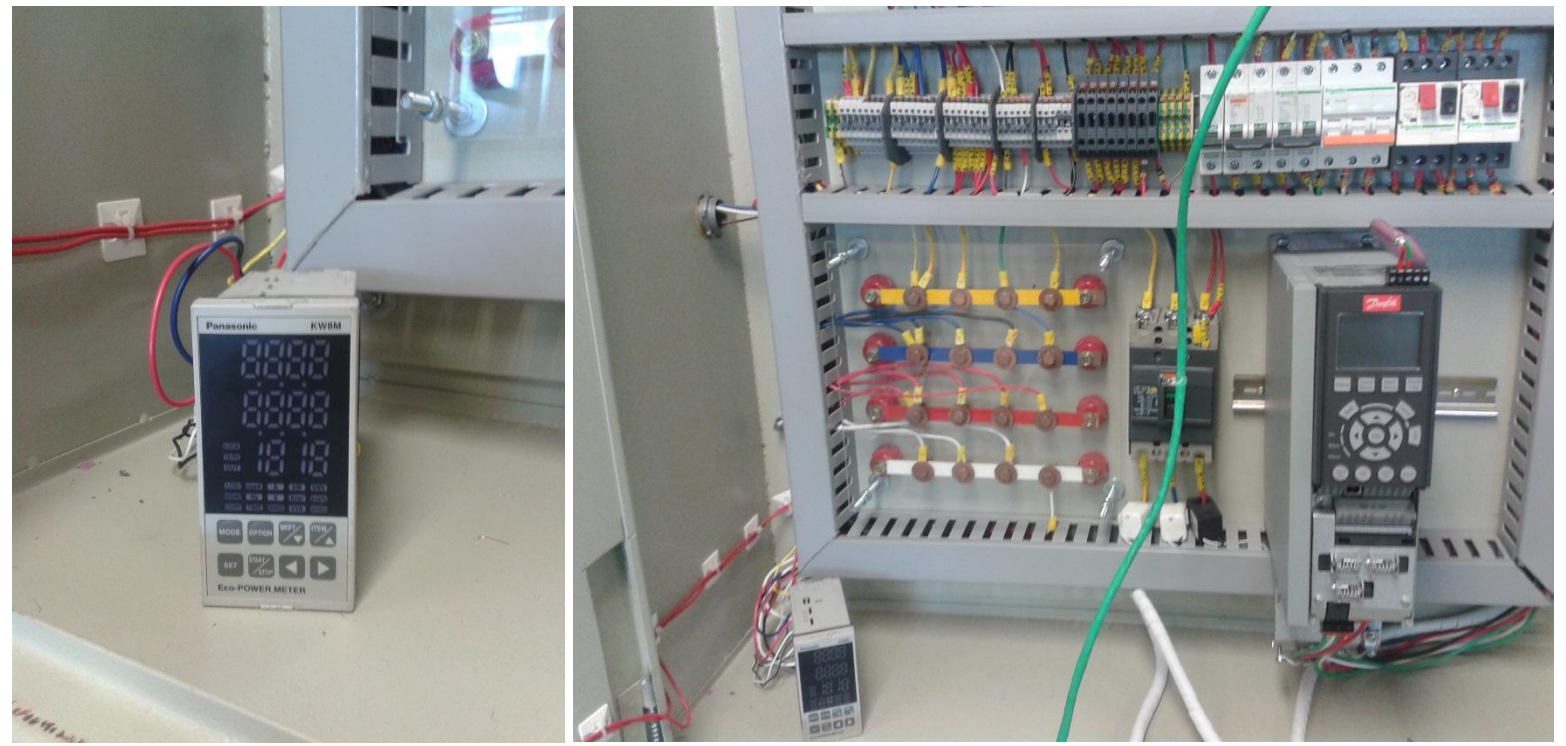

Figura 61: Medidor para lectura de energía consumida <sup>71</sup>

<sup>71</sup> Imagen tomada de: Manual de operación del dispositivo.

#### **CONCLUSIONES**

 Se realizó un estudio de los antecedentes del prototipo de Empacadora en donde se encontró un prototipo que permitía el empacado de piezas sin control alguno de temperatura de sellado, clasificación de piezas y control de velocidad de producción.

A partir de las falencias anteriores, y contando con un sensor de color, cilindros eyectores, sensor de temperatura con módulo análogo, motor reductor trifásico, encoder con modulo compatible y variador de velocidad se decide realizar un control de temperatura de sellado, control de velocidad de producción con un nuevo sistema de bandas y clasificación de piezas por color y material.

 Se realizó la instalación del módulo de lectura de encoder y variador de frecuencia en el gabinete de control central teniendo en cuenta las recomendaciones de instalación del fabricante previamente analizadas en los manuales de usuario.

A su vez el cableado de las señales de encoder, motor, sensores tipo barrera y electro válvulas se realizó teniendo en cuenta las recomendaciones del fabricante y la norma RETUIE en aspectos de protección de dispositivos y seguridad en la instalación.

- Basado en la guía de configuración del laboratorio de automatización, se adicionó la configuración del hardware SIEMENS, DANFOSS y FESTO lo cual implicó el manejo de drivers que permitieran desde el STEP7 reconocer cada uno de los dispositivos integrados dentro de la red.
- Los bloques de programación del administrador de SIMATIC y demás herramientas de programación y configuración soportaron la programación y configuración para la operación del prototipo de empacadora con las características de clasificación de color, control de velocidad de la banda transportadora, control de temperatura de las resistencias en coordinación con la línea de producción.
- Utilizando las herramientas WinCC Flexible y WinCC Flexible Runtime se diseñó y configuró una interfaz humano maquina (HMI) la cual permite el control y supervisión del proceso de empacado y clasificación por color. Esta HMI permite la operación manual y automática del proceso, así como supervisión del proceso de clasificación y empacado.

#### **RECOMENDACIONES**

- Antes de introducir cualquier parámetro del proceso se debe adecuar la maquina en la condición inicial estando en la posición de abajo. Lo anterior se logra presionando el botón AJUSTE PAPEL donde se despliega la plantilla de condiciones iniciales las cuales se deben ajustar manualmente según la guía de operación.
- Una vez introducido los parámetros numéricos para la selección del número de piezas por color, velocidad y número de paquetes es imperativo llevar a cabo el proceso. En caso de falla en la introducción del número es necesario oprimir 2PB para después cerrar la interfaz mediante PARAR RUNTIME.
- Seleccionar una velocidad de producción menor a 100 RPM ya que esta es la máxima configurada. Si se desea aumentar el rango de velocidad se debe revisar el anexo: Configuración Siemens S7-300, archivo de Microsoft Word.
- No introducir valores negativos a la HMI.
- Utilizar un plástico como mínimo de calibre #2
- Emplear cinta de fibra de vidrio en las láminas encargadas de realizar el sellado para evitar grumos de plástico que impidan el sellado después de varios empaques.
- Supervisar la posición del plástico para garantizar el sellado horizontal.
- En el modo manual se debe tener un operario que coloque las piezas en la banda transportadora de acuerdo a la indicación de la HMI. Dicha indicación esta sincronizada con la velocidad y evita la acumulación de piezas que provocarían error en los empaques deseados.
- Una vez terminada la corrida se desactivan las resistencias de calentamiento. En caso de desear más empaques se debe dejar activado el calentamiento en el modo manual.
- En el modo ROBOT en caso de desear un nuevo proceso se debe informar al robot mediante REALIMENTAR ROBOT en la pantalla de proceso una vez establecidos los parámetros de producción.

# **BIBLIOGRAFÍA**

- INSTITUTO COLOMBIANO DE NORMAS TÉCNICAS Y CERTIFICACIÓN, compendio de Normas Técnicas Colombianas sobre Documentación, Tesis y otros trabajos de grado. Santafé de Bogotá: ICONTEC, 2010
- MALDONADO CAMACHO, Fabián Mauricio. "Prototipo de una Máquina Empacadora de Galletas". Universidad Pontificia Bolivariana. Escuela de Ingeniería Mecánica. Bucaramanga, 2011. http://unired.edu.co:8080/cgi-bin/koha/opacdetail.pl?biblionumber=20934
- RODRIGUEZ, Patricio. Diseño de Interfaz Hombre-Máquina (HMI)
- SIEMENS, Automation Technology: PLC. **IConsulta** En línea http://www.automation.siemens.com/mcms/programmable-logic-controller/en/simatic-s7-controller/s7- 300/cpu/pages/default.aspx
- VILLAMIZAR, Juan Carlos. "Autómatas Programables". Módulo Especialización en Control e Instrumentación Industrial. Universidad Pontificia Bolivariana. Bucaramanga, 2012.
- VILLAMIZAR, Juan Carlos. "Máquina Empacadora de Galletas". Universidad Pontificia Bolivariana. Escuela de Ingeniería Electrónica. Bucaramanga, 2012.